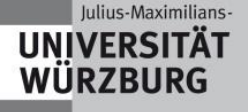

Julius-Maximilians-Universität Würzburg Fakultät für Physik und Astronomie Lehrstuhl für Physik und ihre Didaktik

Schriftliche Hausarbeit im Rahmen zur ersten Staatsprüfung für das Lehramt an Gymnasien

**Rasterkraftmikroskopie-Potenzial und Funktionsweise im Hinblick auf den Einsatz im außerschulischen Lernort**

Anschrift: Konradstraße 17 Geburtsort: Augsburg 97072 Würzburg

eingereicht von: Clemens Bröll Geburtsdatum: 07.09.1988

Fach: Physik eingereicht am: 01.04.2013 Prüfer: Prof. Dr. Thomas Trefzger Betreuer: Dr. Stephan Lück *"Dass ich erkenne, was die Welt Im Innersten zusammenhält"*

**Johann Wolfgang von Goethe** [1]

# **Inhaltsverzeichnis**

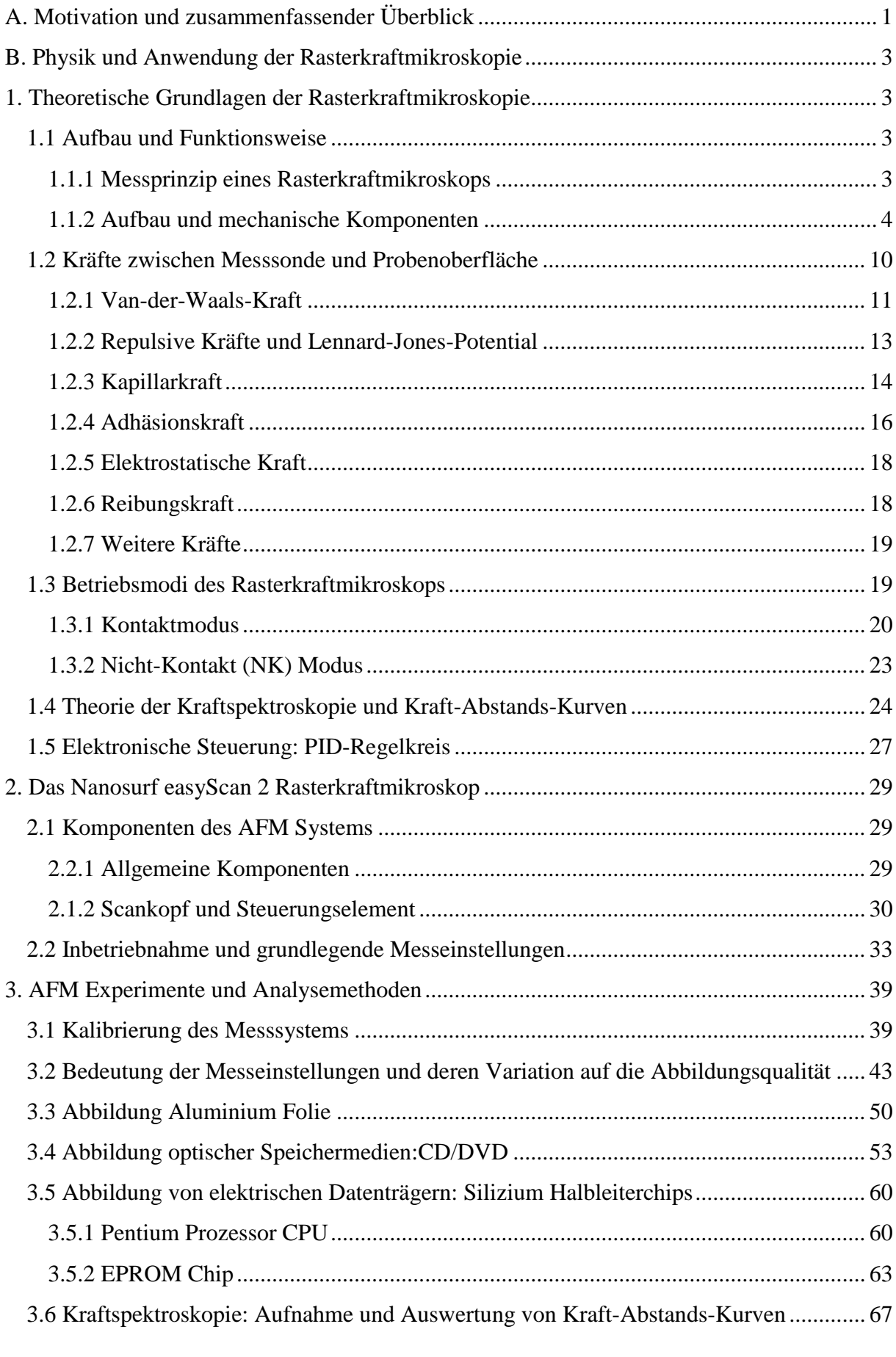

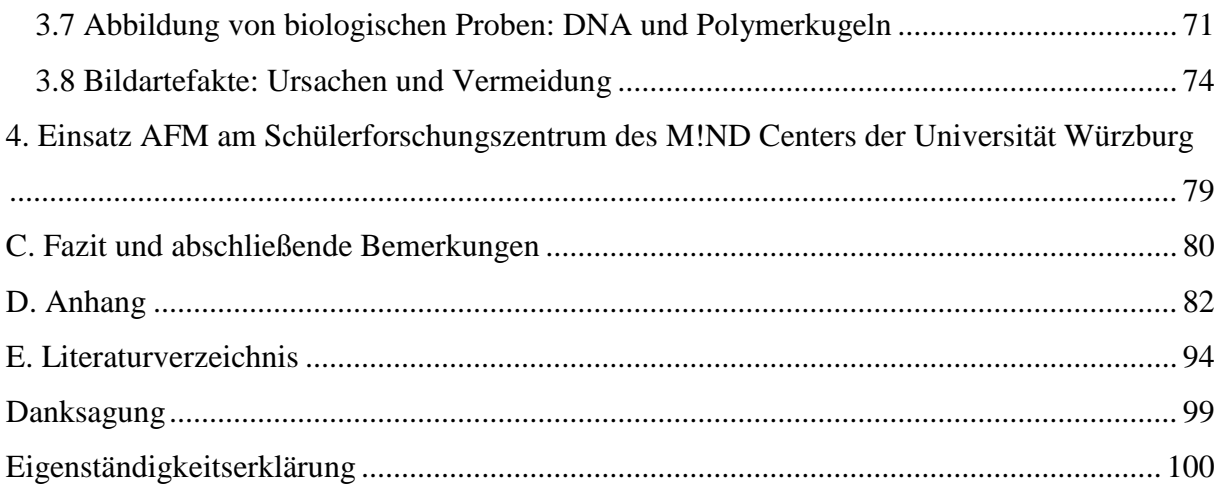

Wiederkehrende Abkürzungen in dieser Arbeit:

- AFM Atomic force microscope
- SFZ Schülerforschungszentrum
- KAK Kraft-Abstands-Kurven

# <span id="page-4-0"></span>**A. Motivation und zusammenfassender Überblick**

Das 1986 erfundene Rasterkraftmikroskop (engl. **A**tomic **f**orce **m**icroscope, **AFM**) gehört wie das Rastertunnelmikroskop zur Klasse der Rastersondenmikroskope, die durch Abrastern einer Probenoberfläche bei gleichzeitigem Aufzeichnen eines sich ändernden Parameters (hier: Verbiegung einer Blattfeder, dem sog. Cantilever), die Probentopographie mit bis zu subatomarer Auflösung aufzeichnen. Seit seiner Erfindung hat sich das AFM kontinuierlich weiterentwickelt und sich in verschiedensten interdisziplinaren Forschungsgebieten als zuverlässige Untersuchungsmethode etabliert. Mit Auflösung in bis zu subatomarer Ebene veränderten sich bestehende Theorien in vielen Bereichen und führte zur Entstehung neuer im Nanometerbereich arbeitender Disziplinen wie die Nanotribologie, Nanoelektrochemie und Nanomechanik [2, S. 328]. Insbesondere prädestiniert ist die Rasterkraftmikroskopie als biologische und chemische Untersuchungsmethode, da bspw. Biomoleküle wie DNA Stränge in ihrer natürlichen Umgebung respektive Flüssigkeit untersucht werden können. Durch Einsatz funktionalisierter Messspitzen oder dem Aufzeichnen neuer Messparameter wie magnetische und elektrische Felder werden die Einsatzmöglichkeiten des AFM fortlaufend erweitert, wodurch sich für Probleme in bestimmten Messbedingungen gezielte Untersuchungsmethoden ergeben. Hinzu kommt die automatisierte computergestützte Auswertung gewonnener Messergebnisse, die es ermöglicht große Datenmengen aufzuarbeiten.

Mit zunehmender Bedeutung der Nanotechnologie in unserer Gesellschaft als zukunftsweisende Schlüsseltechnologie [3], macht es Sinn Inhalte dieser noch recht jungen Forschungsdisziplin in den Schulalltag einzubinden und die SchülerInnen über zukünftige Arbeitsgebiete zu informieren und zu begeistern. Fehlt im Lehrplan des bayerischen G8 ein dazu passendes Additum bzw. eine ausgearbeitete Lehrplanalternative wie es in den Kursen der Biophysik bzw. Astronomie der Fall ist, werden Lehrkräfte dazu aufgefordert außerschulische Lernorte zur Wissensvermittlung in den Schulalltag einzubinden.

Das Schülerforschungszentrum (SFZ) des M!ND Centers der Universität Würzburg bietet hier die mögliche Kooperation an und ermöglicht SchülerInnen eigene Forschungsvorhaben unter professioneller Betreuung an Geräten, die ihnen in der Schule nicht zur Verfügung stehen, zu bearbeiten.

Vor diesem Hintergrund ist diese Ausarbeitung zum Rasterkraftmikroskop der Firma Nanosurf zu sehen. Auch wenn das AFM nicht dem State of the Art aktueller Forschungsgeräten entspricht, bietet gerade die kompakte Form und unkomplizierte

Bedienung die Möglichkeit die grundlegende Technik und Funktionsweise des Mikroskops kennenzulernen. Durch die einfache Handhabung werden Berührungsängste mit dem Forschungsgerät abgebaut und die SchülerInnen werden motiviert eigene Probleme und Fragestellungen zu bearbeiten.

Die vorliegende Arbeit dient somit als Leitfaden bzw. Anleitung für SchülerInnen, Lehrkräfte und Studierende, die in Zukunft im Rahmen des SFZ der Universität Würzburg mit dem Nanosurf AFM arbeiten möchten. Hieraus ergibt sich der wesentlich Aufbau der Ausarbeitung.

Zunächst werden in Kapitel 1 die physikalisch-theoretischen Grundlagen der Rasterkraftmikroskopie erläutert, sodass die Funktionsweise und Technik des Geräts verständlich wird. In Kapitel 2 wird anschließend das zur Verfügung stehende System easyScan 2 AFM der Firma Nanosurf vorgestellt, wobei sowohl die mechanischen Komponenten, als auch die Messsoftware vorgestellt werden. Zudem werden in diesem Abschnitt grundlegende Messeinstellungen für die erste Inbetriebnahme anschaulich dargestellt. Im folgenden Kapitel 3 werden verschiedene Experimente präsentiert, die die Möglichkeiten und Grenzen des Geräts aufzeigen. Bei der Durchführung werden die grundlegenden Auswertungs- und Analysewerkzeuge der Messsoftware am praktischen Beispiel erläutert, wobei auf die theoretischen Grundlagen des 1.Kapitels zurückgegriffen wird. Außerdem wird Hintergrundwissen zu den jeweiligen Proben aufgeführt, sodass eine Diskussion der Abbildungen auch unabhängig von der Mikroskopie stattfinden kann. Anmerkungen zu Bildartefakten verdeutlichen die Grenzen der Technik und geben Hinweise zur Interpretation aufgezeichneter Abbildungen, sodass falsche Rückschlüsse vermieden werden. Im letzten Kapitel wird kurz der Einsatz des AFM am SFZ der Universität Würzburg diskutiert und Kooperationsmöglichkeiten mit Schulen angesprochen. Eine abschließende kritische Zusammenfassung mit möglichen Erweiterungen der bestehenden Ausstattung des Nanosurf Mikroskops leitet die Arbeit aus.

Die Zulassungsarbeit ist vor dem Hintergrund des Einsatzes im SFZ so verfasst worden, dass die Inhalte leicht nachvollziehbar sind und die Bedienung des Geräts wie auch die Durchführung der Messungen anhand der Beschreibungen mit Anleitungscharakter leicht von der Hand gehen sollten. Letztendlich soll die Ausarbeitung zum selbstständigen experimentieren motivieren und Anregungen für eigene Forschungsfragen geben.

# <span id="page-6-1"></span><span id="page-6-0"></span>**B. Physik und Anwendung der Rasterkraftmikroskopie**

### **1. Theoretische Grundlagen der Rasterkraftmikroskopie**

Das 1986 von Gerhard Binnig, Calvin F. Quate und Christoph Gerber [4] erfundene Rasterkraftmikroskop gehört zur Gruppe der Rastersondenmikroskope, deren Messungen nicht wie bei Lichtmikroskopen auf optischem Weg über Linsen vollzogen werden, sondern die Abbildung durch Wechselwirkung einer Sonde mit der Probe gewonnen wird. Speziell beim Rasterkraftmikroskop werden Oberflächeneigenschaften durch mechanisches Abtasten der Probe mittels einer Messnadel ermittelt, wobei abhängig vom Betriebsmodus atomare bis subatomare Auflösung erreicht werden kann, was herkömmliche Lichtmikroskope nicht im Stande sind zu leisten. Durch ständige Weiterentwicklung dieser Technik können neben reiner Topographieabbildung mittlerweile vielfältige Oberflächenbeschaffenheiten wie elektrische, magnetische, chemische, biologische oder tribologische Eigenschaften ermittelt werden [5, S. 592].

#### <span id="page-6-2"></span>**1.1 Aufbau und Funktionsweise**

Im Folgenden wird der Aufbau und die Funktionsweise des Rasterkraftmikroskops näher erläutert.

### <span id="page-6-3"></span>**1.1.1 Messprinzip eines Rasterkraftmikroskops**

Beim Rasterkraftmikroskop ist eine Nadel an einer schwingbaren Blattfeder, dem sogenannten Cantilever, befestigt, der zeilenweise über den zu untersuchenden Bereich der Probe geführt wird, wobei pro Zeile die Anzahl der Messpunkte und Scangeschwindigkeit (Zeit pro Zeile) festgelegt werden kann. Auf diese Weise wird das Untersuchungsgebiet abgerastert, also gescannt. Hierbei tritt die Nadel der Blattfeder in Wechselwirkung mit der Struktur der Probe. Je nach Oberflächenbeschaffenheit kommt es zu verschieden starken Verbiegungen des Cantilevers. Dessen Verbiegung bzw. Auslenkung wird mittels eines optischen Sensors, bestehend aus einer Photodiode, und einem vom Cantilever reflektiertem Laser gemessen. Die Stärke der Auslenkung ist ein Maß für die zwischen Probe und Spitze wirkenden atomaren Kräfte. Beim Abrastern wird pro Zeile in der festgelegten Anzahl der Messpunkte diese Auslenkung aufgezeichnet, sodass ein Satz räumlich aufgelöster Information entsteht und nach einem vollständigem Scan die Topographie des Scanbereichs rekonstruiert werden kann. Je größer die Anzahl der Messpunkte und je länger die pro Zeile benötigte Zeit, desto genauer die Messung. Die Bewegung der Messsonde und Probenoberfläche zueinander wird mittels Piezokristallen gesteuert, deren räumliche Ausdehnung von der an ihnen angelegten Spannung abhängig ist. Insbesondere im Kontaktmodus beim Scannen der Probe mit konstanter Kraft enthält die am Piezokristall angelegte Spannung die Topographieinformation.

#### <span id="page-7-0"></span>**1.1.2 Aufbau und mechanische Komponenten**

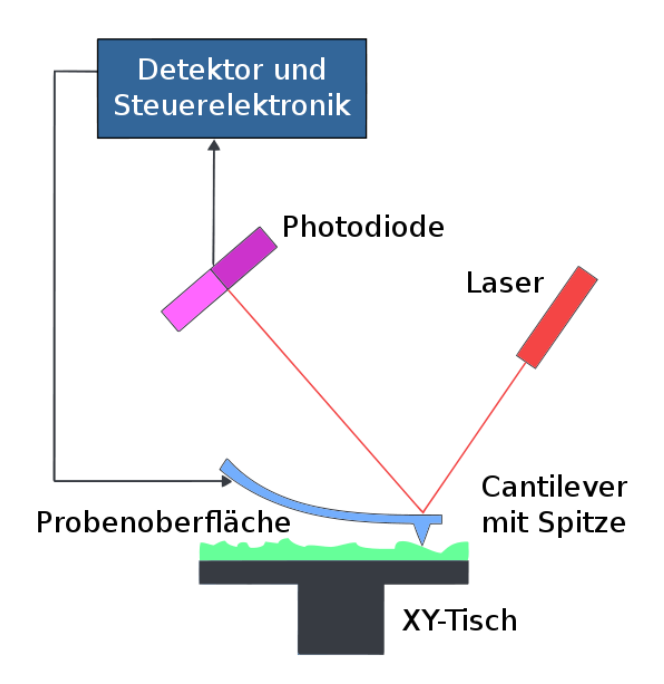

Abb. 1 Funktionsprinzip und wesentliche Bestandteile eines Rasterkraftmikroskops [6]

Ein Rasterkraftmikroskop (Abb.1, [6]) ist im Wesentlichen aus folgenden Bestandteilen aufgebaut: Messkopf, Detektionsmechanismus aus Laser und Photodiode, Probe auf Tisch, Steuerungselektronik.

Der Messkopf, bestehend aus Cantilever und Nadel als Spitze, wird über die Probenoberfläche geführt, wobei er diese entweder berührt (Kontaktmodus) oder nicht (Nicht-Kontakt-Modus). Aufgrund der Wechselwirkung des Cantilevers mit der Probe wird dieser ausgelenkt. Die Auslenkung wird mittels einem von der Spitze des Cantilevers reflektiertem Laserstrahls, der auf eine viergeteilte Photodiode trifft, gemessen. Je nach Auslenkung bzw. Torsion des Cantilevers werden hierbei unterschiedliche Segmente der Photodiode erfasst. Der fließende Photostrom enthält die Topographieinformation der Probe. Zu Beginn der Rasterkraftmikroskopie wurde die Auslenkung noch über ein auf dem Cantilever angebrachten Rastertunnelmikroskop gemessen [4], indem der Tunnelstrom zwischen Cantilever und Sonde registriert wurde. Beim Abscanprozess gibt es zwei Möglichkeiten: entweder der Cantilever bewegt sich über die ruhende Probe, oder der Probentisch bewegt sich während der Messung unter dem ruhenden Cantilever hinweg. In beiden Fällen steuert jedoch ein Piezoröhrenscanner die relative Bewegung zwischen Cantilever und Probe, wobei dieser entweder im Probentisch oder im Messkopf verbaut ist. Es folgt eine genauere Beschreibung der einzelnen Komponenten.

### **Cantilever und Spitze**

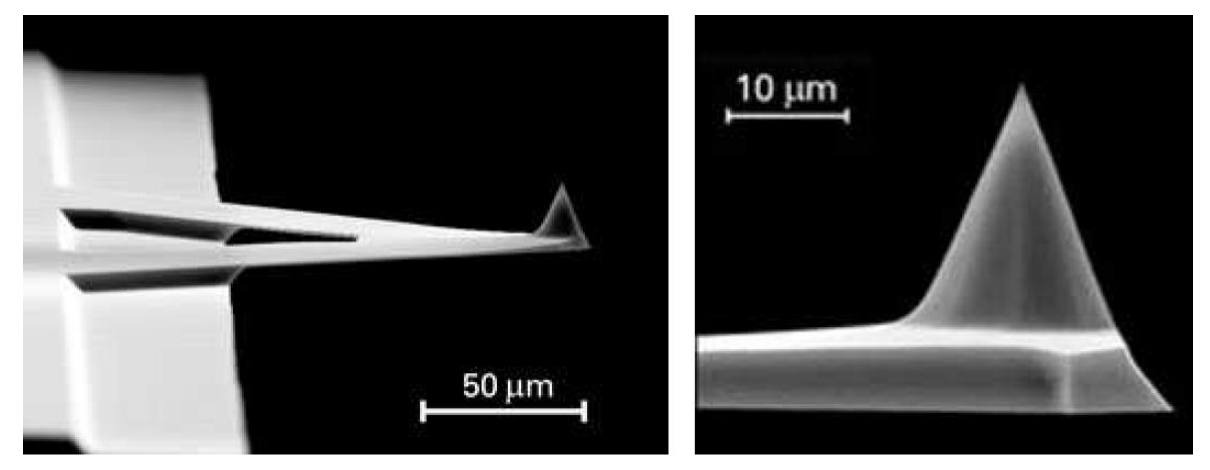

Abb. 2 Rasterelektronenmikroskop Aufnahme eines Cantilevers und dessen Messspitze [7, S. 7]

Cantilever (Abb.2, [7]) können physikalisch wie Federn betrachtet werden. Hergestellt werden sie mit der Spitze an einem Stück, indem sie durch Ätzprozesse in harte Materialien wie Diamant, Silizium (Si) oder Siliziumnitrid ( $Si<sub>3</sub>N<sub>4</sub>$ ) herauspräpariert werden. Es gibt verschiedene Formen der Cantilevergeometrie: L-förmig (auch als rechteckig bezeichnet), sowie einfach oder doppelt V-förmig, wobei letztere die beliebtesten sind, da sie in vertikale Richtung eine kleine Federkonstante k<sub>c</sub> aufweisen und somit sehr sensibel auf Wechselwirkungen reagieren. Gleichzeitig besitzen sie jedoch eine große Federkonstante gegen laterale Torsion, sodass reibungsbedingte Torsion als Störgröße minimiert werden kann [8, S. 2]. Ein Cantilever sollte folgende grundlegende Eigenschaften erfüllen [5, S. 604]:

- eine kleine Federkonstante k<sub>c</sub> besitzen, um zum einen kleine Kräfte messen zu können und zum anderen um die Probe nicht zu zerstören
- $\bullet$  eine hohe Resonanzfrequenz f<sub>0</sub> besitzen, um äußere Störeinflüsse wie Gebäudevibrationen zu minimieren
- große laterale Federkonstante, um reibungsbedingte laterale Störkräfte zu minimieren
- spiegelnde Oberfläche zur Reflexion des zur Auslenkungsdetektion verwendeten Laserstrahls
- großer Qualitätsfaktor um Sensibilität der Messung zu erhöhen
- eine kleine Cantilever Länge besitzen
- kleinen Spitzenradius für bessere Auflösung
- thermisches Rauschen soll Cantileverauslenkung nicht beeinflussen

Typische Abmessungen sind: Länge  $l = 100-200 \mu m$ , Breite w = 40 $\mu$ m und Dicke t = 0,3-2 $\mu$ m [8, S. 2]. Charakterisierende Materialgrößen sind demnach Federkonstante k<sub>c</sub>, Resonanzfrequenz f<sub>0</sub> und Qualitätsfaktor Q, der insbesondere im Nicht-Kontakt-Modus von Bedeutung ist.

Für die Federkonstante eines rechteckigen Cantilevers gilt [9, S. 16]:

$$
k_c = \frac{E_y w t^3}{4l^3} \qquad (1)
$$

mit Ey: Elastizitätsmodul l: Länge

- w: Breite
- t: Dicke des Cantilevers

Für dessen Eigenfrequenz  $f_0$  ergibt sich dann [9, S. 16]:

$$
f_0 = \frac{1}{2\pi} \sqrt{\frac{k_c}{m}} \text{ mit } k_c \text{ aus (1) und mit } m = \rho \cdot V \to f_0 = 0,162 \frac{t}{l^2} \sqrt{\frac{E_y}{\rho}}
$$
 (2)  
mit  $\rho$ : Dichte des Cantilever Materials  
V: Volumen des Cantilevers

Zur Abschätzung der thermischen Auslenkung des Cantilevers bedient sich der Tatsache, dass nach dem Äquipartitionstheorem (Gleichverteilungsgesetz) die thermische Energie in jede räumliche Richtung des Cantilevers ½kBT ist und die Bewegung in z-Richtung als harmonische Oszillation der Energie  $\frac{1}{2}k_c z^2$  genähert werden kann. Somit ergibt sich für das quadratische Mittel der thermischen Auslenkung  $\langle z^2 \rangle$  des Cantilevers mit Federkonstante k<sub>c</sub> in z-Richtung bei Temperatur T [10, S. 147]:

$$
\frac{1}{2}k_c\langle z^2\rangle = \frac{1}{2}k_BT \qquad \rightarrow \qquad \sqrt{\langle z^2\rangle} = \sqrt{\frac{k_BT}{k_c}} \tag{3}
$$

Folgende Tabelle zeigt die Größenordnung des thermischen Rauschens für Beispielwerte bei einer Temperatur von T = 300K (Raumtemperatur),  $k_B = 1,380650 \cdot 10^{-23} J/K$  [11]:

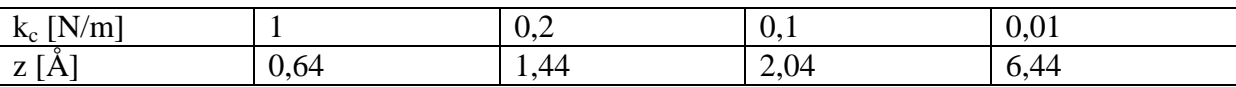

Tab. 1 Abschätzung des thermischen Rauschens mit Beispielwerten

Es zeigt sich, dass gerade bei kleiner werdender Federkonstante das thermische Rauschen zunimmt, aber durchaus vernachlässigt werden kann, da beispielsweise bei dem in den Experimenten in Kapitel 3 verwendetem Cantilever mit  $k_c = 0.2$  N/m die minimale Auslenkung bei einem Kraftsetpoint von F = 15nN nach  $F = k_c z$  750Å entspricht.

Entscheidend für die Vertikalauflösung ist der Spitzenradius. Es gilt je kleiner der Spitzenradius ist, desto größer ist die Auflösung [5, S. 605]. Spitzen können konisch, tetraedrisch oder auch pyramidal ausgebildet sein, wobei folgende Anforderungen berücksichtigt werden sollten [5, S. 598]:

- kleiner Öffnungswinkel bzw. großes Aspektverhältnis, um Vertiefungen abmessen zu können
- vorzugsweise monoatomare Spitze
- gleichmäßige Spitzenoberfläche, um Bildartefakte zu reduzieren

Wird in der Lichtmikroskopie die Auflösung durch die Wellenlänge des Lichtes begrenzt, legt die Größe des Spitzenradius die maximale Auflösung fest. Es können nur Strukturen abgebildet werden, deren Größe bzw. deren Abstand voneinander größer als der Spitzenradius ist. Ist dies nicht der Fall, kommt es zur Invertierung der Spitzengeometrie. Besonders ersichtlich wird es bei einem Delta-Peak als Oberflächentopographie. Als Abbildung ergibt sich nicht den Delta-Peak, sondern eine um 180° gedrehte Abbildung der Geometrie der Spitze. Mathematisch handelt es sich also bei jeder Messung um eine Faltung zwischen Spitzengeometrie und Probentopographie [12].

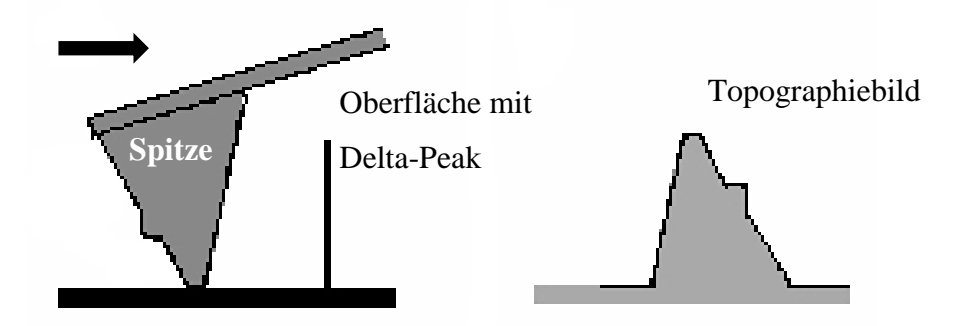

Abb. 3 Faltung zwischen Spitzengeometrie und Probentopographie an idealisierter Oberfläche mit Delta-Peak, nach [12]

Darüber hinaus verfälscht der Anstellwinkel der Spitze, die nicht immer senkrecht zur Probenoberfläche steht, die Abbildung der Oberfläche, sodass abhängig von der Scanrichtung Steigungen und Kanten unterschiedlich gut dargestellt werden (siehe Kap. 3.8).

### **Photodiode und Laser**

Die Photodiode dient der Auslenkungs- bzw. Kraftdetektion, wobei über die vier Segmente der Diode sowohl laterale als auch vertikale Verbiegungen des Cantilevers gemessen werden können. Hierfür wird ein Laser so auf die meist beschichtete Cantileverspitze gelenkt, dass dessen Reflexion auf das Zentrum der Photodiode trifft. Die Auslenkung des reflektierten Strahls, respektive des Cantilevers, wird durch das Verhältnis der an den Segmenten der Photodiode auftretenden Photoströme bestimmt.

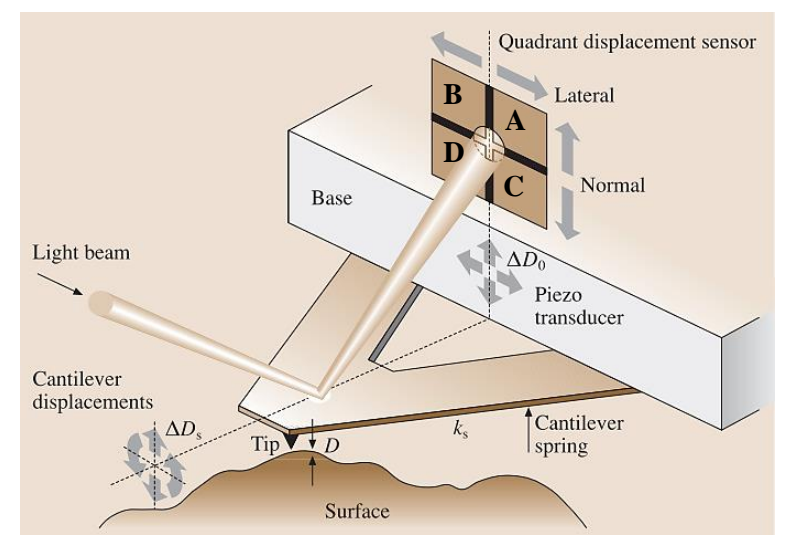

Abb. 4 Lichtzeigerprinzip zur Messung der vertikalen und lateralen Auslenkung des Cantilevers (verändert nach [5, S. 865])

Sind  $I_{A0}$ ,  $I_{B0}$ ,  $I_{C0}$  und  $I_{D0}$  die Referenzwerte des gemessenen Photostroms je Segment und  $I_{A}$ , I<sub>B</sub>, I<sub>C</sub> und I<sub>D</sub> die nach der Auslenkung des Cantilevers gemessenen Photoströme, wobei  $\Delta I_i = I_i$  $-I_{i0}$  ist, so gilt für die Auslenkung vertikal zur Probenoberfläche, also in z-Richtung [13, S. 55]:

$$
z \sim \Delta I_z = (\Delta I_A + \Delta I_B) - (\Delta I_C + \Delta I_D) \tag{4}
$$

Zur Erfassung der reibungsbedingten lateralen Auslenkung des Cantilevers wird folgendes Verhältnis der Ströme gebildet:

$$
\Delta I_L = (\Delta I_A + \Delta I_D) - (\Delta I_B + \Delta I_D) \tag{5}
$$

Um Fluktuation im Photonenstrahl des Lasers zu kompensieren wird in der Praxis folgendes Verhältnis verwendet:

$$
\frac{\Delta I_z}{\Delta I} \text{ mit } \Delta I = I_A + I_B + I_C + I_D \tag{6}
$$

Neben dem gerade beschriebenen Lichtzeigerprinzip gibt es noch weitere Methoden zur Messung der Cantileverauslenkung. Bei der kapazitativen Messmethode wird der Cantilever als Elektrode aufgefasst, die in Anwesenheit einer weiteren Elektrode die Platten eines Kondensators bilden, dessen Kapazität vom Abstand beider Elektroden abhängig ist. Über Messung der Kapazitätsunterschiede kann die Auslenkung bestimmt werden. Besonders in den Anfängen der Technologie wurde die Auslenkung über ein Rastertunnelmikroskop gemessen, das den Tunnelstrom zwischen dessen Sonde und der Cantileveroberfläche erfasst hat. Jedoch hat sich das Lichtzeigerprinzip aufgrund der Einfachheit, der Verlässlichkeit und der Sensitivität als populärste Messmethodik herausgestellt [5, S. 598].

#### **Piezoröhrenscanner**

Grundvoraussetzung zur Messung atomarer Kräfte bzw. Strukturen ist die Positionssteuerung der Messsonde in unmittelbarer Nähe zur Probenoberfläche, was bei den meisten Rastersondenmikroskopen mit Hilfe von Piezokristallen erreicht wird. Findet die Grobpositionierung noch manuell über Mikrometerschrauben per Hand oder über Schrittmotoren statt, kann die notwendige laterale Auflösung im nm-Bereich bzw. vertikale Auflösung im Sub-Angström-Bereich nur durch den piezoelektrischen Effekt realisiert werden. Bei bestimmten Festkörpern kann es durch mechanische Verformung seiner Kristallstruktur zu einer elektrischen Polarisation kommen, die Nettooberflächenladungen induziert, die wiederum als Spannung an seiner Oberfläche abgreifbar sind (Piezoelektrizität). Umgekehrt führt das Anlegen einer elektrischen Spannung an die Oberfläche des Festkörpers zu dessen mechanischen Verformung (inverser Piezoeffekt) [14, S. 182]. Als Verstellsystem wird ein Scannerröhrchen genutzt, das aus piezoelektrischem Material besteht und an dessen Außenseite symmetrisch vier Metallelektroden angebracht sind. Die Innenseite ist durch eine Ringelektrode ausgekleidet.

Zur lateralen Positionssteuerung wird eine Spannung an gegenüberliegende Außenelektroden angelegt (-x, x, -y, y) wobei eine Verbiegung  $\Delta$  des Röhrchens in der Ebene der angesteuerten Elektroden folgt. Zur Positionsänderung in z-Richtung wird eine Spannung an die Innenelektrode und gleichzeitig an alle vier Außenelektroden angelegt (Abb.5, [15]). Für die Lateralauslenkung in x,y-Richtung ergibt sich dann [16, S. 3-4]:

$$
\Delta(x, y) = 2\sqrt{2}d_{31}\frac{l^2}{\pi dh}Ux, y \qquad (7)
$$

Für die z-Auslenkung beim Anlegen der Spannung an Innen- und Außenelektroden ergibt sich:

$$
\Delta z = d_{31} \frac{l}{h} U_z
$$
 (8)  
mit  $d_{31}$ : piezoelektrische Konstante  
1: Länge des Piezoröhrchens  
d: Innendurchmesser des Röhrchens

#### h: Wandstärke des Röhrchens

Ux,y,z:an Außen- bzw. Innenelektroden angelegte Spannung

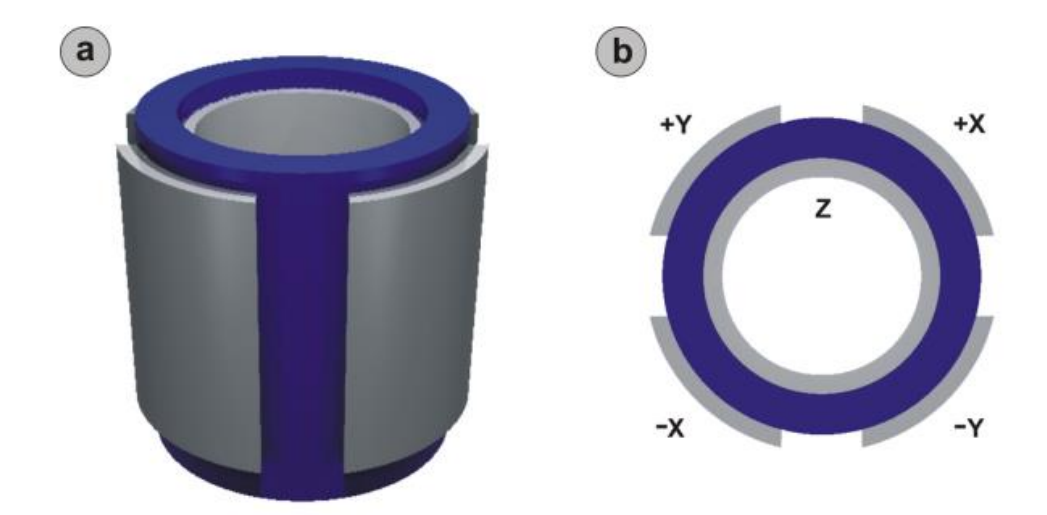

Abb. 5 Prinzip eines Piezoröhrenscanners: a) Seitenansicht, b) Draufsicht; blau=piezoelektrisches Material, grau=metallische Außen- und Innenelektroden [15, S. 640]

So elegant die Lösung der Positionssteuerung mit Piezoelementen auch ist, müssen materialtypische Eigenschaften berücksichtigt werden. Im Laufe der Zeit kommt es aufgrund eines Wechsels der Elementarzellenatome in eine neue Gleichgewichtspositionen zu einer Verringerung der Ausdehnung des Piezokristalls, was zur Folge hat, dass der Scanner immer öfter kalibriert werden muss. Weiterhin muss berücksichtigt werden, dass die Längenänderung des Kristalls mit zeitlicher Verzögerung vollzogen wird, was als "creep" bezeichnet wird (siehe Kap. 3.8). Auch nichtlineare Effekte bei der Ausdehnung müssen in Betracht gezogen werden. Ebenso begleiten Hystereseeffekte den Messprozess. Moderne Rasterkraftmikroskope berücksichtigen diese Effekte in ihrer Kalibrierungssoftware.

# <span id="page-13-0"></span>**1.2 Kräfte zwischen Messsonde und Probenoberfläche**

Werden Messsonde und Probenoberfläche in Kontakt bzw. in unmittelbare Nähe zueinander gebracht, wirken mehrere Kräfte, die die Grundlage der Datengewinnung der Rasterkraftmikroskopie sind. Diese Wechselwirkungen sind nicht nur distanz- sondern auch ortsabhängig, sodass über die ortsabhängige Verbiegung des Cantilevers eine Karte der Wechselwirkung und letztendlich der Topographie erstellt werden kann. Auf mikroskopischer Ebene ist die Betrachtung der Wechselwirkung als Zweikörperproblem zwischen Messspitze und Probenoberfläche nicht ausreichend. Vielmehr müssen bei umfassender Beschreibung komplexe Vielteilcheninteraktionen berücksichtigt werden, was jedoch im Rahmen dieser

Arbeit nicht abgehandelt werden kann, sodass im Folgenden die wichtigsten wirkenden Kräfte nur qualitativ diskutiert werden.

#### <span id="page-14-0"></span>**1.2.1 Van-der-Waals-Kraft**

Kräfte zwischen zwei makroskopischen Körpern entstehen durch die Wechselwirkung der Atome bzw. Moleküle des jeweiligen Körpers über die Entfernung hinweg, durch die beide voneinander getrennt sind. Bei den Van-der-Waals-Kräften handelt es sich um elektromagnetische Kräfte zwischen permanenten und induzierten Dipolmomenten. Die dabei anziehenden Kräfte bestehen aus 3 Komponenten unterschiedlichen Ursprungs, jedoch selber Abstandsabhängigkeit von  $\sim -\frac{1}{n}$  $\frac{1}{r^6}$ . Die drei Anteile ergeben sich zu [5, S. 866-867]

- 1. Orientierungs- oder Keesom Wechselwirkung zwischen zwei Atomen mit zwei permanenten Dipolmomenten (Dipol-Dipol-Kräfte).
- 2. Debye Wechselwirkung zwischen einem Atom mit einem permanenten Dipolmoment und einem neutralen Atom, indem ein Dipolmoment induziert wird (Dipol-induzierte-Dipol-Kräfte).
- 3. Londonsche Dispersions Wechselwirkung zwischen zwei neutralen Atomen (induzierte-Dipol-induzierte-Dipol-Kräfte), die meist auch als Van-der-Waals-Kräfte bezeichnet werden, da sie den größten Beitrag leisten.

Da alle drei Komponenten die gleiche Abstandsabhängigkeit aufweisen und die Dispersions Wechselwirkung den größten Beitrag leistet, wird diese näher beschrieben. Zunächst die wesentlichen Grundlagen von elektrischen Dipolmomenten:

Für ein Dipolmoment  $\vec{p}$  im elektrischen Feld  $\vec{E}$ ergibt sich seine potentielle Energie zu [17, S. 15]:

$$
E_{pot} = -\vec{p}\vec{E} \tag{9}
$$

Für das vom Dipol gebildete elektrische Feld gilt [17, S. 15]:

$$
grad \Phi_D = \vec{E} \, (\vec{r}) \sim \frac{1}{r^3} \qquad (10)
$$

Die Dispersions Wechselwirkung beschreibt die Anziehung neutraler Atome und Moleküle aufgrund wechselseitig induzierter elektrischer Dipolmomente. Auch wenn sich bei Atom A bei abgeschlossener Elektronenschale und kugelsymmetrischer Ladungsverteilung der Elektronenhülle im zeitlichen Mittel das Dipolmoment zu Null ergibt, existiert aufgrund von Ladungsfluktuationen immer ein momentanes Dipolmoment  $\vec{p}_A$  mit zugehörigem elektrischem  $\overline{A}$  $\mathbf{1}$  $\frac{1}{r^3}$ . Dieses führt im neutralen Nachbaratom B zu Ladungsverschiebungen und somit zu dessen Polarisierung mit induziertem Dipolmoment  $\vec{p}_B^{ind} \sim \vec{E}_A$ , das darauf hin am Ort von A ein Feld  $\vec{E}_B$  erzeugt. Wie bei Atom B wird nun bei Atom A ein Dipolmoment  $\vec{p}_A^{ind} \sim \vec{E}_B$  induziert. Zusammenfassend lässt sich dies schreiben als [18, S. 299]:

$$
\vec{p}_B^{ind} \sim \vec{E}_A \sim \frac{1}{r^3} \text{ und } \vec{p}_A^{ind} \sim \vec{E}_B \sim \frac{1}{r^3} \qquad (11)
$$

Somit lässt sich die Wechselwirkung zwischen beiden induzierten Dipolen schreiben als:

$$
E_{pot}(r) = -\vec{p}_B^{ind}\vec{E}_A = -\vec{p}_A^{ind}\vec{E}_B
$$
 (12)

und mit (11) ergibt sich:

$$
E_{pot}(r) \sim -\vec{p}_{B}^{ind}\vec{p}_{A}^{ind} \sim -\left|\vec{E}^{2}\right| \tag{13}
$$

Das Dipol-induzierte attraktive Van-der-Waals-Wechselwirkungspotential lässt somit schreiben zu [18, S. 299]:

$$
V_{vdW} = -\frac{C}{r^6} \tag{14}
$$

mit C: Konstante abhängig von Polarisierbarkeit der Atome r: Abstand zwischen Atomen

Da es sich bei der AFM Messung jedoch nicht um die Wechselwirkung einzelner Atome handelt, muss eine Näherungsrechnung folgen. Nach der Hamaker Näherung [5, S. 867] ergibt sich, unter Vernachlässigung der Retardierungseffekten und der Annahme einer sphärischen Messspitzengeometrie gegenüber einer ebenen Probenoberfläche, das Van-der-Waals-Potential und die Van-der-Waals-Kraft zu [19, S. 3]:

$$
V_{vdW} = -\frac{A_H R}{6z} \text{ und } F_{vdW} = -\frac{\partial}{\partial z} V_{vdW} = -\frac{A_H R}{6z^2}
$$
 (15)  
mit A<sub>H</sub>: Hamaker Konstante  
R: Radius der Messpitze  
z: kleinster Abstand zwischen Messspitze und  
Probenoberfläche

Die Hamaker Konstante wird durch Materialeigenschaften wie Polarisierbarkeit und Dichte der Messspitze und Probe bestimmt. Typischerweise beträgt  $A_H$  für Festkörper ca. 1eV, kann jedoch je nach Spitzen- und Oberflächengeometrie davon abweichen. Zur Minimierung des Einflusses der Van-der-Waals-Wechselwirkung muss die Messung lediglich in Flüssigkeit ausgeführt werden [19, S. 3].

#### <span id="page-16-0"></span>**1.2.2 Repulsive Kräfte und Lennard-Jones-Potential**

Wird die Messspitze weiter an die Probenoberfläche herangefahren, treten wegen des Paulischen Ausschließungsprinzips und elektrostatischer Abstoßung gleichnamiger Ladungen repulsive Kräfte auf. Wenn die Wellenfunktionen zweier Atome überlappen, besteht die Tendenz, dass Elektronen des Atoms B bzw. A auch Zustände des Atoms A bzw. B besetzen, in denen jedoch bereits Elektronen des Atoms A bzw. B vorzufinden sind. Da nach Pauli zwei Elektronen nicht in allen ihren Quantenzahlen übereinstimmen können, wird eine Mehrfachbesetzung ausgeschlossen, sodass ein Überlapp von Atomen mit abgeschlossen Schalen nur dann erfolgen kann, wenn Elektronen in höhere, unbesetzte Energieniveaus gehoben werden. Die Gesamtenergie des Systems wird erhöht und ergibt einen repulsiven Beitrag zur Wechselwirkung. Kann das repulsive Potential quantenmechanisch berechnet werden, wird es in der Praxis aus Gründen der Einfachheit durch ein empirisch gewonnenes Potential der Form  $B/R^{12}$ , mit B als positive Konstante, angegeben [20, S, 65].

Repulsive und attraktive Wechselwirkungen V<sub>vdW</sub> ergeben zusammen ein Atom-Atom-Potential, ähnlich dem Lennard-Jones-Potential [20, S. 66]:

$$
V_{LJ} = 4\varepsilon \left[ \left( \frac{\sigma}{z} \right)^{12} - \left( \frac{\sigma}{z} \right)^6 \right] \tag{16}
$$

wobei ε und σ Parameter sind, die sich aus den empirisch gewonnen Konstanten C (aus Gleichung (14)) und B zu C=4 $\epsilon \sigma^6$  und B=4 $\epsilon \sigma^{12}$  ergeben. Anschaulich gesprochen beschreibt  $\epsilon$ die Tiefe der Potentialmulde und  $\sigma$  den Abstand zwischen den Atomen, bei dem das V<sub>LJ</sub> = 0 ist und somit die Kraft ( $F = -\frac{\partial}{\partial z}V_{LJ}$ ) zwischen den Atomen ebenfalls Null ist. Die z<sup>-6</sup> Abhängigkeit rührt von der attraktiven Van-der-Waals-Wechselwirkung her, die  $z^{-12}$ Abhängigkeit von der repulsiven Wechselwirkung zwischen zwei Atomen.

Da auch hier die Herleitung auf Grundlage der Wechselwirkung zwischen nur zwei Atomen vollzogen wird, muss wie das attraktive Potential durch die Hamaker Näherung auch das repulsive Potential in Abhängigkeit der Spitzengeometrie modifiziert werden. Im Fall der Rasterkraftmikroskopie, bei der im Kontaktbereich mehrere Atome interagieren, kann die Beschreibung der effektiven repulsiven Kraft ohne die Berücksichtigung des Pauli-Prinzips und der elektrostatischen Abstoßung realisiert werden. Und vielmehr im Rahmen der Theorie der Kontinuumsmechanik als mechanische oder elastische Kraft der sich verformten Oberflächen interpretiert werden. Modelle nach Hertz, Johnson-Kendall-Roberts (JKR) und Derjaguin-Muller-Toporov (DMT) [5, S. 881-882] haben sich hierbei als Standardansätze zur analytischen Beschreibung herausgestellt [21, S. 205] (weitere Anmerkungen Kap. 1.2.4).

#### <span id="page-17-0"></span>**1.2.3 Kapillarkraft**

Anwesenheit von Wasserdampf in der Messumgebung führt in Abhängigkeit der Luftfeuchtigkeit zur Ausbildung eines nm dicken Wasserfilms auf der Probenoberfläche. Bei Annäherung der Messspitze bildet sich ein durch kapillare Kondensation des Wasserdampfs sog. Meniskus aus (Abb.7), der eine attraktive Kraft auf die Spitze ausübt, die Kapillarkraft. Zunächst die grundlegenden Definitionen:

Die Oberflächenspannung  $\sigma$  einer Flüssigkeit ist definiert über die Oberflächenenergie  $E_{Ob}$ , die proportional zu ihrer Oberfläche  $A$  ist, es gilt [11, S. 196]:

$$
E_{Ob} = \sigma A \tag{17}
$$

Im Gleichgewichtszustand ist E<sub>Ob</sub> minimal, was bedeutet das jede Flüssigkeit versucht ihre Oberfläche zu minimieren, so ist beispielsweise bei gegebenem Volumen die Kugelform die kleinste Oberfläche, weshalb Wassertropfen auch kugelig sind. Aufgrund des Fehlens von Nachbarmolekülen eines Moleküls an der Flüssigkeitsoberfläche ist die Summe der wirkenden Kräfte auf das Molekül nicht null, sondern es bleibt eine resultierende zur Flüssigkeit gerichtete Kraft über. Um nun ein Molekül aus dem Inneren der Flüssigkeit an dessen Oberfläche zu führen, muss diese Kraft überwunden werden. Die dafür benötigte Energie entspricht der Oberflächenenergie.

Durch die nach innen gerichtete Kraft herrscht im Inneren der Flüssigkeit ein Überdruck, sodass diese nicht in sich kollabiert. Für den Druckunterschied  $\Delta p$  zwischen Außen und Innendruck einer einfach, nach außen gewölbten Flüssigkeitsoberfläche gilt (r ist Radius zum Mittelpunkt der gekrümmten Oberfläche) [11, S. 199]:

$$
\Delta p = \frac{2\sigma}{r} \tag{18}
$$

Bis jetzt wurde nur eine freie von Luft umgebende Flüssigkeit betrachtet. Bei Flüssigkeiten an Grenzflächen zwischen Stoffen i und k, müssen Grenzflächenspannungen  $\sigma_{ik}$  berücksichtigt werden. Für eine Flüssigkeit auf fester Unterlage gilt im Gleichgewicht die Youngsche Gleichung [22, S. 44]:

$$
\sigma_{13} - \sigma_{12} = \sigma_{23} \cos \theta \qquad (19)
$$

Wobei in Abb.6 ( [23]) die 3 für Dampf, 2 für Flüssigkeit und 1 für Festkörper stehen.

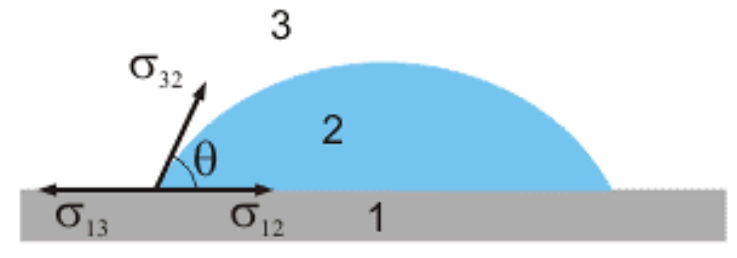

Abb. 6 Flüssigkeit an ebener Oberfläche mit Ausbildung von Kontaktwinkel ϴ und Grenzflächenspannung [23]

Bei Übertragung der grundlegenden Überlegungen auf die AFM Geometrie (Messspitze wird als Kugel angenommen und Probenoberfläche als planare Oberfläche aufgefasst), kommt es bei Annäherung der Messspitze an die Probenoberfläche zur Ausbildung eines Wassermeniskus. Dies lässt sich mit Hilfe der Kelvin-Gleichung erklären, die die Abhängigkeit des Dampfdruckes einer Flüssigkeit über gekrümmte Oberflächen beschreibt. Es gilt [24, S. 75]:

$$
R T \ln \left(\frac{p}{p_0}\right) = \sigma V_m \left(\frac{1}{r_1} + \frac{1}{r_2}\right) \tag{20}
$$

mit R: Gaskonstante

T: Temperatur

- p: Dampfdruck einer Flüssigkeit mit gekrümmter Oberfläche
- p0: Dampfdruck einer Flüssigkeit ohne Oberflächenkrümmung
- Vm: molares Volumen der Flüssigkeit
- σ: Oberflächenspannung der Flüssigkeit

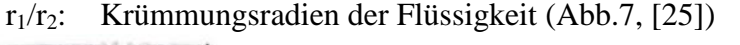

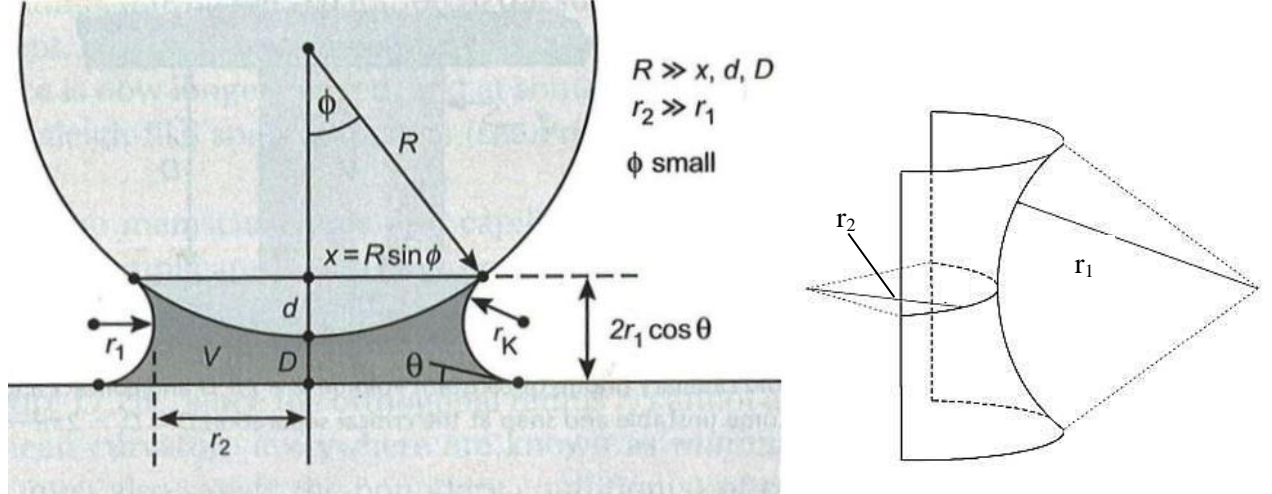

Abb. 7 links: Geometrie der Ausbildung eines Wassermeniskus zwischen Kugel (Messspitze) und Ebene (Probenoberfläche) [26, S. 457]; rechts: Geometrie zur Laplace Gleichung (21) [25]

Diese Abhängigkeit führt dazu, dass bei gekrümmten Oberflächen aufgrund der Dampfdruckerniedrigung über diesen, kapillare Kondensation bereits bei einer relativen Feuchtigkeit kleiner als 100% einsetzen kann, vorausgesetzt die Radien der Krümmung sind klein. Der sich dadurch bildende Wassermeniskus übt eine attraktive Kapillarkraft zwischen Kugel (Messspitze) und Ebene (Probenoberfläche) aus, die auf Druckunterschiede zwischen Innen- und Außerraum der Flüssigkeit zurückzuführen ist (Laplace Gleichung) [26, S. 456]:

$$
\Delta P = P_{Innen} - P_{Außen} = \sigma \left(\frac{1}{r_1} + \frac{1}{r_2}\right) \approx \frac{\sigma}{r_1} , da r_2 \gg r_1 \qquad (21)
$$

Dieser Druckunterschied wirkt auf die Kreisfläche zwischen der Messspitze und des Flüssigkeitsmeniskus, also auf die Fläche  $\pi x^2 \approx 2\pi R d$  [26, S. 456]. Dementsprechend ist die auf den Cantilever attraktiv wirkende Kapillarkraft [26, S. 457]:

$$
F = -\Delta PA = \Delta P 2\pi R d = -2\pi R d \frac{\sigma}{r_1}
$$
 (22)

Für kleine Winkel  $\theta$  und  $(d + D) \approx 2r_1 \cos \theta$  ergibt sich:

$$
F(D) = -\frac{4\pi R\sigma \cos \theta}{\left(1 + \frac{D}{d}\right)}\tag{23}
$$

Somit ergibt sich für die maximale Kapillarkraft zwischen der kugelförmigen Messspitze des Cantilevers und einer ebenen Oberfläche bei Abstand D = 0 [26, S. 458]:

$$
F(D = 0) = F_{ad}^{max} = -4\pi R\sigma \cos \theta \qquad (24)
$$

Zur Abschätzung der Größenordnung der Kraft werden folgende Werte angenommen:

Oberflächenspannung Wasser bei T =  $20^{\circ}$ C:  $\sigma = 0.0725 N/m$  [27, S. 94]

Tip Radius des verwendeten ContAl-G Cantilever:  $R \approx 10nm$  (Anhang D.1)

Kleine Kontaktwinkel, sodass gilt:  $\cos \theta \approx 1$ 

Es ergibt sich eine Adhäsionskraft in der Größe  $F \sim 10^{-8} - 10^{-9} N$ .

Die recht großen Kräfte können insbesondere weiche biologische Proben beschädigen. Bei Messungen in Flüssigkeiten wird die Adhäsionskraft unterdrückt [24, S. 75]. Die Anwesenheit der Kapillarkraft zeigt sich vor allem in der Hysteresekurve der Kraft-Abstands-Kurven (siehe Kapitel 3.6).

### <span id="page-19-0"></span>**1.2.4 Adhäsionskraft**

Wie bereits unter 1.2.2 beschrieben, können bei Kontakt der Messspitze mit der Probenoberfläche die repulsiven Kräfte durch Pauli Prinzip und Abstoßung gleichnamiger Ladungen vernachlässigt werden und vielmehr im Zuge der Kontaktmechanik über die Verformung elastischer Körper beschrieben werden [21, S. 205]. Treten nämlich zwei Körper (beim AFM Kugel als Messspitze gegenüber ebenen Fläche als Probenoberfläche) in Kontakt, so verformen sich diese infolge der wirkenden Oberflächenkräfte und der anliegenden Normalkraft (beim AFM die Auflast des Cantilevers) in Abhängigkeit der Materialeigenschaften der sich berührenden Körper. Die einfachste Beschreibung liefert das Hertz Model beim Kontakt zweier elastischen Kugeln in Abwesenheit attraktiver

Oberflächenkräfte. Unter Berücksichtigung der attraktiven Oberflächenkräfte wird die Betrachtung zunehmend komplexer, wobei verschiedene Modelle für die Beschreibung existieren. Im Folgenden sollen nur die wesentlichen Grundzüge des Johnson-Kendall-Roberts (JKR) Modells und des Derjaguin-Muller-Toporov (DMT) Modells vorgestellt werden, da sie als Standardmodelle der Rasterkraftmikroskopie im Kontaktmodus herangezogen werden [21, S. 205].

Das **DMT Modell** eignet sich zur Beschreibung von kleinen, schlecht verformbaren, harten Körpern mit niedriger Oberflächenenergie, sowie kleinem Messspitzenradius ([21, S. 205]; [5, S. 881]). Für die praktische Anwendung im AFM Bereich kann die Adhäsionskraft als die Kraft angegeben werden, bei der beim Entfernen des Cantilevers von der Probenoberfläche der Kontakt abreist (pull off force) [26, S. 444], es gilt [21, S. 206]:

$$
F_{ad}^{DMT} = 4\pi R\gamma \tag{25}
$$

mit  $R = Messspitzenradius$ 

 $y =$ Oberflächenenergie für Kugel gegenüber Ebene

Das **JKR Modell** eignet sich zur Beschreibung von großen, leicht verformbaren, weichen Körpern mit großer Oberflächenenergie, sowie großem Messspitzenradius [5, S. 881]. Hier ergibt sich die Adhäsionskraft zu [21, S. 206]:

$$
F_{ad}^{JKR} = 3\pi R\gamma \tag{26}
$$

Insbesondere zur Bestimmung von Oberflächeneigenschaften zweier Körper innerhalb der Kontaktmechanik stellen die Formeln die Grundlage der Auswertungen [5, S. 882].

Im allgemeinsten Ansatz setzt sich die Adhäsionskraft F<sub>Adh</sub> aus der elektrischen Kraft F<sub>el</sub>, der Van-der-Waals-Kraft  $F_{vdW}$ , der Kapillarkraft  $F_{Kap}$  und der chemischen Kraft durch chemische Bindungen zwischen Atomen  $F_{ch}$  zusammen [24, S. 65]:

$$
F_{Adh} = F_{el} + F_{vdW} + F_{Kap} + F_{ch}
$$
\n<sup>(27)</sup>

In Abhängigkeit der Messbedingungen (Flüssigkeit, Luft, Vakuum), der Materialien, sowie der Spitzengeometrie tragen die jeweiligen Kräfte unterschiedlich stark zur Adhäsion bei. Eine quantitative Messung der Kraft kann durch Auswertung von Kraft-Abstands-Kurven erfolgen. Beim Aufzeichnen einer Kraft-Abstands-Kurve wird nämlich deutlich, dass beim Entfernen der Messspitze aus dem Kontaktbereich diese so lange in Kontakt mit der Probenoberfläche bleibt, bis die rücktreibende Federkraft des Cantilevers die Adhäsionskraft zwischen Spitze und Probe übersteigt und die Messspitze in die Ruheposition zurückschnallt  $($ "snap off") (siehe Kapitel 1.4 und 3.6.).

#### <span id="page-21-0"></span>**1.2.5 Elektrostatische Kraft**

Elektrostatische Kraft wirkt bei einer Potenzialdifferenz U zwischen einer geladenen bzw. leitfähigen Messspitze und Oberfläche. Im einfachsten Fall kann die wirkende attraktive Kraft zwischen Spitze und Probe, bei einem Abstand z kleiner als der Spitzenradius R, berechnet werden zu [19, S. 3]:

$$
F_{el}(z) = -\frac{\pi \epsilon_0 R U^2}{z} \tag{28}
$$

mit  $\epsilon_0$ : Dielektrizitätskonstante

Da auch diese zusätzliche Kraft bei den meisten Messungen störend ist, kann sie ausgeschalten werden, indem der Messkopf mit Messspitze und der Messtisch mit Probe über ein Erdungskabel auf dasselbe Potential gebracht werden, sodass keine Potenzialdifferenz entstehen kann.

Aber gerade bei der "Kelvin Probe Force Microscopy" wird die elektrische Kraft als Messsignal verwendet. Durch Anlegen einer Spannung zwischen Probe und Spitze lässt sich die Kraft variieren oder kompensieren, wodurch quantitativ die Austrittsarbeit des Probenmaterials bestimmt werden kann [28].

#### <span id="page-21-1"></span>**1.2.6 Reibungskraft**

Bewegen sich zwei Körper unter Auflast zueinander, dann ist die Reibungskraft FR direkt proportional zur Normalkraft F<sub>N</sub>. Es gilt [29, S. 187]  $F_R = \mu F_N$  mit  $\mu$  als Reibungskoeffizient, der von der Art und der Oberflächenbeschaffenheit beider Materialien abhängig ist. Mikroskopisch gesehen ist jede makroskopisch noch so ebene Oberfläche niemals perfekt planar. Es befindet sich immer nur ein geringer Teil der Gesamtfläche beider Körper in Kontakt, wobei jede Fläche schließlich zur Reibung beiträgt. Wird die Normalkraft erhöht, wird die mikroskopische Kontaktfläche vergrößert und somit auch die makroskopische Reibungskraft. Die genauen Hintergründe der Reibungsdynamik ist Gegenstand aktueller Forschung und wird vor allem im mikroskopischen Bereich durch die "Lateral Force Microscopy" untersucht, die im Kontaktmodus die Reibungskraft misst und deren ortsaufgelösten Unterschiede einer Probenoberfläche abbildet [5, S. 864]. Reibungsbedingte Störkräfte bei sonstigen Messungen können durch Cantilever mit hoher Federkonstante in horizontaler Richtung minimiert werden.

# <span id="page-22-0"></span>**1.2.7 Weitere Kräfte**

Vollständigkeitshalber soll erwähnt werden, dass noch weitere Kräfte wirken können.

Wird eine Spitze mit magnetischem Material beschichtet, magnetisiert und über eine magnetische Oberfläche geführt, so wird die magnetische Struktur der Probe räumlich abgebildet. Im Nicht-Kontakt-Modus wird bei der "Magnetic Force Microscopy" die Veränderung der Schwingungsamplitude, -frequenz oder -phase des Cantilevers aufgrund der magnetischen Wechselwirkung zwischen Spitze und Oberfläche detektiert und als Messsignal zur Topographieabbildung oder ortsaufgelösten Oberflächencharakterisierung verwendet (siehe [16], [30]).

Besonders in der Chemie und Biologie ist die Vermessung chemischer Bindungskräfte von Molekülen von Interesse. Bei der "chemischen Kraftspektroskopie" findet zwischen einer chemisch einheitlich funktionalisierten Messspitze in verschiedenen flüssigen Abbildungsmedien nur eine spezifische Wechselwirkung mit der Probenoberfläche statt, sodass eine ortsauflösende Abbildung der chemischen Eigenschaft der Probe ermöglicht wird [31].

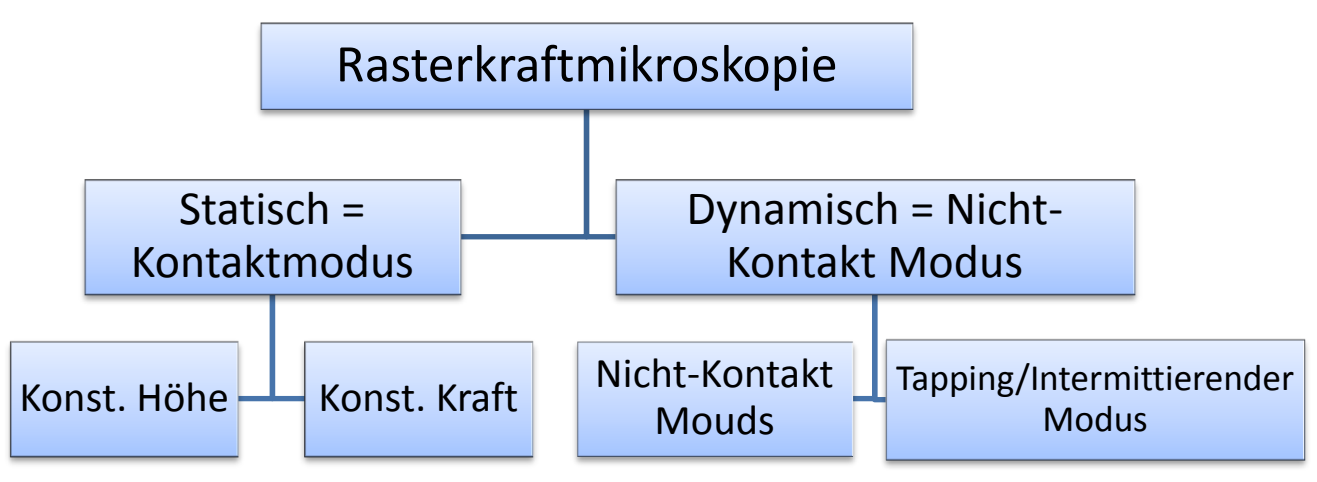

# <span id="page-22-1"></span>**1.3 Betriebsmodi des Rasterkraftmikroskops**

Abb. 8 Übersicht verschiedener Betriebsarten des Rasterkraftmikroskops

Ein Rasterkraftmikroskop kann je nach Anwendungsbereich in unterschiedlichen Betriebsarten verwendet werden: grundsätzlich wird zwischen Kontakt (Statisch) und Nicht-Kontakt (NK) (Dynamisch) Modus unterschieden, wobei letzterer auch den intermittierenden Tapping-Modus beinhaltet (Abb.8). Im Folgenden wird insbesondere der vom experimentell verwendeten Nanosurf Easy Scan AFM mögliche Kontaktmodus näher erläutert. In welchem Modus das Mikroskop betrieben wird, ist grundsätzlich vom Abstand der Messspitze von der

Probenoberfläche abhängig. Abb. 9 (verändert nach [32, S. 14] mit erweiterten Abb. aus [33]) zeigt die jeweiligen Betriebsmodi mit zugehörigen Bereichen im Lennard-Jones-Potential.

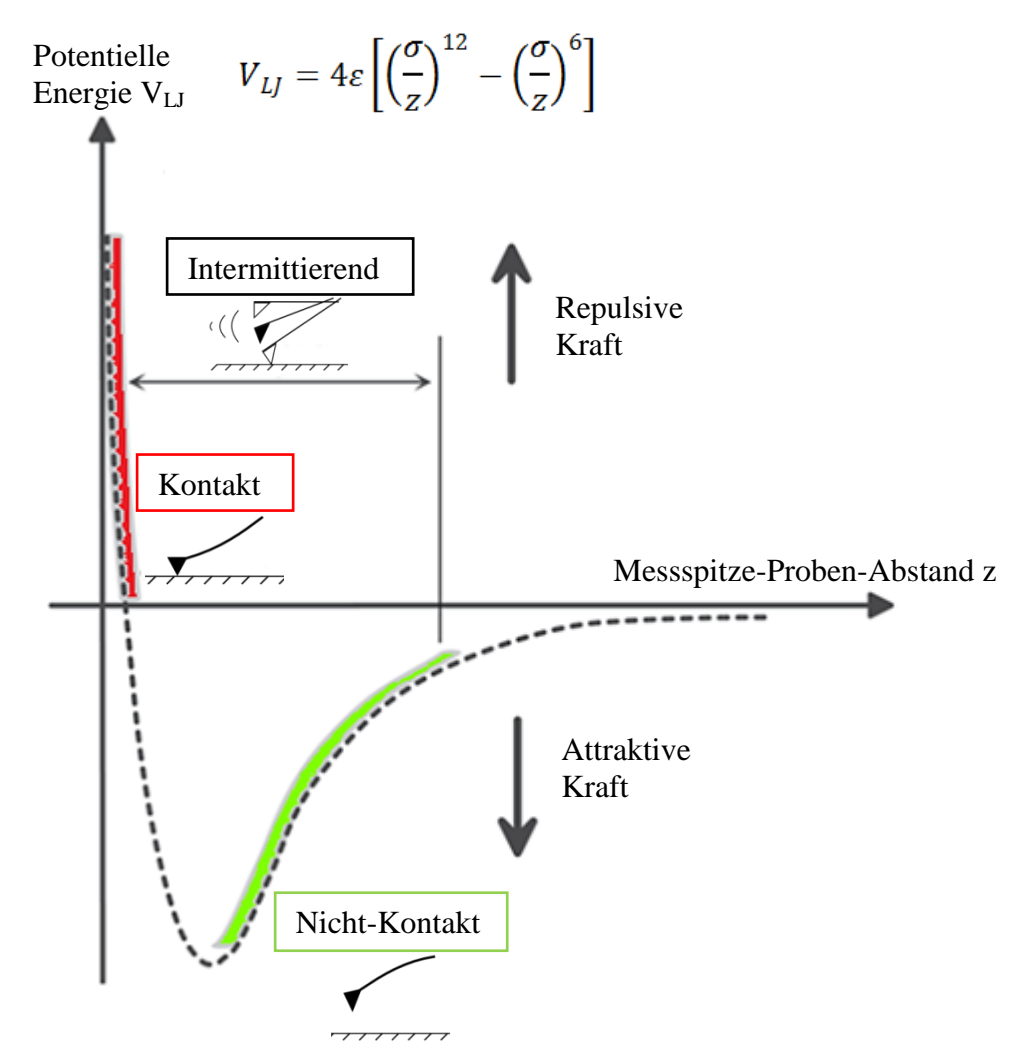

Abb. 9 Überblick AFM Betriebsmodi im Lennard-Jones-Potential

#### <span id="page-23-0"></span>**1.3.1 Kontaktmodus**

Dieser Modus ist konzeptionell am einfachsten umzusetzen. Die Messspitze liegt auf der Probe auf und spürt eine repulsive Kraft, die durch die Gegenkraft des Cantilevers kompensiert wird. Der Arbeitsbereich ist im Kontaktregime des Lennard-Jones-Potentials, wo repulsive Kräfte aufgrund elektrostatischer Abstoßung bzw. des Pauli Ausschlussprinzips vorherrschend sind (Abb.9). Die durch die Wechselwirkung erfahrene Verbiegung  $\delta_c$  des Cantilevers (Abb.12) wird durch die Auslenkung des Laserstrahls an der Photodiode als Differenzsignal des oberen (A+B) und unteren (C+D) Segments der Diode in Form eines Photostroms (Top (T)-Bottom (B) Signal) detektiert (Abb.4). Es werden zwei Messmethoden unterschieden:

### **Konstante Höhe**

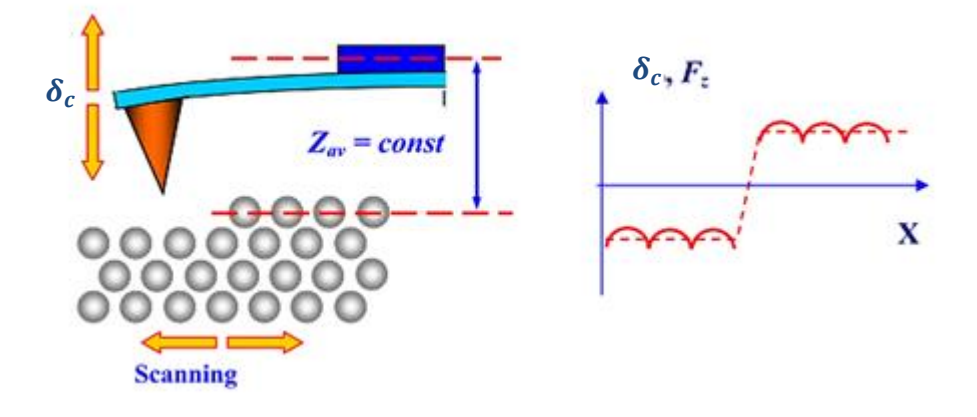

Abb. 10 Prinzip des Kontaktmodus bei Methode konstanter Höhe (verändert nach [13, S. 62])

Hier wird die Probenoberfläche mit einem festen Abstand Messspitze-Probenoberfläche z (Abb.12) in xy-Richtung abgerastert und die Verbiegung  $\delta_c$  des Cantilevers über das gemessene T-B Signal festgehalten. Das raumabhängige T-B Differenzsignal ist direkt ein Maß für die Oberflächentopographie. Ausbleibende z-Nachregulierung erlaubt ein schnelles Scannen der Proben, jedoch kann der Cantilever aufgrund seiner begrenzten Verbiegung mechanisch zerstört werden, weshalb sich die Methode vor allem für flache Proben eignet. Um dies zu vermeiden, wird häufig im konstanten Kraft Modus gemessen.

#### **Konstante Kraft**

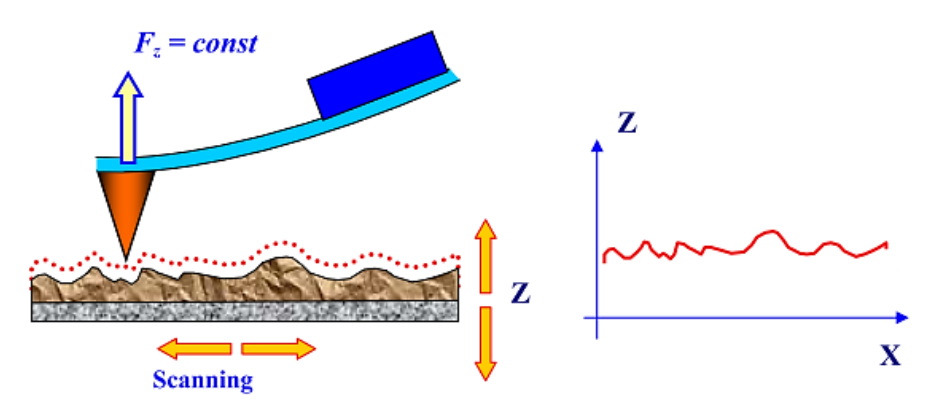

Abb. 11 Prinzip des Kontaktmodus bei Methode konstanter Kraft [13, S. 62]

Um die auf den Cantilever wirkende Kraft und somit dessen Auslenkung beim Abrastern konstant zu halten, muss über eine elektronische Rückkopplungsschleife der Abstand z so nachgeregelt werden, dass bei räumlich sich verändernden Wechselwirkungskräften das T-B Differenzsignal konstant bleibt. Hierzu wird die Verbiegung des Cantilevers über das T-B Signal gemessen, in einen Proportional-Integral Regelkreis (PIR) geleitet und mit einem

vorher eingestellten Sollwert (entweder als maximale Kraft/Auslenkung oder maximaler Photostrom vorgegeben) verglichen. Je nachdem ob die Auslenkung kleiner bzw. größer als der Sollwert ist, wird die Messspitze zur Probe hin oder von ihr weg gefahren. Die dafür notwendige am Piezoröhrenscanner anliegende z-Spannung wird als Messsignal verwendet. Das Aufzeichnen der zur Höhennachregulierung notwendigen Spannung bei gleichzeitigem Abrastern in xy-Richtung liefert z(x,y), was im Computer als farblich entsprechend der Höhe codiertes Bild der Oberflächentopographie wiedergegeben werden kann. Zu beachten ist, dass Details im allgemeinen Farbhintergrund verloren gehen können, da der für kleine Höhenänderungen codierte Farbunterschied mit dem Auge nicht mehr zu erkennen ist. Abhilfe kann die Betrachtung des Fehlersignalbilds (sog. "deflection image") leisten, das auf der Grundlage des Fehlersignals des PID-Regelkreises gewonnen wird (Abb.14 Regelabweichung e).

Zu beachten ist außerdem, dass die gemessene Kraft  $F_C$  nicht die Gesamtkraft  $F_{ges}$  auf den Cantilever entspricht, da gilt  $F_{\text{ges}} = F_{\text{adh}} + F_C$  mit  $F_{\text{adh}}$  als Adhäsionskraft, die stets zwischen Objekten wirkt. Dementsprechend liefert die Auslenkung nur den unteren Grenzwert für die Gesamtkraft, was beim Einstellen des Kraftsetpoints berücksichtigt werden sollte.

Vorteile des Kontaktmodus sind [8, S. 6]:

- hohe Scangeschwindigkeit möglich, daher kurze Messdauer
- einfach Konzeption
- v.a. für raue Oberflächen geeignet (konst. Kraft)

Nachteile des Kontaktmodus [8, S. 6]:

- störende Lateralkräfte aufgrund der Cantilevertorsion
- Zerstörung weicher Proben aufgrund des Kontakts oder Zerstörung des Cantilevers aufgrund auftretender Adhäsions- und Kapillarkräften

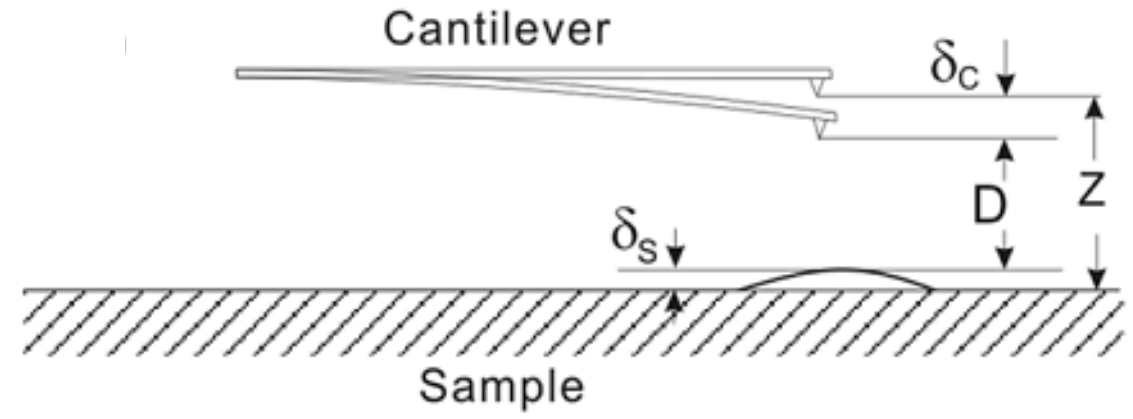

Abb. 12 Parameter zur Beschreibung des Abstandes Cantilever-Probenoberfläche [19, S. 5]

- Mit z: Abstand Messspitze-Probe ohne Krafteinwirkung
	- $δ<sub>c</sub>$ : : Auslenkung Cantilever aus Ruhelage
	- $δ_s$ : : Oberflächenausdehnung
	- D: momentane bzw. wirklicher Abstand Messspitze-Probenoberfläche

### <span id="page-26-0"></span>**1.3.2 Nicht-Kontakt (NK) Modus**

Auch wenn das im weiteren Verlauf dieser Arbeit beschriebene Rasterkraftmikroskop diesen Messmodus nicht praktiziert, soll zur Vollständigkeit kurz die Funktionsweise des NK Modus beschrieben werden, da dieser die beliebteste Betriebsart in der aktuellen Forschung ist [10, S. 150] und das Nanosurf AFM damit nachrüstbar ist.

Der Arbeitsbereich ist im Nicht-Kontakt-Regime des Lennard-Jones-Potentials, wo attraktive Van-der-Waals-Kräfte vorherrschen (Abb.9), die jedoch so klein sind, dass sie nicht zu einer statischen Verbiegung des Cantilevers führen würden. Deshalb wird der Cantilever extern zur Schwingung nahe seiner Resonanzfrequenz angeregt. Die beim Abrastern der Probe räumlich variierenden Wechselwirkungskräfte führen zur Änderung seiner effektiven Federkonstante und damit zur Veränderung der Resonanzfrequenz und der Schwingungsamplitude. Nun kann entweder die Amplitudenveränderung (AM Modus), die Frequenzveränderung (FM Modus) oder die Phasenveränderung gemessen und als jeweilige Regelgröße verwendet werden. Die Höhe des Cantilevers wird so nachreguliert, dass entweder die Schwingungsamplitude oder frequenz konstant gehalten wird und das Regelsignal als ortsaufgelöstes Topographiesignal dient. Im einfachsten Fall kann die Cantileverschwingung als angeregte harmonische Schwingung mit Dämpfung modelliert werden. Eine ausführliche Beschreibung findet sich hierzu in [19] und [34].

Beim Tapping bzw. Intermittierenden Modus wird die Schwingungsamplitude des Cantilevers so groß eingestellt, dass die Messspitze pro Periode die Probenoberfläche berührt, sodass sowohl attraktive wie auch repulsive Kräfte wirksam sind (Abb.9). Analog zum NK Modus wird die Topographie über die Höhennachregulierung zur Schwingung mit konstanter Amplitude aufgezeichnet.

Vorteile des NK-Modus sind:

- geringe Krafteinwirkung auf Probenoberfläche und somit seltener Zerstörung bzw. Veränderung dieser oder des Cantilevers
- geringer Einfluss von Lateralkräften und Kapillarkräften
- subatomare Auflösung möglich

Nachteile sind:

- geringere Messgeschwindigkeit
- meist schlechtere laterale Auflösung
- Gefahr Topographie der Adsorbat-Oberfläche zu messen
- quantitativer Auswertung der wirkenden Kräfte noch unzulänglich [5, S. 743]

#### <span id="page-27-0"></span>**1.4 Theorie der Kraftspektroskopie und Kraft-Abstands-Kurven**

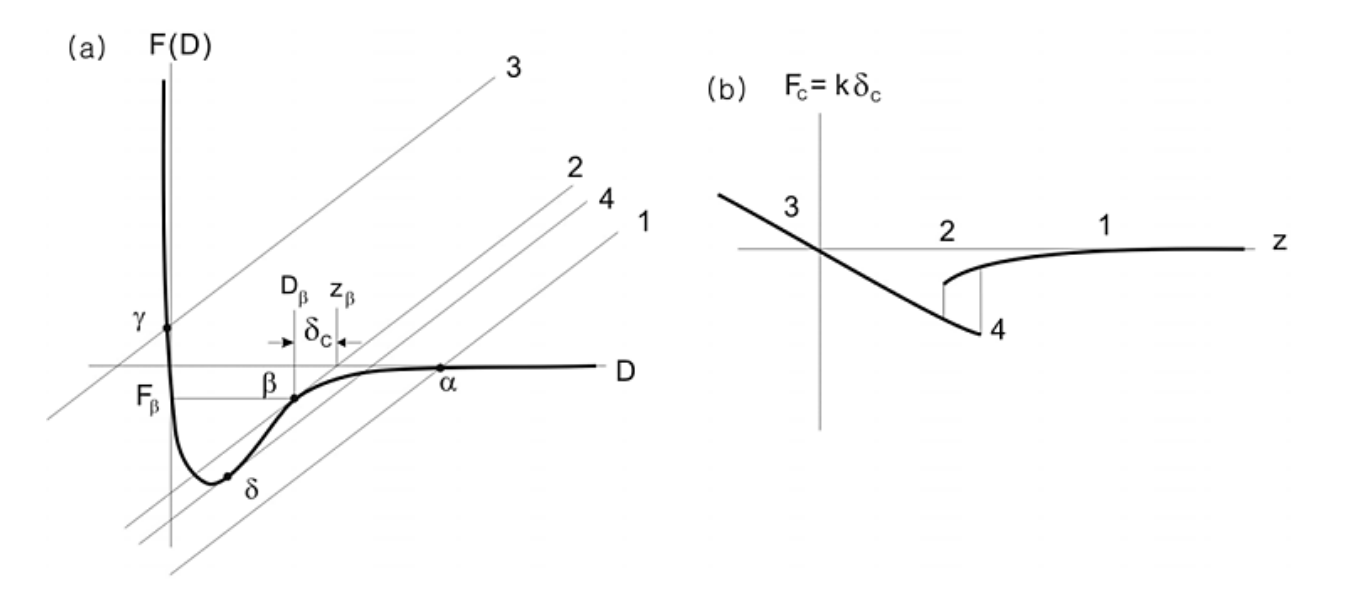

Abb. 13 (a) Idealisiert Verlauf Wechselwirkungskraft zwischen Messspitze und Probenoberfläche in Abhängigkeit vom momentanen Abstand D; (b) Aus experimentellen Daten gewonnen bzw. berechneter Verlauf der Cantileverkraft F<sub>c</sub> in Abhängigkeit von z [19, S. 6]

Die Kraftspektroskopie ist eine Methode an einem Punkt der Probe die abstandsabhängige Kraft der Wechselwirkung zwischen Messspitze und Probenoberfläche zu erfassen. Wird bei der Topographieaufnahme die Oberfläche in xy-Richtung gescannt, kommt es hier an einem fixen Punkt zur Abstandsvariation zwischen Messspitze und Probenoberfläche in z-Richtung, bei gleichzeitiger Detektion des Diodenstroms, respektive Cantileverdeflektion  $\delta_c$ . Was experimentell aufgezeichnet wird, sind also  $\delta_c(z)$  Plots, wobei mit Hilfe des Hooke'schen Gesetz die vom Cantilever ausgeübte Federkraft F<sub>c</sub> berechnet werden kann. Die folgende theoretische Betrachtung folgt [19, S. 5] anhand der Geometrie in Abb.12:

$$
F_c = -k_c \delta_c \tag{29}
$$

mit k<sub>c</sub>: Federkonstante Cantilever

Experimentell ist durch Variation des Abstandes z (Abb. 12) nur  $\delta_c$  über den Photodiodenstrom messbar, sodass die experimentellen Rohdaten zunächst mit Gl. 29 umgerechnet werden müssen. Abb.13(b) zeigt den experimentell ermittelten Verlauf der Federkraft F<sub>c</sub> in Abhängigkeit vom steuerbaren Abstand z. Während der Änderung von z herrscht in jedem Punkt ein Gleichgewicht zwischen der vom Cantilever ausgeübten Kraft  $F_c(z)$  und der Wechselwirkungskraft  $F(D)$  zwischen Messspitze und Probenoberfläche. Allgemein gilt für den Abstand D (Abb.12):

$$
D = z - \delta_c - \delta_s \tag{30}
$$

Da meist die Federkonstante k<sub>c</sub> kleiner als die der sich verformbaren Oberfläche k<sub>s</sub> ist, kann  $\delta_s$ vernachlässigt werden [19, S. 5]. Mit gemachter Näherung ergibt sich die Cantileverkraft in Abhängigkeit von D zu:

$$
F_c(D) = k_c(D - z) \tag{31}
$$

Dies entspricht in Abb. 13(a) den Linien 1-4. Der Graph F(D) zeigt den typischen idealisierten Verlauf der Wechselwirkungskraft zwischen Spitze und Proben, bestehend aus langreichweitigen attraktiven Van-der-Waals-Kräften und kurzreichweitigen repulsiven Kräften (vgl. Abb.9). F(D) und F<sub>c</sub> sollten sich im Gleichgewicht befinden, was sich am Schnittpunkt der Linien 1-4 mit F(D) ergibt, also bei (α, β, γ, δ). Beispielhaft ergibt sich an Linie 2 am Schnittpunkt β der wahre Abstand D und der kontrollierbare Abstand z durch den Schnittpunkt der Linie 2 mit der x-Achse. Hieraus ergibt sich  $\delta_c$  zu  $\delta_c = z_\beta - D_\beta$ . Somit kann F(D) an dieser Stelle aus den experimentellen Werten durch  $F_c = k_c \delta_c$  berechnet werden. Gleiches gilt für die restlichen Linien. Bei der Beschreibung der experimentellen Kurve in Abb.13(b) fallen jedoch Abweichungen vom idealisierten Verlauf auf [16, S. 41-42]:

- (1) Zunächst befindet sich die Messspitze in großem Abstand zur Proben, sodass die Kraft auf den Cantilever annähernd Null beträgt, also F(D) ebenfalls nahe Null ist (α).
- (2) Kommt es zur Annäherung, nimmt die Abweichung zwischen D und z zu und attraktive Kräfte wirken auf den Cantilever. Am Punkt β bzw. 2 übersteigt der Kraftgradient  $\frac{\partial F_c}{\partial z}$  die Federkonstante k<sub>c</sub> und die Messspitze schnappt auf die Oberfläche ein  $\left($ , snap in" bzw. "jump to contact").
- (3) Weitere Annäherung bedeutet Zunahme der Cantilever Auflast bei abnehmender  $\delta_c$ und verschwindet wenn repulsive Kräfte gleich den attraktiven Kräften sind. Anschließend biegt sich der Cantilever aufgrund zunehmender repulsiver Kräfte von der Oberfläche weg, wobei dies ohne elastischer Verformung von Spitze und Oberfläche und D =  $0 = z - \delta_c$  zu einer Geraden F<sub>c</sub>(z) mit konst. Steigung führt. Für den F(D) Plot ergibt sich eine Steigung ins Unendliche, da D unabhängig vom sich ändernden z-Wert Null bleibt (vgl. Punkt γ).
- (4) Beim Zurückfahren nimmt die Auflast kontinuierlich ab, wobei  $F_c(z)$  eine Hysterese durchläuft, da die Messspitze aufgrund adhäsiver Kräfte an der Probenoberfläche haften bleibt bis  $k_c\delta_c > F_{adh}$  (Adhäsionskraft) ist. Die Spitze springt im Punkt  $\delta$  aus dem Kontakt zurück in ihren Gleichgewichtszustand mit  $\delta_z = 0$  bzw. F(D) = 0 (,,snap off $\lq$  bzw. "jump off contact").

Es wird nochmals darauf hingewiesen, dass F(D) nicht experimentell zugänglich ist, sondern aus den Rohdaten berechnet werden muss, wobei die Abschnitte des Verlaufs F(D) im Bereich des "snap in's" und "snap off's" nicht aus den experimentellen Daten gewonnen werden können, da gerade die Werte zu Bestimmung von F(D) sozusagen vom Cantilever "übersprungen" werden. Durch die Verwendung steiferer Cantilever können die betroffenen Intervalle jedoch minimiert werden [16, S. 42]. Das bedeutet letztendlich, dass experimentell keine Kraft-Abstands-Kurve, sondern vielmehr eine Cantilever-Auslenkung-Abstands Kurve aufgezeichnet wird [35, S. 144].

Die lineare Steigung der  $\delta_c(z)$  bzw. F<sub>c</sub>(z) Kurve ist darüber hinaus ein Maß für die Elastizität des Materials, wobei gilt: Je steiler die Kurve, desto höher der Elastizitätsmodul des Objekts. Der Elastizitätsmodul eines Körpers ist umso größer, je steifer dieser ist. Dementsprechend verbiegt sich der Cantilever nach dem Snap in bei "härteren" Körpern stärker als bei "weichen" Körpern und der lineare Verlauf in der Kraft-Abstands-Kurve fällt steiler aus.

Für eine weitere analytische Beschreibung von KAK wird auf [19, S. 6-7] und [36] verwiesen.

Im Folgenden sollen noch Möglichkeiten der Auswertung von Kraft-Abstands-Kurven erläutert werden:

Zunächst muss die von der Photodiode ausgegebenen Spannungswerte in V in Cantilever Auslenkungen in nm umgerechnet werden. Im linearen Abschnitt der aufgezeichneten "Kraft-Abstands-Kurve", wo sich Cantilever und Probenoberfläche berühren und bei Annahme steifer Materialien aber nicht verformen, entspricht die vertikale Auslenkung des Cantilevers direkt der sich ändernden Piezoausdehnung. Der Photodioden Output kann demnach direkt in die Cantileverauslenkung umgerechnet werden [37, S. 49]. Hierfür wird zunächst über die Steigung des linearen Bereichs der Kurve die Sensitivität S der Photodiode bestimmt, es gilt [38, S. 19]:

$$
S = \frac{\Delta U_{T-B}}{\Delta z} \tag{32}
$$

mit  $\Delta U_{T-B}$ : Differenzspannung an Photodiode

Δz: Differenz des Cantilever Abstands z zur Probe

Mithilfe des Kehrwerts der Sensitivität, Kehrwert der Steigung im linearen Bereich, kann sowohl die maximale Auflagekraft  $F_N$ , festgelegt durch den Setpoint, als auch die maximale Adhäsionskraft Fadh rechnerisch bzw. graphisch bestimmt werden, es gilt:

$$
F_N = k_c S^{-1} \Delta U_{T-B} \tag{33}
$$

mit  $\Delta U_{\text{T-B}}$ : Als Setpoint eingestellte max. Differenzspannung

Photodiode

k<sup>c</sup> Federkonstante des Cantilevers (Herstellerangabe oder Berechnung nach Gl. (1))

und

$$
F_{adh} = k_c \Delta z
$$
 (34)  
mit  $\Delta z$ : Differentz Abstand z zwischen Durchgang durch

Gleichgewichtslage und snap off beim Zurückfahren

Zur experimentellen Durchführung und Größenbestimmung siehe Kapitel 3.6 und Anhang D.7.

# <span id="page-30-0"></span>**1.5 Elektronische Steuerung: PID-Regelkreis**

Im Kontaktmodus wird bei Messung mit konstanter Kraft der Abstand Messspitze-Probenoberfläche über einen Regelkreis immer so variiert, dass der detektierte Photostrom bzw. Cantileverauslenkung bzw. Wechselwirkungskraft zwischen Spitze und Probe konstant bleibt. Dies wird in den meisten AFMs über einen sog. **PID** (**P**roportional-**I**ntegral-**D**ifferential) -Regler realisiert (Abb.14 verändert nach [39, S. 27]), der hier kurz erläutert werden soll (nach [39, S. 160-166]).

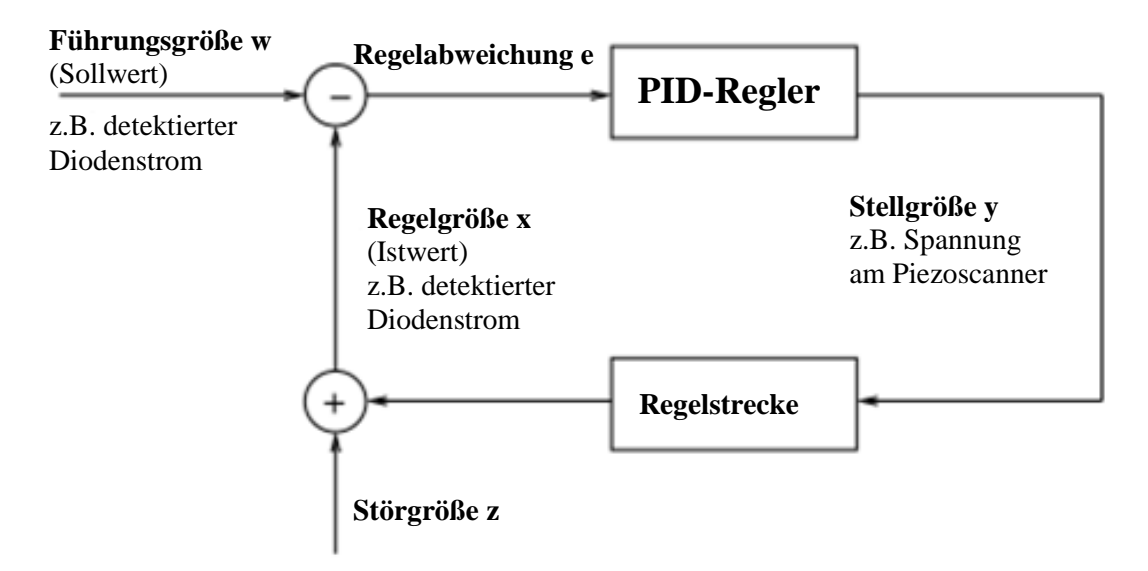

Abb. 14 Prinzip eines PID-Regelkreis

Während der Messung wird die momentane Verbiegung des Cantilevers bzw. detektierter Photostrom/Spannung (Regelgröße x bzw. Istwert) ständig mit dem eingestellten Setpoint der max. Verbiegung bzw. max. Photostrom/Spannung bzw. max. Kraft (Führungsgröße w bzw. Sollwert) verglichen. Weichen beide Werte aufgrund einer wirkenden Störgröße z (wechselnde Kräfte zwischen Spitze und Probenoberfläche) voneinander ab, versucht der PID-Regler über die am Piezokristall liegende Spannung zur Höhenregulierung (Stellgröße y) die Regelabweichung e = w – x zu eliminieren. Dies wird durch eine Regeleinrichtung bestehend aus drei Regelparametern realisiert: Dem integralen Anteil I, dem proportionalen Anteil P und dem differentialen Anteil D.

Der **P-Regler** liefert eine Stellgröße respektive Spannung an Piezoröhrenscanner, die proportional zur Regelabweichung ist, es gilt:

$$
y(t) = K_{PR}e(t)
$$
 (35)  
mit y: Stellwert  
e: Regelabweichung  

$$
K_{PR}
$$
: Regler-Proportionalwert

Ein P-Regler reagiert sofort auf eine Regelabweichung mit einer Änderung der Stellgröße, kann diese jedoch nicht völlig beseitigen.

Hierzu wird zusätzlich der **I-Regler** verwendet, dessen Stellwert durch Integration der Regelabweichung über die Zeit ermittelt wird, es gilt:

$$
y(t) = K_{IR} \int_0^t e(\tau) d\tau
$$
 (36)

mit  $K_{IR}$ : Integrierbeiwert

Der I-Regler reagiert auf sprunghafte Regelabweichungen verzögert, kann diese jedoch im eingeschwungenen Zustand völlig beseitigen, da auch Regelabweichungen zu früheren Zeitpunkten berücksichtigt werden.

Um auch schnelle Änderungen der Regelabweichung auszugleichen, liefert der **D-Regler** einen Stellwert durch zeitliche Ableitung der Regelabweichung, es gilt:

$$
y(t) = K_{DR} \dot{e}
$$
 (37)  
mit  $K_{DR}$ : Proportionalwert

̇: zeitliche Änderung der Regelabweichung

Der D-Regler kann Änderungen der Regelabweichung kurzzeitig entgegenwirken, gegen bleibende Abweichungen e = konst.  $\rightarrow y(t) = 0$  würde er jedoch nichts ausrichten, sodass alleinige D-Regler keinen Sinn machen.

Der **PID-Regler** besteht aus einer Parallelschaltung der drei Regler, wobei neben den verminderten bzw. verschwindenden Regelabweichungen durch den zusätzlichen D-Anteil nun auch schnelle Regelabweichungsänderungen kompensiert werden können, insgesamt gilt:

$$
y(t) = K_{PR}e(t) + K_{IR} \int_0^t e(\tau)d\tau + K_{DR}e \qquad (38)
$$

In der Nanosurf Software können die Parameter des PID-Reglers verändert werden, um die Qualität der Bilder zu steigern. Generell führt eine Vergrößerung der Verstärkung zu einer Verkleinerung der Regelabweichung, also des Messfehlers, jedoch führen zu hohe Werte zu einer Übersteuerung des Regelkreises, der dann zu oszillieren beginnt (siehe auch Kap. 3.2).

# <span id="page-32-0"></span>**2. Das Nanosurf easyScan 2 Rasterkraftmikroskop**

Das Easyscan2 AFM der Firma Nanosurf AG ist ein kompaktes, tragbares AFM, das durch leichte Bedienbarkeit die Probentopographie sowie eine Vielzahl von Oberflächeneigenschaften mit bis zu nm Auflösung aufzeichnet. Die Messung wird mittels der beigefügten SPM Steuerungssoftware durchgeführt, dargestellt und ausgewertet. Durch Installation von Modulen (z.B. Dynamisches Modul zum Betrieb im dynamischen Modus oder Video Modul zur optischen Darstellung der Spitzenannäherung) können die Messmöglichkeiten weiter ausgebaut werden. Im zur Verfügung stehendem Gerät ist nur das Basis Modul zum Betrieb im Kontaktmodus verbaut. Die Hauptbestandteile des AFMs sind der easyScan 2 AFM Scankopf, die AFM Probenhalterungsbühne, der easyScan 2 Kontroller mit verbauten Basic Modul und die SPM Steuerungssoftware (Abb. 18c).

Im Folgenden werden die einzelnen Bestandteile näher erläutert und Hinweise zur ersten Inbetriebnahme des Mikroskops gegeben.

# <span id="page-32-1"></span>**2.1 Komponenten des AFM Systems**

Die zur Verwendung stehenden Komponenten (Abb.15 nach [40]) können je nach Modulausstattung des AFMs abweichend sein. Welches Modul verbaut ist, wird durch die LED Anzeige des Steuerelements (1) bei Inbetriebnahme angezeigt.

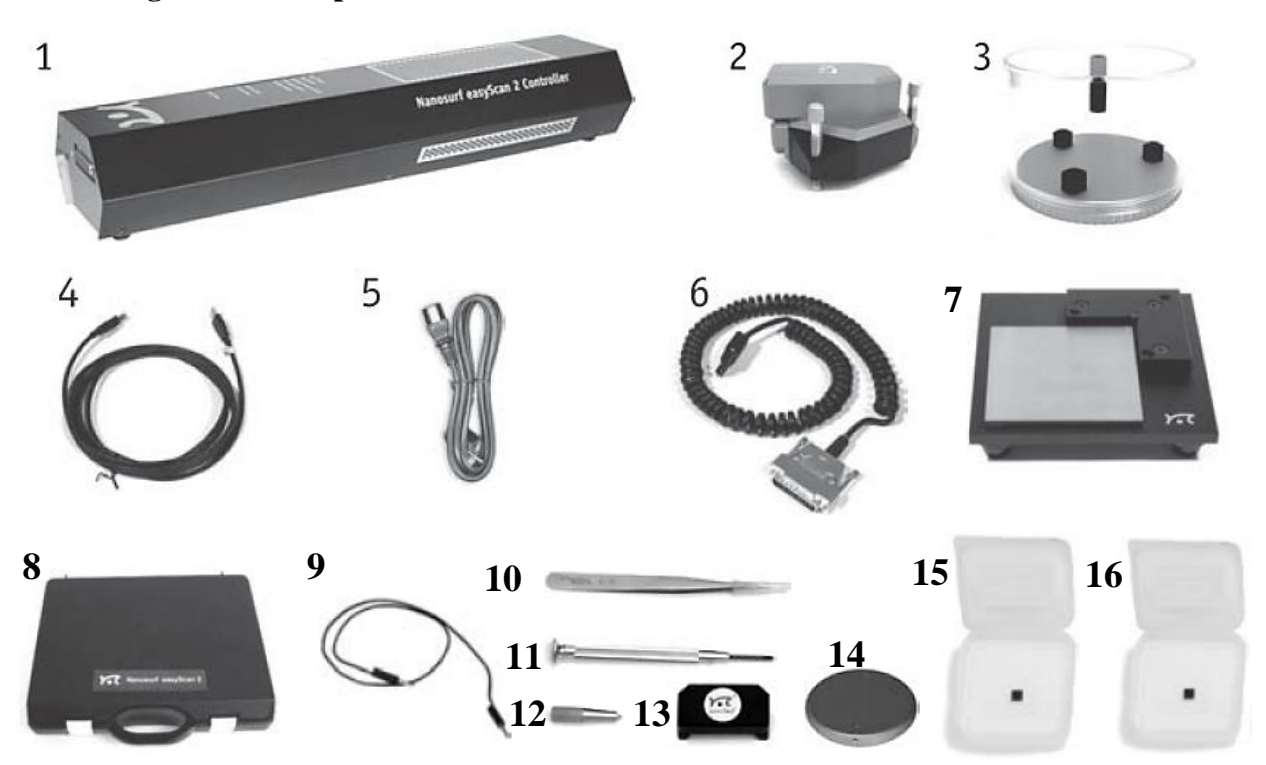

Abb. 15 Wesentliche Bestandteile des Nanosurf easyScan 2 AFM Systems [40, S. 13-15]

### <span id="page-32-2"></span>**2.2.1 Allgemeine Komponenten**

Komponenten in Abb.15:

- 1) easyScan 2 Steuerungselement mit eingebautem Basic Modul (Kontakt bzw. Statischer Betriebsmodus)
- 2) easyScan 2 AFM Scankopf
- 3) Scankopf Aufbewahrungsbox
- 4) USB Kabel zur Verbindung von (1) mit Computer
- 5) Stromkabel für (1)
- 6) Scankopf-Kabel zur Verbindung von (1) und (2)
- 7) AFM Probenbühne mit Mikrometerschrauben
- 8) AFM Toolkoffer mit Inhalt (9) (15)
- 9) Erdungskabel zur Verbindung von (2) und (14)
- 10)Cantilever-Pinzette
- 11) Schraubenzieher zur Befestigung von (6)
- 12)Cantilever Steckstift; Aufbewahrung meist in (13)
- 13) DropStop bzw. Laserschutz für Cantileverwechsel
- 14) Probenhalter mit Magnet
- 15) Kalibrierungsgitter (Grid 10µm/100nm)
- 16)CD-ROM Probenstück

### <span id="page-33-0"></span>**2.1.2 Scankopf und Steuerungselement**

Die wichtigsten Komponenten des auf dem Lichtzeigerprinzip basierenden AFM sind der Scankopf (Abb.16) und das Steuerungselement, deren Anschlüsse genauer dargestellt sind:

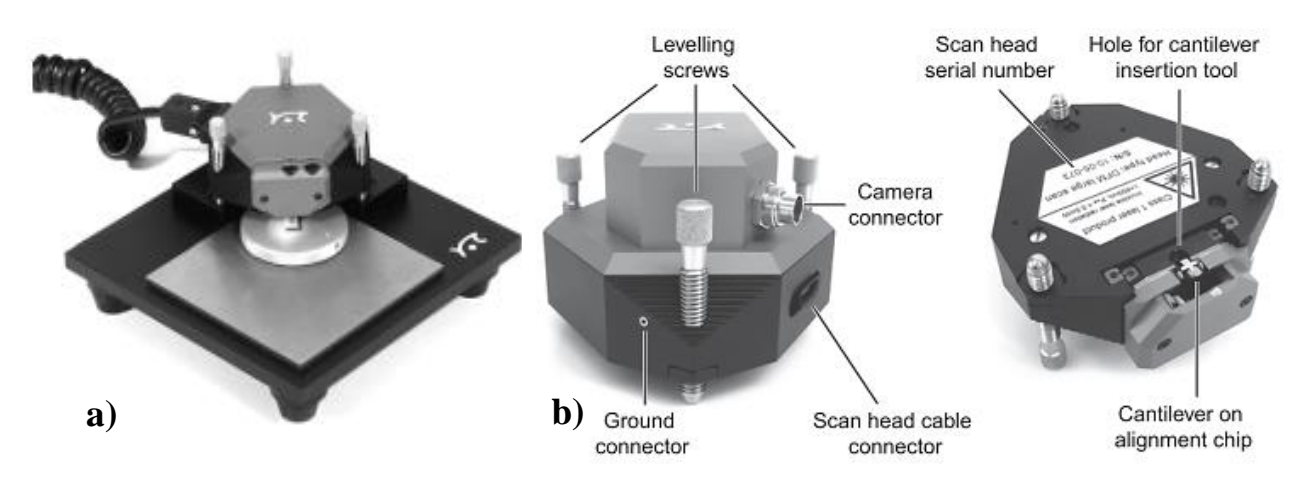

Abb. 16 a) Fertiger Aufbau des Scankopfs auf Probenbühne; b) Ober- und Unteransicht des Scankopfs [40,S. 16+38]

# **Levelling Screws**

Zur manuellen Annäherung des Scankopfs an die Probenoberfläche und Anpassung der horizontalen Scankopfebene an Probenebene.

# **Scan Head cable connector:**

Anschluss des Verbindungskabels zwischen Scankopf und Steuerungselement.

# **Ground connector:**

Zum Anschluss des Erdungskabels, das Scankopf und Probenhalter auf gleiches Potential setzt.

# **Alignment chip and hole for cantilever insertion tool:**

Zur Anbringung/Entfernung des Cantilevers auf/vom Scankopf.

Der Kameraanschluss ist bei dem vorhandenen Scankopf nicht vorhanden, da das Video Modul im Steuerungselement nicht verbaut ist.

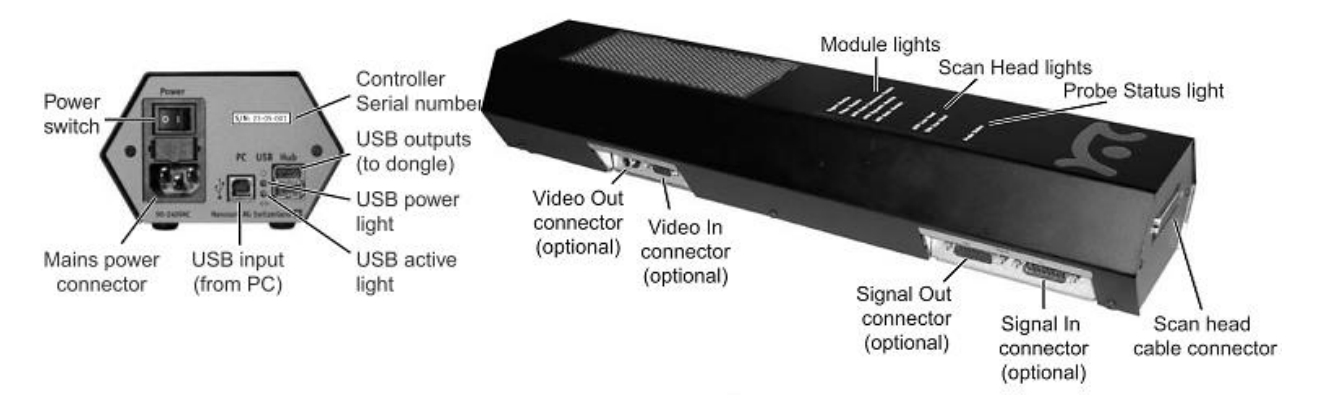

Abb. 17 Anschlussmöglichkeiten des Steuerungselements [40, S. 17]

# **Status lights:**

Alle Status LEDs werden zu Beginn beim Einschalten des Geräts für eine Sekunde aufleuchten.

# **Probe Status light:**

Zeigt den Zustand des z-Feeback Regelkreis an, wobei folgende Farben möglich sind:

- 1. **Rot**: Der z-Scanner ist an seiner maximalen Position angekommen. Leuchtet auf, wenn die momentane Spitzen-Proben Wechselwirkungskraft größer als der eingestellte Setpoint ist und somit die Gefahr der Beschädigung des Cantilevers besteht.
- 2. **Orange/Geld**: Der z -Scanner ist an seiner minimalen Position. Leuchtet auf, wenn die momentane Spitzen-Proben Wechselwirkungskraft kleiner als der eingestellte

Setpoint ist und somit die Messspitze noch keinen Kontakt mit der Probenoberfläche hat.

- 3. **Grün**: Der z-Scanner befindet sich in seiner optimalen Position zur Topographieabbildung der Probenoberfläche.
- 4. **Grün blinkend**: Der Feedback Regelkreis wurde in der Software ausgeschaltet.
- 5. **Rot blinkend**: Es ist kein Lasersignal für den Rückkopplungsregelkreis vorhanden.

# **Scan Head lights:**

Zeigen an welcher Scankopftyp angeschlossen ist; blinken wenn kein Scankopf angeschossen ist bzw. das Steuerungselement noch nicht betriebsbereit ist.

# **Module lights:**

Zeigen an welches Modul im Steuerungselement verbaut und betriebsbereit ist; blinken wenn Steuerungselement noch nicht betriebsbereit ist.

Der Videoanschluss ist wegen fehlendem Video Modul bei vorliegendem AFM nicht vorhanden.

In Abb.18 a)+c) ist der grundlegende Aufbau des Nanosurf easyScan AFM zu sehen. In Teilbild b) sind die notwendigen Bestandteile zur Topographieaufnahme mittels Laser-Detektion (in Kap. 1.1.2 beschrieben) zu erkennen, wobei es sich um die Ansicht der Unterseite des Scankopfs handelt.

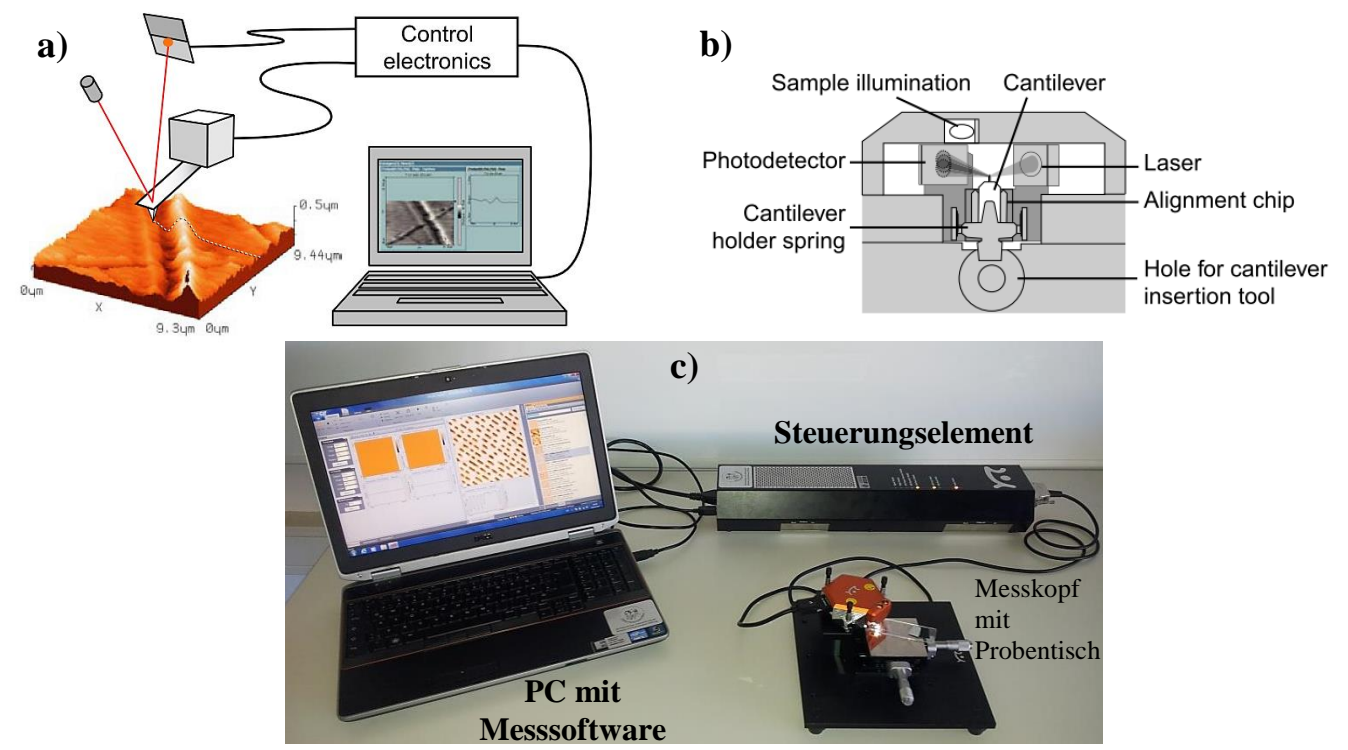

Abb. 18 a) schematischer Aufbau des Nanosurf easyScan 2 AFM Systems; b) Unteransicht des Scankopfs zum Aufbau der Kraft- bzw. Laserdetektion; c) realer Aufbau AFM System [40, S. 30+97]
# **2.2 Inbetriebnahme und grundlegende Messeinstellungen**

Bevor das Gerät in Betrieb genommen und an den Strom angeschlossen wird, ist es sinnvoll den alten Cantilever auszuwechseln bzw. einen neuen zu installieren. Für die Messung im Kontaktmodus wird der entsprechende Cantilever des Typs ContAl-G von Budget Sensors ( $f_0 = 13kHz$ ,  $k_c = 0,2N/m$ ) benötigt

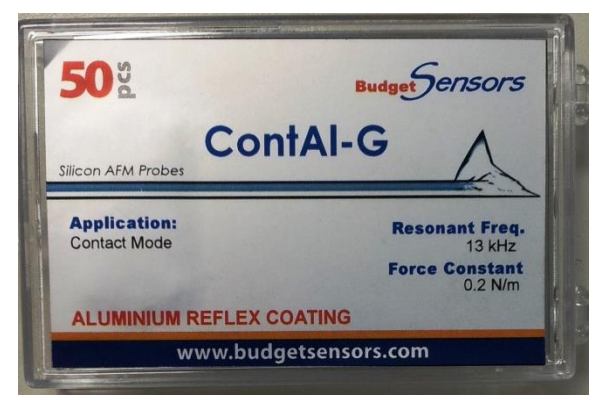

(Abb.19). Das technische Datenblatt ist im Abb. 19 ContAl-G Cantilever  $(f_0=13kHz, k_c=0,2N/m)$ Anhang zu finden (D.1).

Folgende Hinweise sind im Umgang mit Cantilever und Messkopf zu beachten:

# **Wichtige Hinweise zum Umgang mit Cantilevern:**

- Nichts darf den Cantilever berühren, da dieser sonst zerstört/beschädigt werden könnte.
- Cantilever-Chip nur mit Pinzette an dessen Seiten greifen.
- Vor dem Wechsel des Cantilevers immer den DropStop anbringen, der ein Einfallen des Cantilevers in den Messkopf verhindert und den Laserstrahl blockiert.
- Stets vorsichtiger Umgang: ein Cantilever kostet ca. 20€.

# **Warnhinweis Laser:**

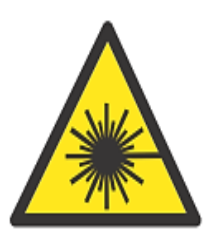

**LASER RADIATION (650nm)** DO NOT STARE INTO THE BEAM OR VIEW DIRECTLY WITH OPTICAL **INSTRUMENTS (MAGNIFIERS) CLASS 2M LASER PRODUCT** 

- Bringe vor jedem Umbau oder Begutachtung des umgedrehten Messkopfes den DropStop an!
- Entferne niemals das Linsensystem des Messkopfes, da diese optische Filter zum Schutz vor dem Laserlicht beinhalten!

# **Ausbau/Einbau des alten/neuen Cantilevers (Abb.20)**

- 1. Stelle den Scankopf auf den Kopf und bringe den DropStop nach herausnehmen des Steckstifts am Messkopf an.
- 2. Stelle den Steckstift so hinter den Alignment-Chip, dass sich die Cantilever-Halte-Feder öffnet.
- 3. Entferne den alten Cantilever mithilfe der Pinzette und lege ihn in seine Box.
- 4. Entnehme der Box einen neuen Cantilever und positioniere ihn vorsichtig auf dem Alignment-Chip. Die Unterseite des Cantilevers hat zur Oberseite des Alignment-Chips entsprechende Aussparungen.
- 5. Verschiebe den Cantilever durch vorsichtiges Drücken von oben auf seine korrekte Position, wie in Abb.20 zu sehen ist. Richtig positioniert lässt der Cantilever sich nicht mehr relativ zum Alignment-Chip verschieben.
- 6. Ziehe den Steckstift vorsichtig heraus, sodass die Cantilever-Halte-Feder den Cantilever einspannt. Dieser darf sich beim Herausziehen nicht bewegen.
- 7. Entfernen den DropStop, stelle den Scankopf auf die Probenbühne und schieße ihn an die Elektronik des Steuerungselements an.

# **Wichtige Hinweise Transport und Aufbewahrung:**

Der Scankopf ist immer mit Cantilever aufzubewahren und zu transportieren, da ohne diesen die Cantilever-Halte-Feder den Alignment-Chip beschädigen kann!

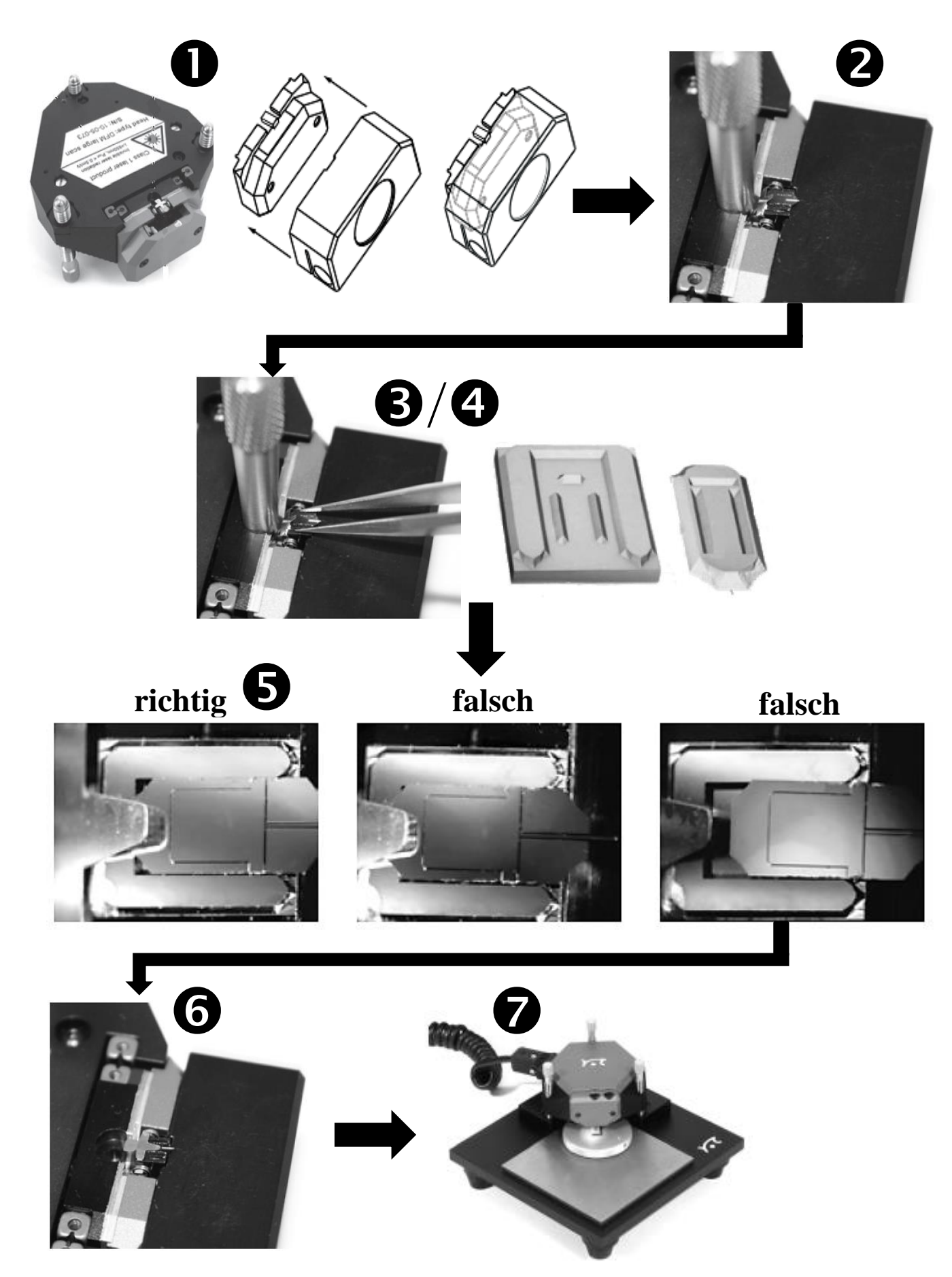

Abb. 20 Anleitung zum Einbau/Ausbau eines Cantilevers in/aus dem AFM Messkopf [40, S. 32-34]

## **Erste Messungen im Kontaktmodus und grundlegende Einstellungen**

Nach dem Einbau des für den Kontaktmodus passenden Cantilevers, müssen grundlegende Einstellungen der Software vorgenommen werden, bevor die Annäherung des Cantilevers an die Probenoberfläche und letztendlich die Messung erfolgen kann.

Die Software verfügt über einen Simulationsmodus, in dem vor dem eigentlichen Betrieb ohne Anschluss des Steuerungselements die Messung simuliert und geübt werden kann. Es bietet sich an, diesen Simulationsmodus vor der ersten Messung durchzuführen. Weiterhin findet sich im Anhang eine Beschreibung der Benutzeroberfläche der Steuerungssoftware (D.2).

Im Folgenden werden die für die in Kapitel 3 beschriebenen Experimente benötigten Grundeinstellungen erläutert:

1. Einstellung der Messbedingung "Air" (Luft), des Messmodus "Static Force" (Statische Kraft = Kontaktmodus) und des verwendeten Cantilevers, hier "ContAl-G", in der "Acquisition" Taskleiste. Unter  $\mu$ Imaging"  $\rightarrow$   $\mu$ Parameters"  $\rightarrow$ "More" wäre ein Wechsel aus dem "const-force mode"  $(konst. Kraft)$  in den "const-

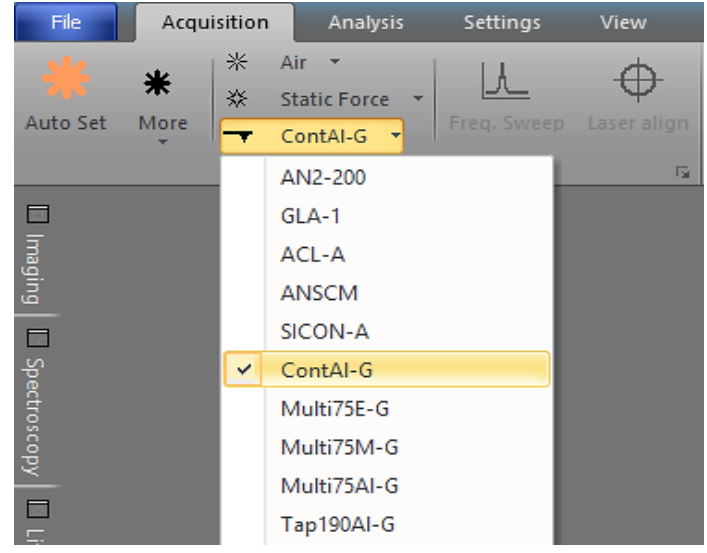

Abb. 21 Grundlegende Messeinstellungen

hight mode" (konst. Höhe) Modus möglich.

2. Unter "Imaging"  $\rightarrow$  "Parameters" werden die grundlegenden Parametereinstellungen der "Image size" (Scanbereich), "Time/Linie" (Messdauer pro Linie), "Points/Linie" (Anzahl der Messpunkte pro Linie) und die

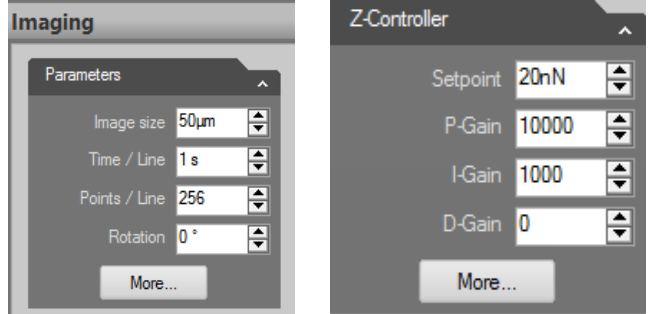

Abb. 22 Parametereinstellung Imaging und z-Controller

Rotation der Messebene vorgenommen, sowie unter "z-Controller" der Setpoint Wert für die max. Auflagekraft des Cantilevers auf die Probe vorgegeben.

- 3. Annäherung des Cantilevers an die Probenoberfläche
	- a. Bevor die Annäherung des Cantilevers an die Messprobe vollzogen wird, ist es ratsam unter der Erweiterung  $\Box$  im "Acquisition" Menü unter "Approach" den Reiter bei "Auto start imaging" zu entfernen, sodass die Messung nach der Annäherung erst beginnt, wenn dies gewollt ist. Die endgültigen Messparameter können nochmal überprüft werden.

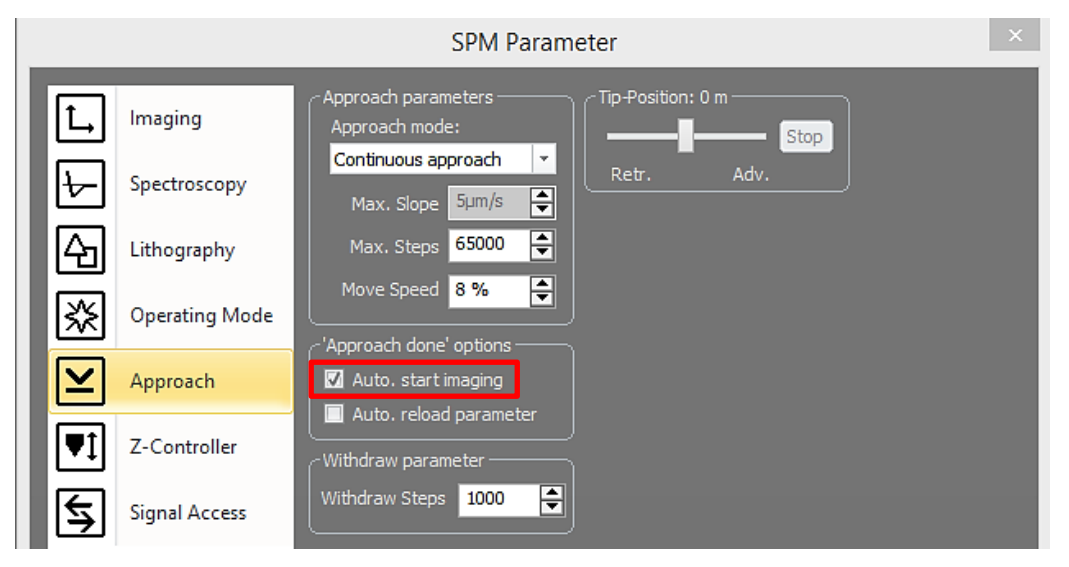

Abb. 23 Einstellung Approach

b. Zunächst wird die Annäherung manuell über das Drehen der Stellschrauben vollzogen, sodass sich der Cantilever soweit an die Probe annähert, dass diese in erreichbarer Entfernung der maximalen Ausdehnung des Piezoscanners liegt. Ziel ist ein Übereinstimmen des Schattens der Messspitze mit der Messspitze selbst (roter Kreis Abb.24 rechts), wobei stets die LED Anzeige beachtet werden sollte, die einen zu starken Kontakt rot, kein Kontakt orange und optimalen Abstand des Cantilevers von der Probe mit grün signalisiert.

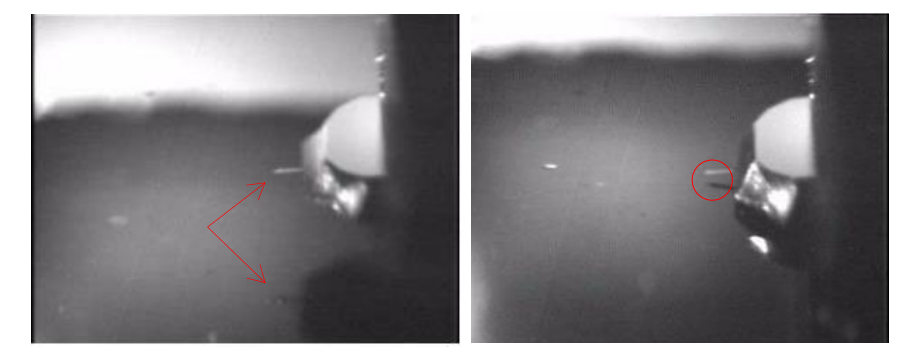

Abb. 24 Cantileveransicht durch Linse des Scankopfs; links: nach manueller Annäherung; rechts: nach automatisierter fast vollständiger Annäherung **[40, p. 46]**

Die vollständige Annäherung wird mittels "Advance" (1) (schrittweise durch Mausklick) oder direkt durch "Approach" (2) getätigt, wobei bei erfolgreicher Annäherung die LED grün leuchtet und eine positive Meldung (3) erscheint. Die Messung kann gestartet werden (4)

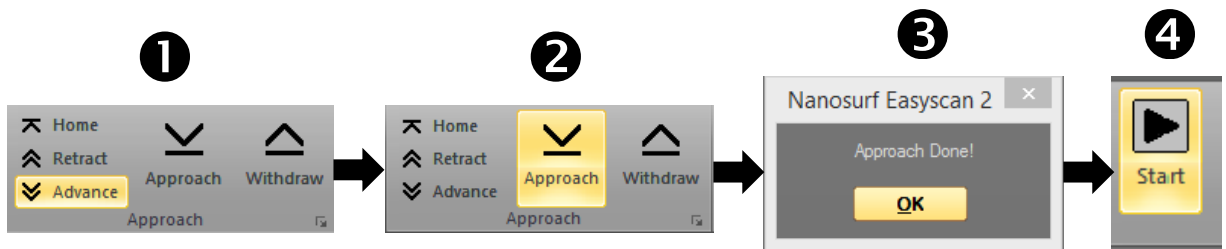

Abb. 25 Schritte zur Annäherung der Messspitze an die Probenoberfläche

c. Zur Beendigung der Messung ist lediglich der "Stop" Button an der Stelle des ehemaligen "Start" zu drücken. Die Messspitze kann mit "Retract", "Withdraw" oder "Home" von der Probe entfernt werden.

## **3. AFM Experimente und Analysemethoden**

Innerhalb dieses Kapitels werden mögliche Beispielsmessungen aufgeführt, Hinweise zur Durchführung und Auswertung präsentiert, sowie die Bedeutung bestimmter Messeinstellungen erklärt. Zu Beginn wird die Vorgehensweise zur Kalibrierung des AFM Systems erläutert, die für exakte Messungen zwingend notwendig ist. Darauf aufbauend werden die jeweiligen Messparameter und die Auswirkungen ihrer Variation auf die Messung veranschaulicht. Anschließend werden Messungen an optischen (CD/DVD) und elektronischen (CPU/EPROM) Speichermedien, sowie eine Messung an Alltagsgegenständen wie Aluminiumfolie vorgestellt. Weiterhin wird das Aufzeichnen und Auswerten von Kraft-Abstands-Kurven diskutiert. Schlussendlich werden die Grenzen des AFM im Kontaktmodus anhand der Messung an Polymerkugeln bzw. DNA Strängen aufgezeigt, sowie typische Bildartefakte aufgelistet.

## **3.1 Kalibrierung des Messsystems**

Beim Austausch des Scankopfes oder erstmaliger Messung ist es notwendig diesen zu kalibrieren. Hierfür wird das beiliegende Kalibrierungsgitter mit bekannten Maßen abgebildet. Anschließend werden die mit der Software gemessenen Abweichungen im "Scan Head Calibration Editor" als Korrekturkoeffizient eingetragen. Um Verzerrungen beim Kalibrieren zu vermeiden, ist es sinnvoll zunächst die Ausrichtung ("Slope") der Scanebene zu korrigieren, da die Ausrichtung der Sampleoberfläche in den meisten Fälle nicht mit der der XY-Ebene des Scanners übereinstimmt, sondern beide um ein gewisses Maß gegeneinander geneigt sind ("Slope") (Abb.26). Auch kann eine horizontale oder vertikale Ausrichtung linearer Strukturen hilfreich sein. Im Folgenden eine Erklärung der manuellen und automatischen Slope-Korrektur, sowie der Rotationskorrektur und anschließender Kalibrierung des Scankopfes.

#### **Manuelle und Eigenständige Slope-Korrektur**

Idealerweise stimmt die XY-Ebene des Scanners mit der X\*Y\*-Ebene der Probenoberfläche überein. Bei Abweichungen (Abb.26) können Details der Abbildungen aufgrund fehlerhafter Berechnungen der Filter nicht zu sehen sein oder die Höhenregulierung und somit die Topographie aufgrund ständiger Kompensation der Neigung fehlerbehaftet sein. Eine Korrektur kann automatisch oder manuell durchgeführt werden:

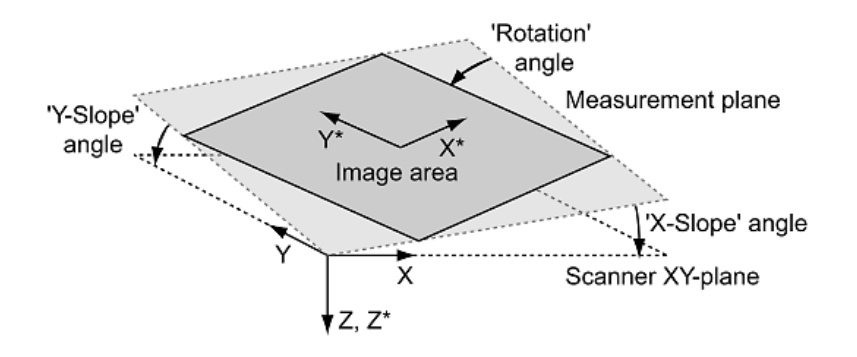

Abb. 26 Orientierung der Sample und Scanner Ebene vor Korrektur der Neigung [40, S. 58]

#### **Automatische Slope-Korrektur:**

Zur automatischen Korrektur muss noch keine erstmalige Abbildung stattgefunden haben.

- 1. Im "Imaging" Fenster ist unter den Parametereinstellungen der "More" Button zu klicken.
- 2. Im sich öffnenden Fenster ist unter "Imaging options" die automatische Slope-Korrektur Adjust slope zu klicken. Der Scankopf führt die Korrektur instantan aus.

Für eine automatische Korrektur vor jeder Messung ist das Kästchen daneben Auto, slope Adjust slope zu aktivieren.

#### **Manuelle Slope-Korrektur:**

Die manuelle Korrektur ist aufwendiger, bietet sich aber vor allem bei größeren Höhenunterschieden innerhalb der Probenoberfläche an, da diese die Elektronik selbst nur mangelhaft korrigieren kann. Außerdem muss eine erstmalige Abbildung, wenn auch nur ca. ein Drittel des Scanbereichs, vorausgehen.

1. Vermessung des X-Slope Winkels mit Winkelvermessungs Tool Measure Angle in der "Line

> Graph" Topographie Abbildung (Abb.27).

2. Der gemessene Wert ist unter "Imaging options" (s.o.) unter "X-Slope" einzugeben. Durch

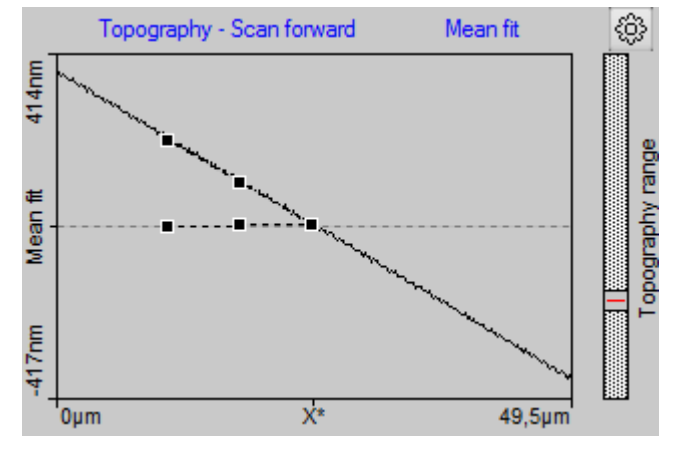

Abb. 27 Line Graph zur Vermessung des Slope Winkels

wiederholtes abbilden und Nachjustierung der Neigung kann eine parallele Ausrichtung der Ebenen erreicht werden.

- 3. Zur Korrektur der Ebene in Y-Richtung ist die Probe über "Rotation" im "Imaging" Fenster um 90° zu drehen und wieder zunächst zu einem Drittel des Scanbereichs abzubilden.
- 4. Sind die Ebenen nicht parallel wird in Y-Richtung analog zur X-Richtung die Korrektur durchgeführt.

**Wichtig**: negative Winkel bedeuten eine Veränderung der Neigung der Ebene im Uhrzeigersinn, positive Winkel eine Drehung gegen den Uhrzeigersinn.

# **Rotationskorrektur am Eichgitter**

Bei linearen Strukturen bietet sich eine horizontale bzw. vertikale Ausrichtung dieser an, folgende Schritt müssen hierfür durchgeführt werden:

- 1. Aufnahme einer Probe (hier Eichgitter 1x1mm mit 10µm/100nm Strukturabmessungen).
- 2. Während der Messung Aufnahme eines Snapshots über "Capture" <a>
- 3. Messung der Winkelabweichung der Strukturen des Eichgitters von der Horizontalen mit Winkelvermessungs Tool im "Gallery" Fenster.
- 4. Eingabe des gemessenen Wertes im "Imaging" Fenster unter "Rotation" und Bestätigung mit Enter, die Messung startet instantan erneut. Wiederholung der Prozedur zur Feinjustierung.

**Wichtig**: negative Winkel bedeuten eine Drehung der Probe gegen den Uhrzeigersinn, positive Winkel eine Drehung im Uhrzeigersinn.

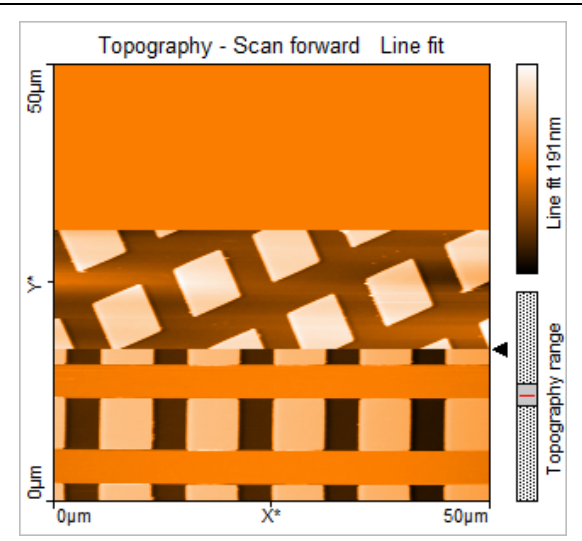

Abb. 28 Topographie Abbildung des Eichgitters vor und nach Korrektur der Ausrichtung

## **Kalibrierung des Scankopfes**

Die Kalibrierung ist etwas aufwendiger als die oben beschriebenen Korrekturvorgänge und ist durch folgende Schritte durchzuführen:

- 1. Abbildung Eichgitter mit bekannten Maßen (Abb.29) (am besten Slope- und rotationskorrigiert)
- 2. Vermessung der Länge (x), Breite (y),

Höhe (z-Achse) der Strukturen mit dem , Measure Length" Tool . Measure Length

 $\overline{100}$  nm 10 um

Abb. 29 Eichgitter 1x1mm mit 10µm/100nm Strukturabmessungen [40, S. 35]

Die Höhe ist am einfachsten im Querschnittsbild zu messen. Dieses über "Create Cross Section"  $\approx$  Create Cross-Section erzeugen und in ihm die Höhe vermessen.

3. Werte notieren und Berechnung des Korrekturfaktors nach [40, S. 218]:

Korrekturfaktor = 
$$
\frac{Tatsächliche Länge}{gemessene Länge} \qquad [ca. 0,8-1,2]
$$

4. Unter "Settings"  $\rightarrow$  "Calibration"  $\rightarrow$  "Edit"  $\rightarrow$  "Set" für die jeweilige Achse eingeben (Abb.30).

Die neu gewonnene Kalibrierungs-Scanhead-Datei .hed sollte mit "Save As" unter einem neuen Namen gespeichert werden. Die Originaldatei darf **nicht** überschrieben werden.

**Wichtig:** Vor Kalibrierung Eichgitter parallel ausrichten und Slope korrigieren, sowie neuen unbeschädigten Cantilever verwenden.

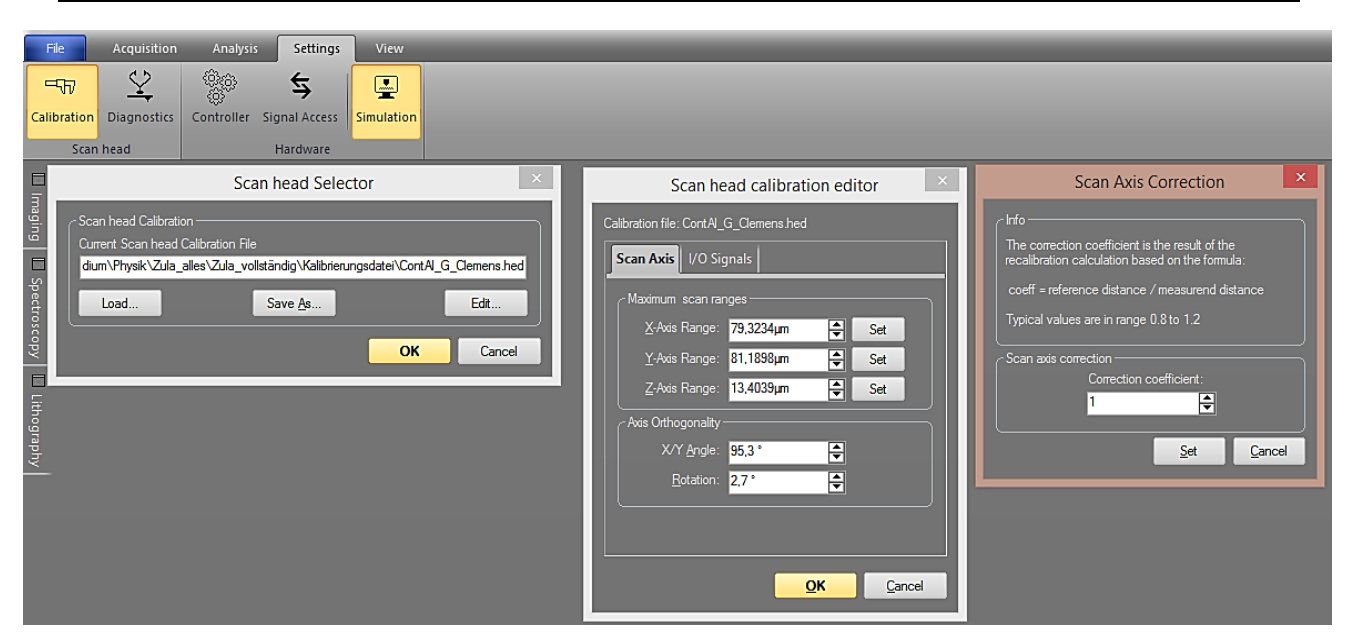

Abb. 30 Öffnen des Editor Dialogs zur Kalibrierung des Scanheads und Eingabe des Korrekturfaktors

# **3.2 Bedeutung der Messeinstellungen und deren Variation auf die Abbildungsqualität**

In der Messsoftware des Rasterkraftmikroskops können mehrere Messparameter eingestellt und je nach Probenoberfläche und Fragestellung variiert werden. Um zu wissen welche Auswirkungen die Veränderung einzelner Werte hat, bietet sich die Abbildung bekannter Strukturen bei gleichzeitiger Variation der Parameter an. Im Folgenden werden die jeweiligen Parameter kurz beschrieben und die Auswirkungen ihrer Variation auf die Abbildung anhand aufgenommener Topographien erläutert.

#### **Variation der Scangeschwindigkeit**

Um die Auswirkung verschiedener Scangeschwindigkeiten auf die Abbildungsqualität zu überprüfen, wird während der Aufnahme einer markanten Oberflächenstruktur (hier DVD) die Scangeschwindigkeit im "Imaging" Fenster bei den Parametereinstellungen unter "Time/Line" drei Mal variiert. So ergibt sich eine nach Scangeschwindigkeit gedrittelte Topographieabbildung und Qualitätsunterschiede können innerhalb eines Bildes an derselben Struktur analysiert werden. Die Änderung des Parameters wird hierfür einfach mit der Enter Taster bestätigt, die Messung läuft dabei kontinuierlich weiter. Die Scangeschwindigkeit berechnet sich in Abhängigkeit der eingestellten Größe des Scanbereichs  $x_{scamber}$  und eingestellter Zeit t pro Linie nach:

$$
v_{Scan} = \frac{x_{scambereich}}{t}
$$
 (39)

Bei einer eingestellten Anzahl von Messpunkten pro Linie "Points/Line" M, was gleichzeitig der Anzahl der zu messenden Linie angibt, kann die den Scanbereich benötigte gesamte Messdauer berechnet werden nach:

$$
t_{total} = \frac{2 \cdot M \cdot x_{scanbereich}}{v_{scan}} \tag{40}
$$

Wobei der Faktor 2 durch das zweimalige Abrastern jeder Linie (hin und zurück) berücksichtigt werden muss (beim Rückweg findet jedoch keine Aufnahme der Messwerte statt).

Abb. 31 zeigt die gewonnene Topographie bei verschieden Scangeschwindigkeiten und fester Anzahl von Messpunkten (256 pro Linie).

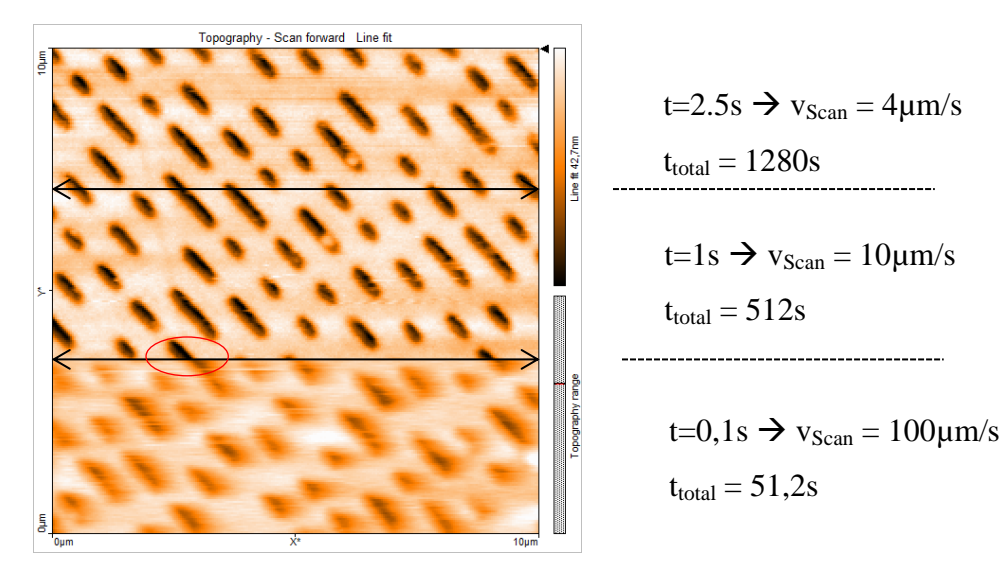

Abb. 31 Topographie einer DVD in Abhängigkeit der Scangeschwindigkeit

Wie zu erwarten war nimmt die Bildqualität mit abnehmender Scangeschwindigkeit zu. Besonders deutlich zu erkennen bei der Reduzierung der Geschwindigkeit um das 10fache. Sind bei  $v_{\text{Scan}} = 100 \mu \text{m/s}$  die Ränder der Pits der DVD stark verschwommen und nach rechts verschoben (roter Kreis), ergibt sich bei 10µm/s eine genauere Strukturauflösung der Pits. Überraschender Weise ergeben sich keine wesentlichen Qualitätssteigerungen bei nochmaliger Verringerung der Scangeschwindigkeit, sodass davon ausgegangen werden kann, dass zumindest bei der Abbildung einer CD/DVD/Blu-Ray eine Scangeschwindigkeit von 10µm/s völlig ausreichend ist.

#### **Variation der Anzahl der Messpunkte**

Der Parameter legt fest wie viele Messwerte pro Linie von der Software registriert werden und somit zugleich die vom Cantilever abgefahrene Linienanzahl. Es ist anzunehmen, dass mit steigender Zahl der Rasterpunkte die Bildauflösung und somit auch die Bildqualität verbessert werden. Abb.32 verdeutlicht diese Abhängigkeit. Hier kann die Messeinstellung nicht während einer laufenden Messung variiert werden. Abb.32 zeigt demnach den Zusammenschnitt dreier unterschiedlicher Messungen desselben Messbereichs.

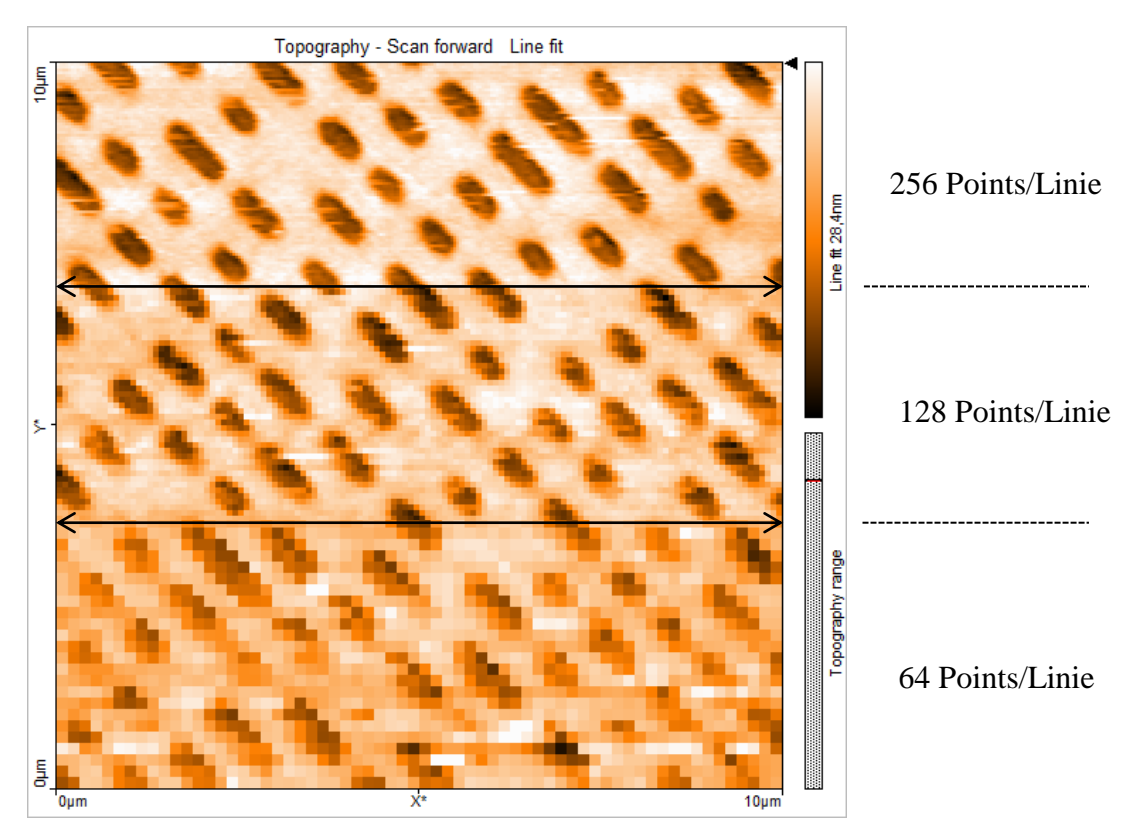

Abb. 32 Bildqualität DVD in Abhängigkeit der Anzahl der Messpunkte pro Linie

### **Variation der P/I/D Werte des elektronischen Regelkreises**

Zum Betrieb des Mikroskops im Kontaktmodus mit konstanter Kraft dient ein PID-Regler, der für eine adäquate elektronische Steuerung des Abstandes des Cantilevers zur Probenoberfläche sorgt. Die jeweilig parallel geschalteten P-, I- und D-Regler beeinflussen durch ihre einzustellenden Parameter die Regelabweichung der Steuerung und somit die Abbildungsqualität. Es wird gezeigt wie sich die Änderung der Werte auf die Messung äußert. Auch hier können die Einstellungen bei laufender Messung variiert werden.

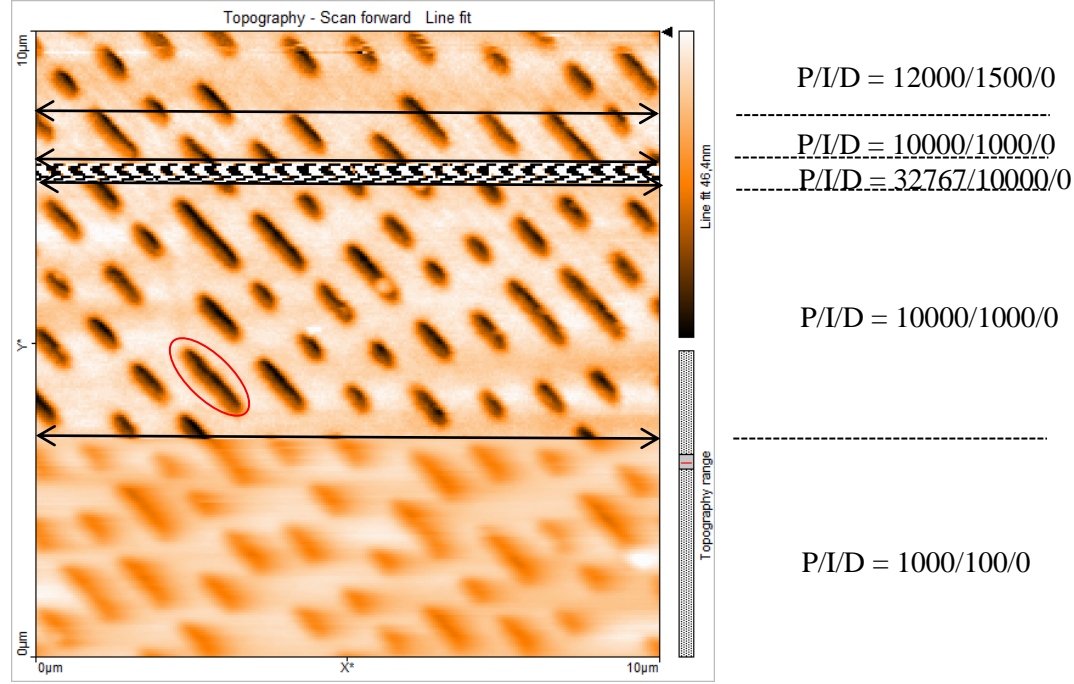

Abb. 33 Auswirkungen der P/I-Gain Variation auf die Bildqualität

Abb. 33 zeigt die Güte der Topographie einer DVD bei verschiedenen Einstellungen der P/I-Verstärkungswerte, wobei der D-Regler zunächst konstant gehalten wird. Deutlich zu erkennen sind die Qualitätsunterschiede bei einer Steigerung des Gain auf das 10fache seines Ausgangwertes. Die verschwommenen und in der Höhe kaum aufgelösten Pitstrukturen werden ersichtlich besser dargestellt. Im untersten Bildabschnitt der Abb.33 sind vor allem die Höhenunterschiede der Pits gegenüber der Lands aufgrund eines zu geringen Verstärkungswertes des P-Reglers unzureichend abgebildet. Die elektronische Steuerung reagiert zu langsam auf eine Änderung der Regelabweichung (Höhenänderung an der Kante der Pits), sodass die Änderung der Stellgröße (Höhenänderung des Cantilevers) ebenfalls verzögert erfolgt und die wahre Eintiefung der Pits nicht dargestellt werden kann, da der Cantilever schneller über die Pits darüber fährt als dass die Elektronik die Cantileverposition nachregeln kann. Die Erhöhung des Gain reduziert diesen Fehler so weit, dass die Pits augenscheinlich richtig dargestellt werden.

Eine weitere Erhöhung der Werte um das 10fache treibt den Regelkreis an seinen Grenzwert. In den verwendeten Messeinstellungen kann ein maximaler P-Gain von 32767 eingestellt werden. Wie die Abbildung aber auch zeigt ist eine weitere Erhöhung wenig sinnvoll. Bereits hier führen die zu hohen Verstärkungswerte zu einer Übersteuerung des Regelkreises, der infolgedessen zu oszillieren beginnt und die Abbildung unbrauchbar wird. Der Cantilever ändert so schnell seine Höhe, dass dessen Oszillation zu einer weiß-schwarz- (hoch-tief) Abfolge der Topographie führt. Um den Cantilever und die Spitze nicht zu zerstören wurden die Werte sofort wieder verringert.

Im letzten Abschnitt wurden willkürliche Verstärkungswerte festgelegt, wobei keine gravierenden Qualitätsunterschiede zu erkennen sind. Vielmehr deutet sich im obersten Bereich eine Verschlechterung an, wobei schwer zu sagen ist, ob hierfür explizit die Verstärkungswerte oder allgemeine externe Störvibrationen verantwortlich sind.

Zur Betrachtung der Auswirkungen des in den Grundeinstellungen auf null gesetzten D Verstärkungswertes, wird eine Abbildung bei konstanten P- und I-Werten und sich änderndem D-Wert durchgeführt.

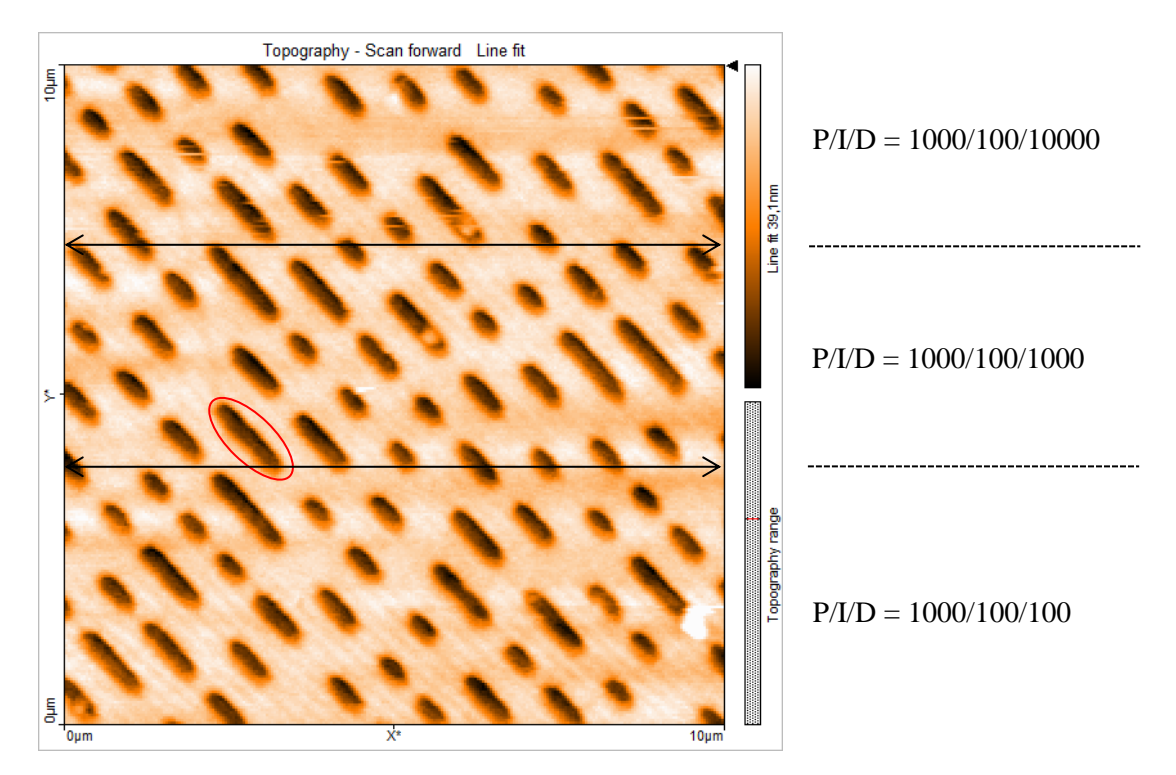

Abb. 34 Auswirkungen der D-Gain Variation auf die Bildqualität

Auf den ersten Blick sind keine wesentlichen Veränderungen der Bildqualität bei sich erhöhendem D-Gain zu erkennen. Mit dem Wissen, dass der D-Regler zeitlich schnell ändernde Regelabweichungen auszugleichen versucht, fällt bei der Betrachtung der Pitränder auf, dass diese mit steigendem D-Gain feiner dargestellt werden (Vergleich roter Kreise in Abb.33 und Abb.34). Wie an den markierten Pits in Abb.33 und Abb.34 zu erkennen ist, ist insbesondere der linke Rand eines Pits schärfer dargestellt, was daran liegt, dass der D-Regler einen Stellwert durch die zeitliche Ableitung der Regelabweichung liefert. Da die zeitliche Änderung der Regelabweichung beim Übergang Land zu Pit besonders groß ist, führt ein erhöhter Verstärkungswert des D-Reglers auch zu einer schnellen Nachregelung dieser Regelabweichung und der Rand wird schärfer abgebildet. Deutlicherer zu erkennen ist dies bei Betrachtung der Topographie im Zusammenschnitt (gestrichelte Linie) der Abb.33 und Abb.34 im Bereich gleicher P/I- und unterschiedlicher D-Werte, wobei die Filtermethode "Derived data" die Differenz zweier aufeinanderfolgender Datenpunkte berechnet und darstellt. Plötzliche Höhenunterschiede sollten bei höherem D-Gain besser zu erkennen sein (Abb.35).

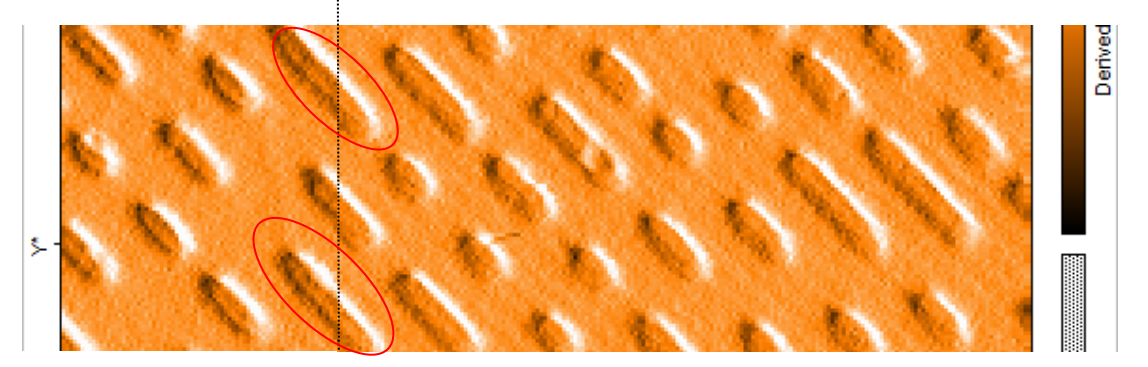

Abb. 35 Topographie in "Derived Data" Darstellung im Zusammenschnitt der Abb.33 und Abb.34 an gestrichelter Linie

Und tatsächlich sind die Pits rechts der gestrichelten Linie bei größerem D-Gain Wert feiner abgebildet als links der Linie (rote Kreise Abb.35). Da der Unterschied in der normalen Topographie Darstellung in Abb.33 und Abb. 34 recht klein ist, ist die Variation des D-Gain für Messungen nicht von besonderer Güte bzw. vernachlässigbar.

#### **Variation des Kraft-Setpoints**

Dieser Parameter legt die maximal zwischen Cantileverspitze und Probenoberfläche wirkende Kraft fest. Beim Betrieb des AFM im Kontaktmodus mit konstanter Kraft wird der Abstand des Cantilevers von der Probe so über den z-Controller nachreguliert, dass die Kraft zwischen beiden konstant bleibt. Der Setpoint legt also den Arbeitspunkt des z-Controllers fest. Je größer der Wert, desto größer die Auslenkung des Cantilevers und desto kleiner der Abstand Cantilever-Probenoberfläche. Meistens führen größere Werte zu besseren Abbildungen, jedoch ist die Beanspruchung des Cantilevers größer und es besteht die Gefahr ihn zu zerstören, respektive die Probe zu beschädigen. Deshalb sollte bei unbekannten Proben stets

mit einem niedrigen Wert begonnen werden, der dann langsam erhöht werden kann, bis sich die Bildqualität nicht mehr ändert.

Wie an Abb.36 deutlich wird, variiert die Bildqualität je nach eingestelltem Kraftsetpoint, wobei bei 100nN die Qualität am besten ist. Ist der Setpoint

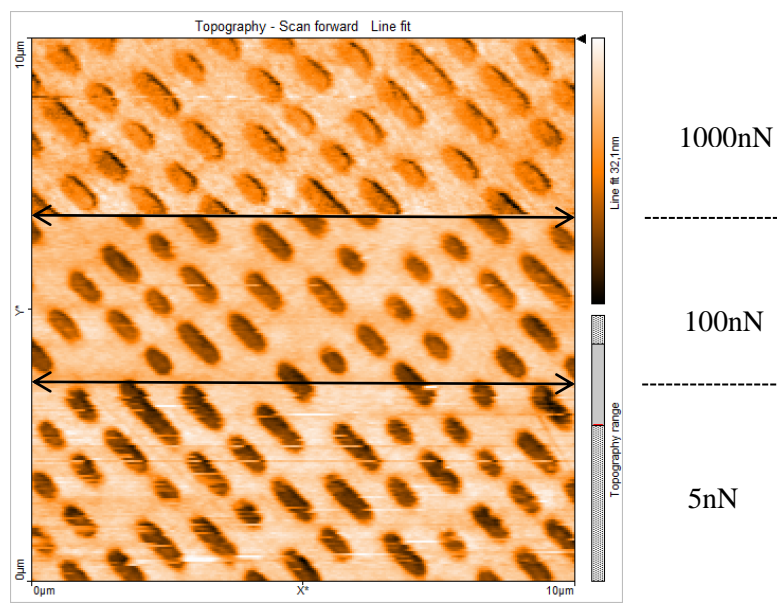

Abb. 36 Bildqualität DVD in Abhängigkeit des Kraftsetpoints

zu niedrig, der Abstand des Cantilevers von der Probenoberfläche also am größten, kann die Messspitze bei abrupten Höhenänderungen aufgrund verzögerter elektrischer Regelkreissteuerung den Kontakt zur Probe verlieren. Dies äußert sich in Linien fehlender Messwerte, die sich in Abb.36 im untersten Bildabschnitt deutlich zeigen. Wird hingegen der Setpoint erhöht, der Abstand zur Probe damit reduziert, nimmt dieses Artefakt ab. Jedoch nimmt die mechanische Beanspruchung des Cantilevers und der Probenoberfläche zu, weshalb von zu hohen Kraftsetpoints wie 1000nN abgeraten wird, auch weil sich die Bildqualität nicht weiter verbessert hat.

Die Variation der Rotation der Scannerebene wurde bereits in Kap. 3.1 bei der Beschreibung der Kalibrierung des Scankopfes erklärt und durchgeführt, und wird hier deshalb nicht nochmals aufgeführt.

Es zeigte sich, dass vor allem die Messgeschwindigkeit und die Anzahl der Messpunkte die entscheidenden Messparameter zur Beeinflussung der Bildqualität sind. Je nach Fragestellung der Untersuchung und der zu untersuchenden Probe sind die Einstellungen mehr oder weniger wichtig, wobei oft durch Probieren die richtigen Einstellungen gefunden werden müssen. Der hier aufgeführte Leitfaden der Messeinstellungen gibt zumindest Ansatzpunkte, nach denen vorgegangen werden kann, jedoch sind auch diese nur allgemeinen Richtlinien, die für verschiedene Rasterkraftmikroskope mehr oder weniger brauchbar sein können.

## **3.3 Abbildung Aluminium Folie**

Aluminiumfolie ist einer im Haushalt vielfach genutzter Gegenstand, der makroskopisch sehr einheitlich erscheint. Einzig Vorder- und Rückseite erscheinen unterschiedlich, wobei eine besonders matt und die andere reflektierend wirkt. Erst auf mikroskopischer Ebene und vor dem Hintergrund des Herstellungsprozesses lässt sich diese Oberflächencharakteristik erklären. Mit Hilfe von AFM Topographie-Aufnahmen werden interessante Details unterhalb 1µm dargestellt. Zur Auswertung werden beide Seiten jeweils in unterschiedlichen Größen abgebildet und mit Hilfe der Auswertungssoftware der Querschnitt dargestellt, sowie die Höhen der Strukturen gemessen.

Das Mikroskop wird wie in Kapitel 2 beschrieben in Betrieb genommen. Nach Installation des Objektträgers mit aufgeklebter Aluminiumfolie werden vor der Annäherung folgende Messparameter unter "Imaging" eingestellt (die Einstellungen sind für beide Seiten der Folie gleich):

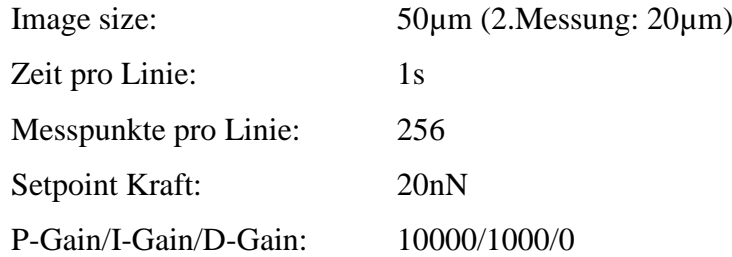

Zur späteren Vergleichbarkeit der Abbildungen beider Seiten ist es ratsam die Farbkodierung der Topographie aller Messungen gleich zu skalieren. Hierzu werden durch Rechtsklick auf das aufgenommene Bild oder durch Klicken von  $\overline{\mathbb{Q}}$  die "Chart Properties" der Abbildung geladen (Abb.37). Die bei der ersten Aufnahme eingestellten Werte für "Span" und "Center" sind zu notieren und für die nächsten Messungen zu übernehmen, indem sie manuell unter "Chart Properties" eingegeben werden. Die farbliche Höhenskalierung ist somit für die gewonnen Abbildungen gleichbedeutend und Topographievergleiche auch optisch sinnvoll.

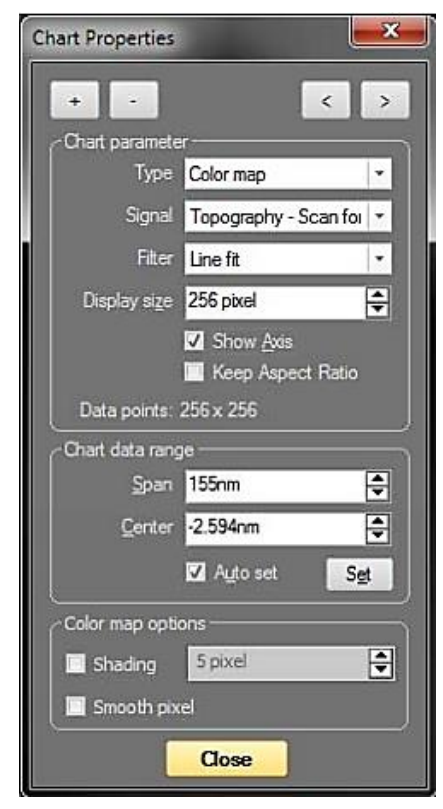

Abb. 37 Bildeigenschaften der Abbildungen

#### **Reflektierende/Glänzende Seite:**

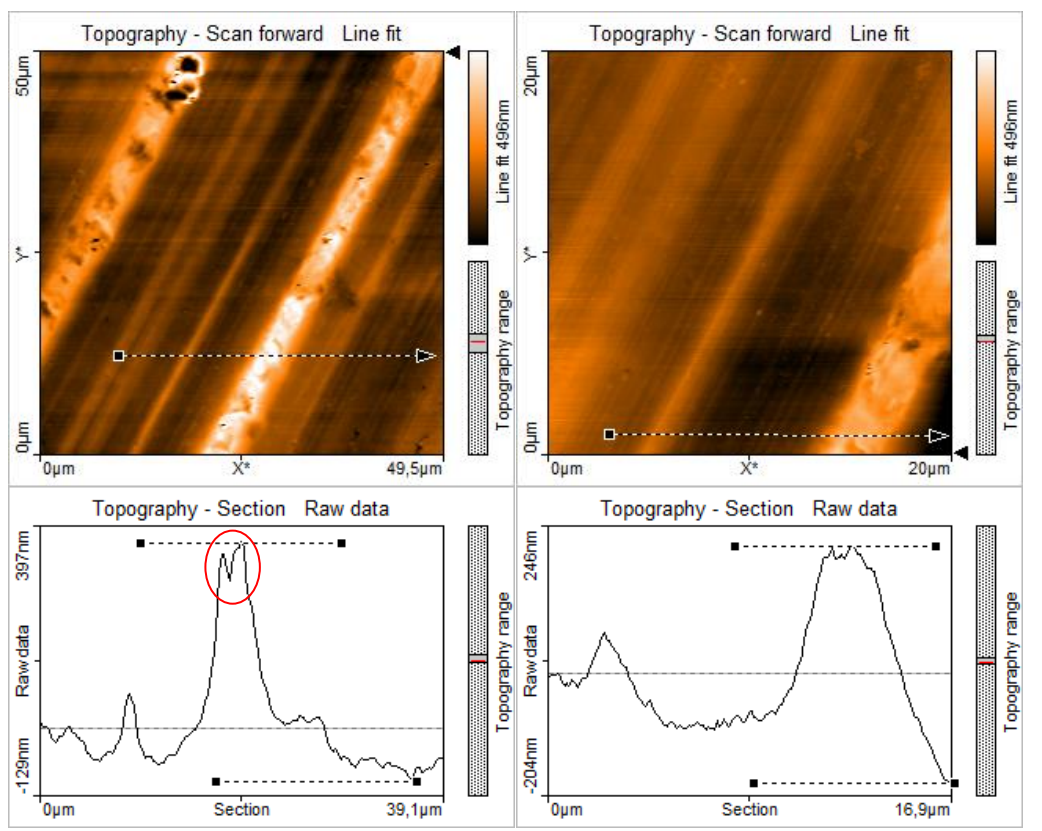

Abb. 38 Glänzende Seite Alufolie; links: Scanbereich 50µmx49,5µm mit zugehörigem Querschnitt an gestrichelter Linie und vermessener Höhe zwischen beiden gestrichelten Linien im Querschnittbild zu h=466,7nm; rechts: Scanbereich 20µmx20µm ebenfalls mit Querschnitt und zugehöriger Höhe von h=397,2nm an gestrichelten Linien

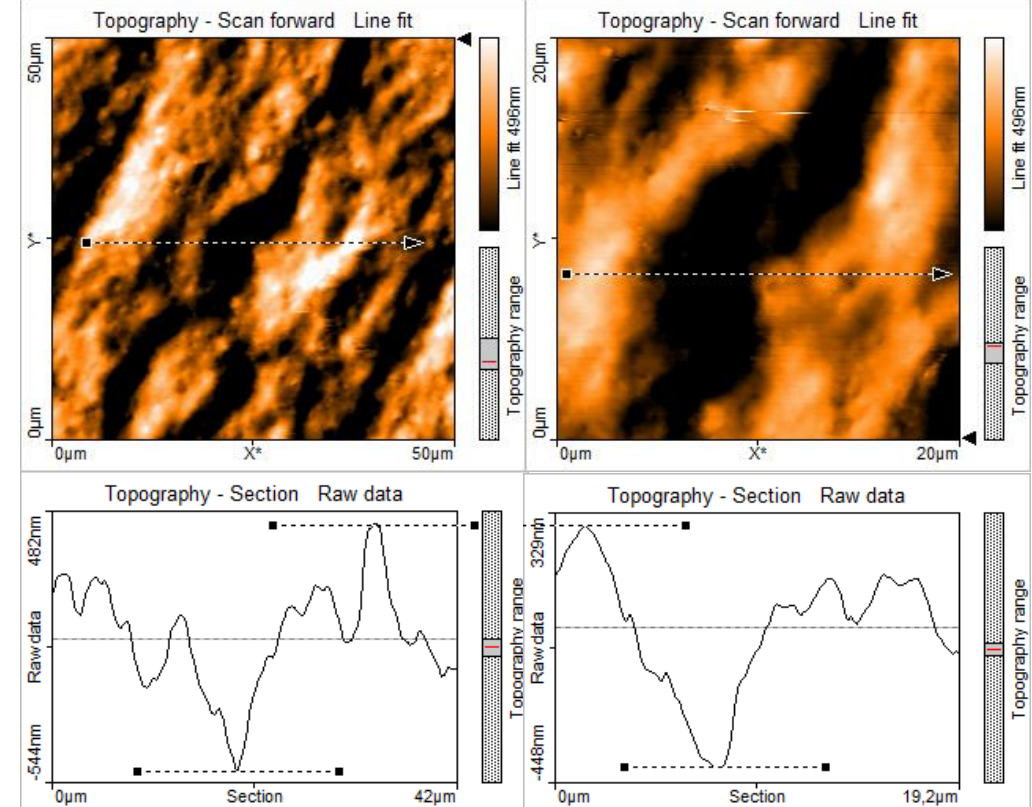

Abb. 39 Wie Abb.38 nur für glänzende Seite der Alufolie; links: h=935,8nm; rechts: h=699,8nm

# **Matte Seite:**

Schon am Farbkontrast der jeweiligen Seite ist zu erkennen, dass die matte Oberfläche der Alufolie wesentlich rauer ist und in ihrer Topographie unregelmäßiger als die der reflektierenden Seite. Die Messung der Höhenunterschiede im gelegten Querschnitt bestätigt dies. So beträgt auf der reflektierenden Seite an einer willkürlich gewählten Stelle die maximale Höhendifferenz 466,6nm (50um x 49,5um) bzw. 397,2nm (20um x 20um), wohingegen auf der matten Seite Höhenunterschiede zu 935,8nm bzw. 699,8nm gemessen werden, also zumindest im großen Scanbereich einen mehr als doppelt so großen Höhenunterschied. Darüber hinaus zeigt die glänzende Seite eine regelmäßige Struktur paralleler Linien unterschiedlicher Höhe bzw. Tiefe, die auf der matten Seite nur zu erahnen ist. Die genannten Unterschiede entstehen beim Herstellungsprozess. Nach Abbau und Aufbereitung des Rohstoffs wird dieser zu großen Platten gepresst, die zu Beginn ca. 1cm dick sind. Zur Verwendung als Aluminiumfolie müssen die Platten über Rollen jedoch auf unter 100µm gepresst werden. Wie in Abb.40 zu erkennen ist, werden hierbei jeweils zwei Platten aufeinander gelegt und von Walzen flach gerollt, wobei sich sowohl zwischen den beiden Platten als auch zwischen Platte und Walze ein Schmiermittel (z.B. Öl) befindet. Aufgrund dieses Vorgangs ist die später reflektierende Seite die, die im Kontakt mit der harten Oberfläche der Walze steht, wohingegen die Unterseiten sich gegenseitig berühren und zur späteren matten Seite werden. Die Linienstruktur der reflektierenden Seite ist eine Folge des Eindrückens der Walzen in die Folie, sodass die Linien parallel zur Walzenachse verlaufen. Kleine Vertiefungen auf den Linien (roter Kreis Abb.38) entstehen durch das Schmiermittel zwischen Folie und Walze, wenn es auf Grund des Anpressdrucks in die Folie drückt [41, S. 75-80].

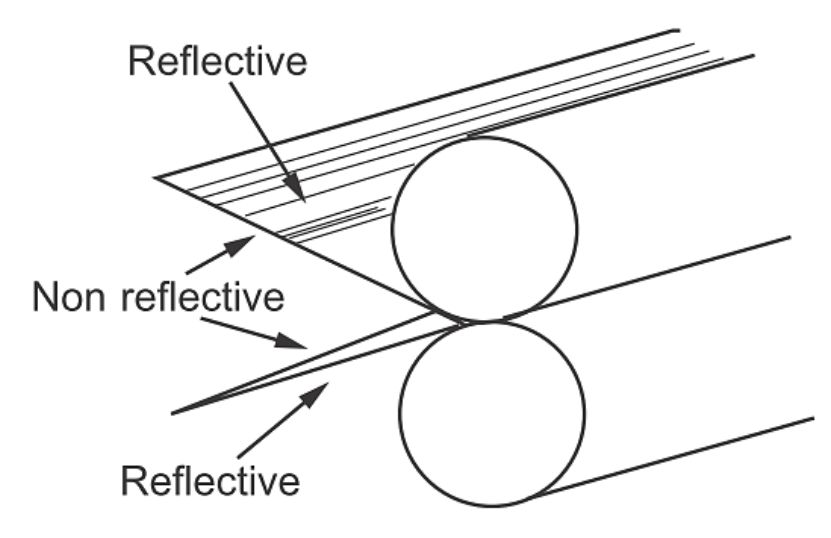

Abb. 40 Schematischer Herstellungsprozess von Aluminiumfolie [41, S. 80]

# **3.4 Abbildung optischer Speichermedien**

Im Produktionsprozess optischer Datenträger wie CD/DVD/Blu-Ray werden zur Qualitätssicherung Rasterkraftmikroskope eingesetzt. Digitale Information wird in der Topographie der Disc Oberfläche gespeichert, wobei die Strukturen sehr genau sein müssen. Die im Nanometer-Bereich liegenden Abmessungen können mit dem AFM einfach und schnell erfasst und für Auswertungen herangezogen werden. Auch bietet sich die Oberfläche zum Üben der Zoomfunktion an, da einzelne Lands (Erhöhungen) und Pits (Vertiefungen) der Disc untersucht werden können. Im Folgenden die wichtigsten Schritte zur Untersuchung einer Disc-Oberfläche und beispielhafte Auswertungsmöglichkeiten.

Das Mikroskop wird wie in Kapitel 2 beschrieben in Betrieb genommen. Nach Anbringung der CD/DVD/Blu-Ray unterhalb des Messkopfes werden vor der Annäherung folgende Messparameter unter "Imaging" eingestellt:

> Image size: 50µm/20µm Zeit pro Linie: 1,4s Messpunkte pro Linie: 256 Setpoint Kraft: 50nN P-Gain: 10000 I-Gain: 1000 D-Gain: 0

Zur späteren Auswertung sind komplette Abbildungen der jeweiligen Discs anzufertigen, wobei zu Berechnungen die Abbildung des 20/10µm Bereichs herangezogen wird.

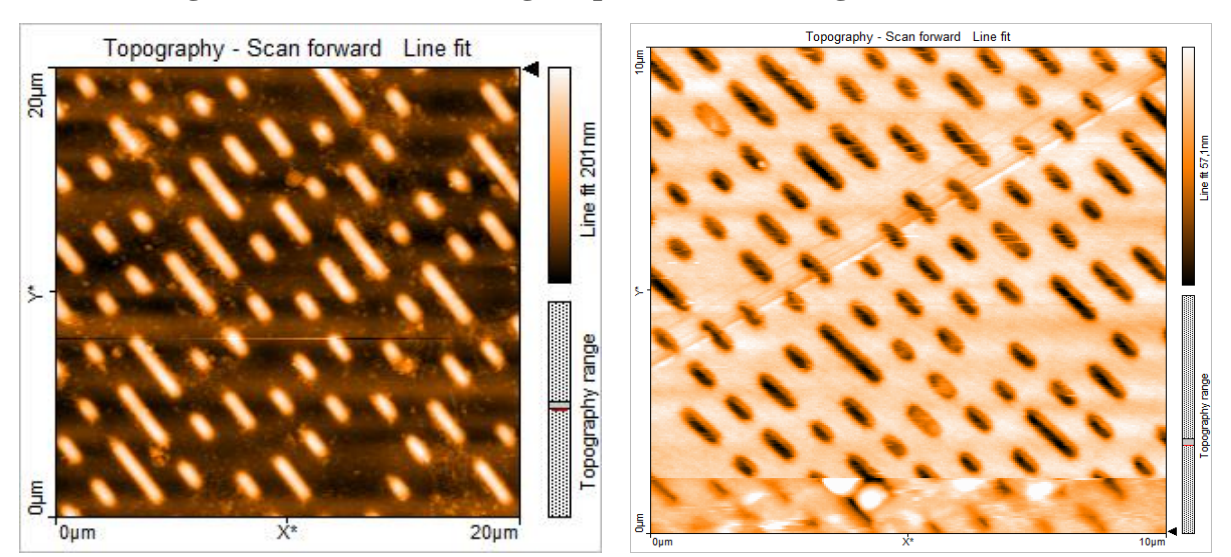

### **Bestimmung der Strukturabmessungen optischer Datenträger**

Abb. 41 Topographieaufnahmen einer CD (links) und DVD (rechts), wobei es sich bei der CD um ein negativ handelt, da die Pits als Erhöhungen zu sehen sind

Aus den gewonnen Abbildungen (Abb.41) kann mit Hilfe der Vermessungswerkzeuge der Software die Pithöhe, Pitbreite, minimale Pitlänge und der Trackabstand (Spurenabstand) vermessen werden.

Die Messung der Pithöhe und Pitbreite gestaltet sich an einem Querschnittsbild ("Cross Section Tool") am einfachsten (Abb.42a+b). Am generierten Querschnitt ist mit dem "Measure Length Tool" die Pitbreite zu vermessen und mit dem "Measure Distance Tool" die Pithöhe (Abb.42c+d). Der Trackabstand ist hingegen in der Topographieabbildung mittels dem "Measure Distance Tool" zu messen (Abb.42e). Die Messung der minimalen Pitlänge verläuft analog zur Messung des Trackabstands mit dem Unterschied, dass die Messung der am kleinsten erscheinenden Pits senkrecht zur Pitstruktur anzufertigen ist (Abb.42f). Die in der Software angezeigten Werte sind tabellarisch zu notieren.

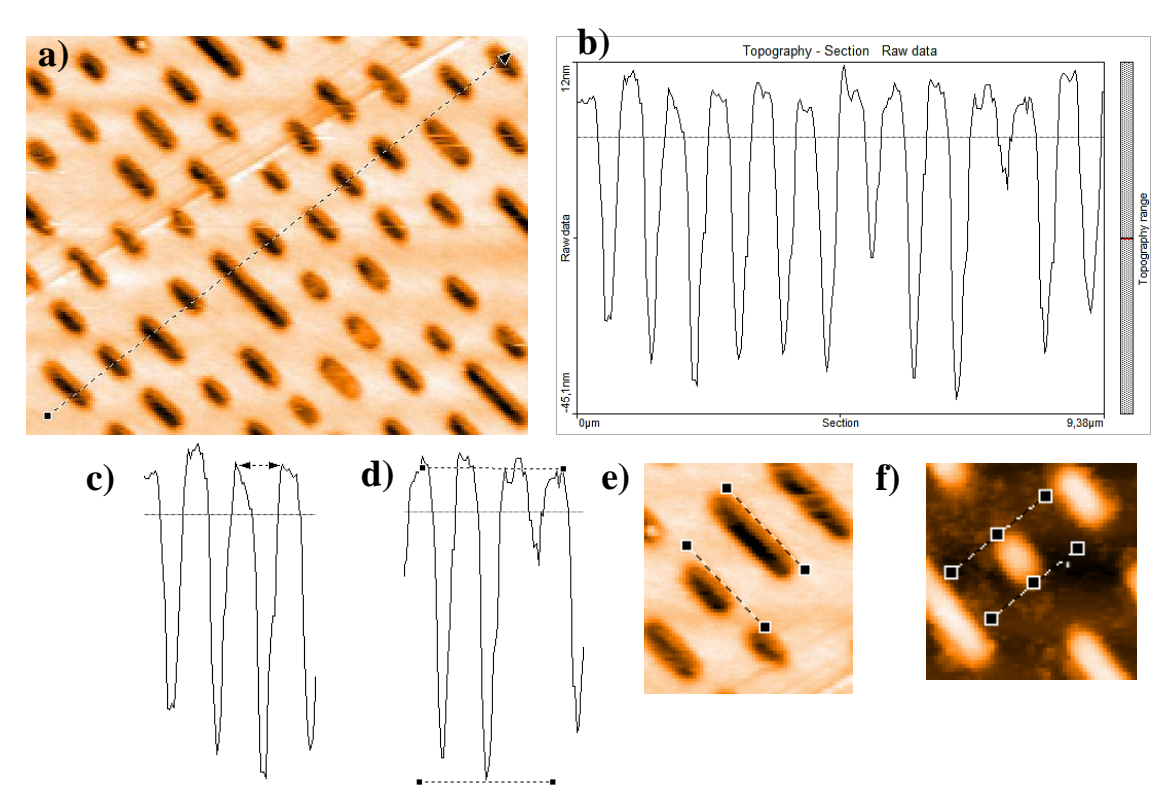

Abb. 42 Vorgehensweise zur Messung der Discstrukturen a) Erzeugung Querschnitt b) Querschnitt an gestrichelter Linie c) Messung Pitbreite d) Messung Pithöhe e) Messung Spurbreite f) Messung min. Pitlänge

Zur Minimierung des Fehlers wurden die jeweiligen Abmessungen mehrmals vermessen, der Mittelwert gebildet und der Fehler über die Standardabweichung angegeben. Die Messreihen sind im Anhang zu finden (D.3). Es ergeben sich folgenden Abmessungen für die Datenträger:

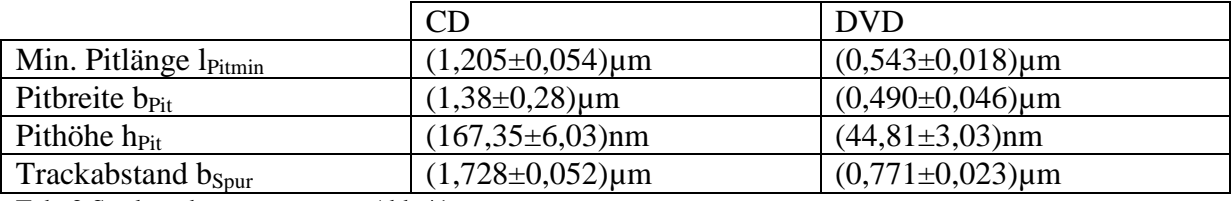

Tab. 2 Strukturabmessungen aus Abb.41

Bevor die gewonnen Daten ausgewertet werden, folgt eine Erläuterung zum Funktionsprinzip der Speicherung digitaler Daten auf einem optischen Datenträger.

#### **Grundlegendes Funktionsprinzip optischer Datenträger**

Die akustische Information liegt auf einer CD in Form von Vertiefungen (Pits) und dazwischenliegenden Lücken (Lands), die entlang einer von der Mitte der CD nach außen aufspiralisierenden "Tonspur" liegen, vor. Das zum Lesen einer CD verwendete Laserlicht wird in Anwesenheit von Pits destruktiv mit den reflektierenden Strahlen der Lands interferieren, wohingegen in Abwesenheit der Pits konstruktive Interferenz auftritt. Werden die Pits und Lands unter dem Laserstrahl hindurch gefahren, variiert die Intensität des reflektierten Strahls. Über die Länge der Pits und Lands wird ein binärer Code übertragen, der in ein akustisches Signal umgewandelt werden kann [42, S. 15]. Normalerweise wird ein Laserlicht der Wellenlänge λ=780nm verwendet, wobei die Veränderung der Ausbreitungsgeschwindigkeit und demnach der Wellenlänge im Polycarbonat Material der CD mit einem typischen Brechungsindex von n=1.55 zu beachten ist. Es gilt:

$$
\lambda_{CD} = \frac{\lambda}{n} \tag{41}
$$

Um einen binären Code aus 1 (Übergange von Land zu Pit und umgekehrt) und 0 (alles andere) aufzubauen, müssen zur Registrierung des Übergangs auf einem Pit und Land reflektierte Strahlen destruktiv interferieren, was durch folgenden Bedingung der Pittiefe Δh erreicht wird [42, S. 17]:

$$
2\Delta h = \frac{\lambda_{CD}}{2} \qquad \text{mit } Gl(41) \, folgt \qquad \Delta h = \frac{\lambda}{4n} \tag{42}
$$

Es muss also gelten, dass der Gangunterschied der rücklaufenden Welle eine Phasenverschiebung zur einlaufenden von einer halben Wellenlänge besitzt, wobei die Pittiefe Δh zweimal (hin und zurück) durchlaufen wird. Mit den gegeben Werten ergibt sich die optimale Pittiefe zu  $\Delta h = 125,81$ nm. Mit den Abmessungen aus Abb. 44 [43] ergibt sich eine auf der CD beschreibbare Breite von  $\Delta r = r_1 - r_2 = 58$ mm – 25mm = 33mm, das sog. Programm. Hieraus kann die Anzahl der Tracks N berechnet werden zu [42, S. 17]:

$$
N = \frac{\Delta r}{b_{Spur}}\tag{43}
$$

mit b<sub>Spur</sub>: Abstand zwischen Tracks bzw. breite Tonspur

Nun kann die totale Tracklänge L der CD berechnet werden nach [42, S. 17]:

$$
L = N2\pi \frac{(r_1 + r_2)}{2} \qquad (44)
$$

Letztendlich kann noch die maximalen Spielzeit t bei einer Abtastgeschwindigkeit der CD von v=1,2m/s berechnet werden nach [42, S. 17]:

$$
t = \frac{L}{v} \tag{45}
$$

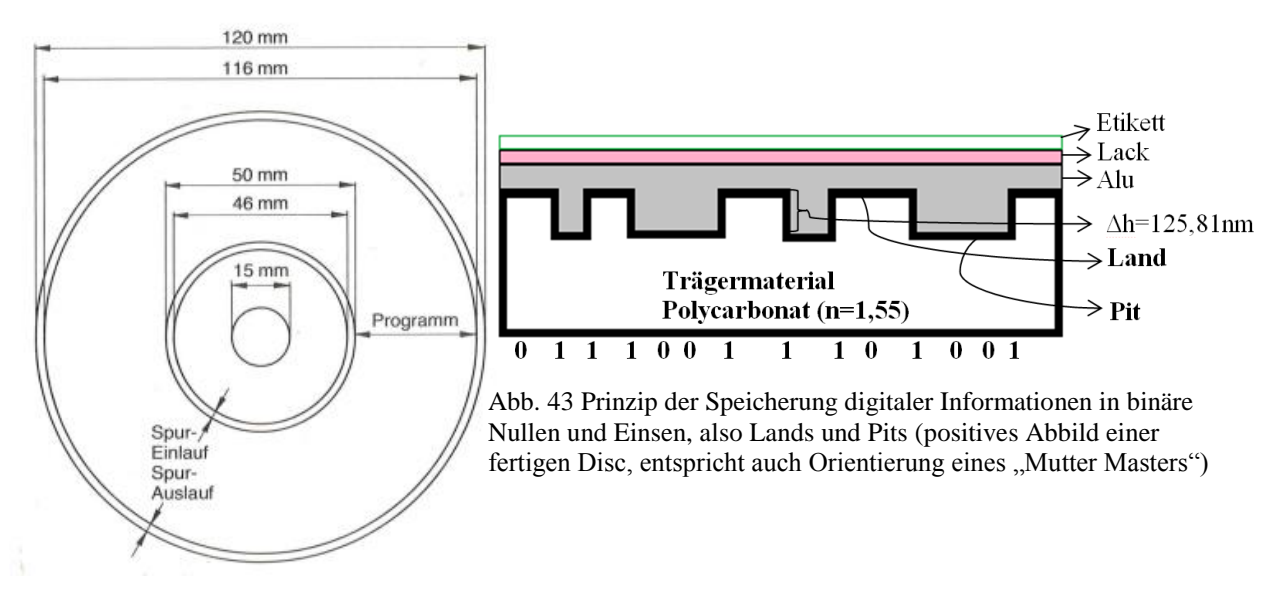

Abb. 44 Abmessungen einer CD Rom [43, S. 78]

#### **Berechnung der Speicherkapazität eines optischen Datenträgers** (nach [44])

Aufgrund der beschriebenen destruktiven und konstruktiven Interferenz des an der Pit-Land-Struktur reflektierten Laserstrahls entstehenden Signalunterschieds, kann ein binärer digitaler Code geschrieben werden. Die Informationseinheiten 0 und 1 werden dabei als Kanalbits bezeichnet. Der kleinste Pit besteht aus mind. 3 und maximal 11 Kanalbits. Um 1 Byte Information (= 8Bite = 256 Zahlen) auf einer CD zu speichern werden 14 Kanalbits benötigt (eight to fourteen modulation).

Folgende Vorgehensweise führt zur Berechnung der Speicherkapazität [44, S. 4]:

1) Berechnung der totalen Tracklänge L nach Gl.44 bzw. unter Berücksichtigung von Gl.43 ergibt sich:

$$
L = \frac{\pi}{b_{spur}} \frac{r_1^2 - r_2^2}{1}
$$
 (46)

2) Mit der Annahme, dass die bestimmte Minimalpitlänge b<sub>Pitmin</sub> aus 3 Kanalbits besteht, wird die Kanalbitlänge l<sub>Bit</sub> für ein Bit berechnet:

$$
l_{Bit} = \frac{b_{Pitmin}}{3} \tag{47}
$$

3) Jetzt kann die totale Anzahl der Kanalbits N<sub>Bit</sub> pro CD berechnet werden:

$$
N_{Bit} = \frac{L}{l_{Bit}}\tag{48}
$$

4) Die Anzahl der Bytes N<sub>Bytes</sub> ergibt sich schließlich nach (eight to fourteen modulation):

$$
N_{Bytes} = \frac{N_{Bit}}{14} \tag{49}
$$

Das Ergebnis kann noch in Megabyte (MB) umgerechnet (1MB = 1048576 Bytes) und mit der typischen Speicherkapazität einer CD/DVD mit 700/4700 MB verglichen werden.

Aus den in Tab.2 gemessenen Werten ergeben sich die Speicherkapazitäten der untersuchten Datenträger zu:

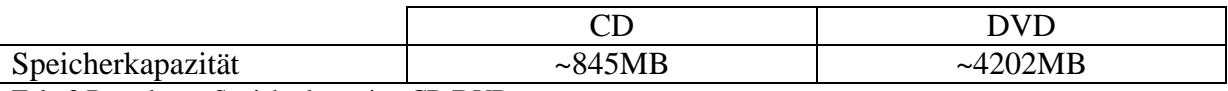

Tab. 3 Berechnete Speicherkapazität CD/DVD

Es ergeben sich Abweichungen zu ca. 21% (CD) und ca. 11% (DVD), die mit folgenden möglichen Fehlerquellen erklärbar sind:

- Messungenauigkeiten bei Strukturbestimmung
- ungenaue Kalibrierung des Messkopfes
- Bildartefakte, z.B. durch abgenutzte Messspitze oder Spitzengeometrie (siehe Kap.3.8)

### **Oberflächenanalyse einer wiederbeschreibbaren CD**

Interessant ist auch die Abbildung einer gebrannten und nicht gepressten Disc. Die bekannte Pit-Land Struktur ist hier nicht mehr zu erkennen (Abb.45). Stattdessen zeigen sich parallel verlaufende Spuren, auf denen punktförmige Erhöhungen zu sehen sind. Was bei gepressten Discs die Aufgabe der Stamper Matrize ist, übernimmt bei gebrannten Discs der Laser (Brenner). Die Informationen in Form von 1 und 0 werden mittels eines intensitätsstarken Lasers in den Farbstoff (CD/R) bzw. in die Legierung (CD/RW) der

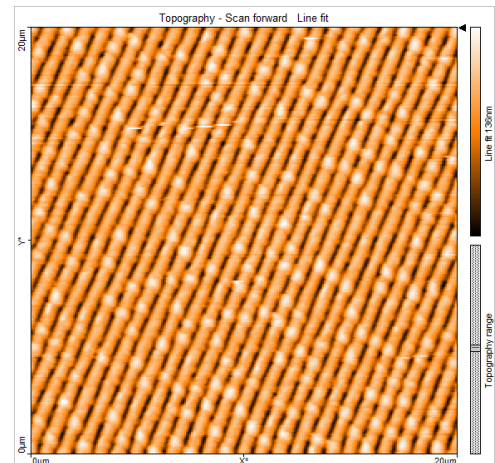

Abb. 45 Topographiebild einer gebrannten wiederbeschreibbaren CD

beschreibbaren Disc gebrannt. Hierbei wird diese auf bis zu 500°C erhitzt, schmilzt auf und erstarrt beim Abkühlen in eine schlecht reflektierende amorphe Form. Diese Stellen entsprechen beim Auslesen einem Pit und zeigen sich in Abb.45 als weiße Punkte auf den parallelen Spuren. Handelt es sich um eine wiederbeschreibbare Disc, kann die Information mit einem intensitätsschwächeren Laser gelöscht werden. Dieser erhitzt die Legierung dabei auf ca. 200°C, wobei beim Erstarren sich eine wieder gut reflektierende kristalline Form ergibt und ein Abtastlaser den Wert 0 auslesen würde, also keine Information registriert. Der Datenträger kann erneut durch Brennen mit Pits, also mit Information, versehen werden [45, S. 159].

#### **Produktionsprozess optischer Datenträger**

Die Herstellung der uns vertrauten 1,2mm dicken Scheiben ist aufwendiger als sich auf dem ersten Blick vermuten lässt. Im Folgenden die exemplarische Beschreibung der Herstellung einer CD-ROM.

Grundsätzlich lässt sich der Prozess in das Premastering, das Mastering und das Pressing unterteilen [46, S. 119]. Beim Premastering werden die auf eine Disc zu pressenden digitale Informationen mittels spezieller Premasteringssoftware so aufgearbeitet, dass ein originalgetreues Datenabbild in Form der späteren Pit-Land Struktur erzeugt wird. Diese sog. Imagedatei wird mittels Laserstrahl auf eine photoempfindliche Schicht einer vollkommen ebenen Glasscheibe geschrieben. Durch die Entwicklung der Glasscheibe unter Wegätzung der vom Laser belichteten Stellen durch eine Entwicklerflüssigkeit, entsteht die typische Pit-Land Struktur. Im Vakuum wird dieser Struktur eine Silberschicht aufgedampft, die in einem galvanischen Nickelbad (Kathode = Glasscheibe, Anode = Nickel) durch eine Nickelschicht verstärkt wird. Die Nickelschicht wird von der Glasscheibe getrennt, wobei der Nickelabdruck als Vater bezeichnet wird, der die Pits und Lands in gespiegelter, also negativer Form repräsentiert. Bei geringen Stückzahlen der CD-Produktion kann der negative Vater bereits zur Pressung der eigentlichen CD hergenommen werden. Bei höheren Stückzahlen werden aus dem negativen Vater unter erneutem galvanischem Wege mit Nickel mehrere positive Mütter erzeugt, deren Informationsschicht wie die der späteren fertigen Disc orientiert ist (Abb.43). Aus den Mütter Discs werden wiederum negative Söhne produziert, die die eigentlichen Pressmatrizen (Stamper) der CD Vervielfältigung darstellen. Je nach Replikationsverfahren wird flüssiges Polycarbonat unter hohem Druck auf die Pressmatrize gespritzt (Spritzgussverfahren) oder die Pitstrukturen werden in die unmittelbar erkaltete Polycarbonatscheibe eingepresst. In beiden Fällen wird eine positiv orientierte Disc gewonnen, die im weiteren Arbeitsschritt mit einer 40-80nm dicken reflektierenden Aluminium-, Gold- oder Silberschicht überzogen wird [45, S. 157], sodass der Abtastlaser an dieser optimal reflektiert werden kann. Zum Schutz kommt darauf eine noch bedruckbare Acryllackschicht und fertig ist die CD-ROM (vgl. Abb.46).

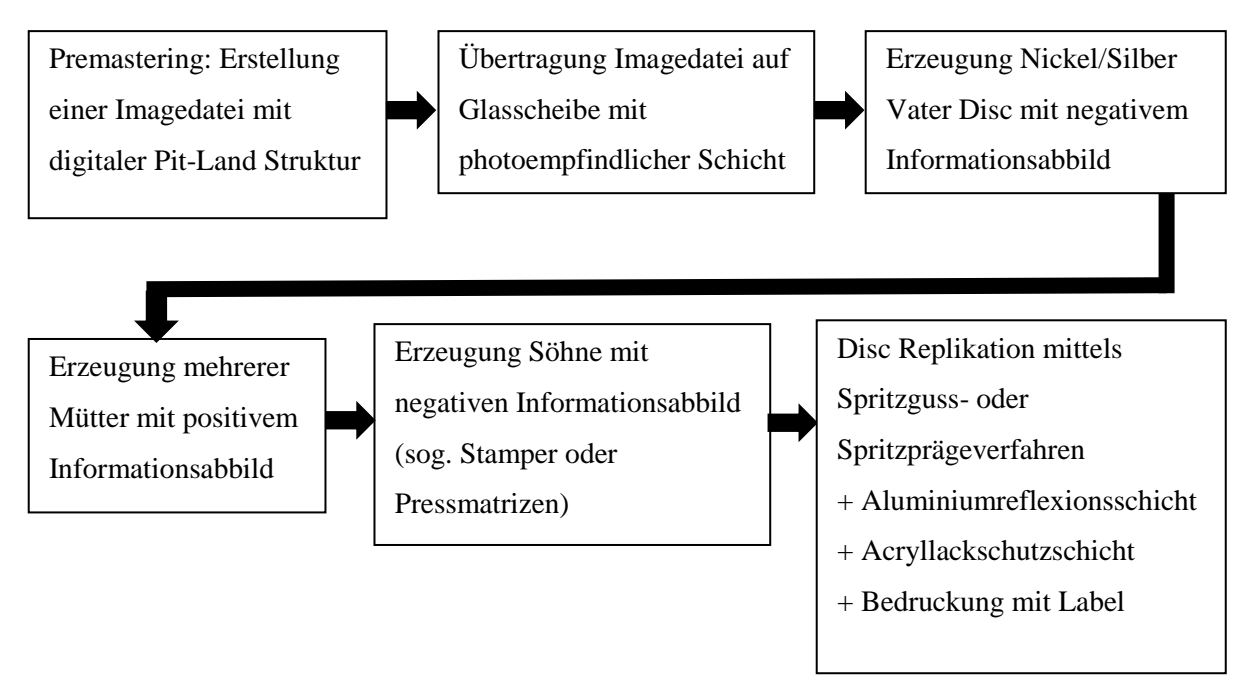

Abb. 46 Produktionsschritte zur Herstellung einer CD-ROM (nach [46, S. 124-128])

## **3.5 Abbildung von elektrischen Datenträgern: Silizium Halbleiterchips**

### **3.5.1 Pentium Prozessor CPU**

Mikroprozessoren wie sie heute in einer Vielzahl von technischen Geräten wie Computer, Smartphones oder Spielkonsolen eingebaut sind, sind wohl die prominentesten Vertreter der Halbleiter- bzw. Nanostrukturtechnik. Ihre Herstellung ist komplex und benötigt Technologien, die es ermöglicht Strukturen im nm Bereich aufzubauen. Mikroprozessoren sind Prozessoren, die nur auf einem einzigen Chip, dem sog. Die, gefertigt wurden. Das meist aus einkristallinem Silizium aufgebaute Halbleiterplättchen beinhaltet integrierte Schaltkreise aus Transistoren, Widerständen, Kondensatoren, Leiterbahnen u.ä. Bauelemente, die durch gezielte Veränderung einzelner Bereiche eines zunächst neutralen Silizium Substrats aufgebaut wurden. Durch die Herstellung integrierte Schaltungen auf einem einzigen Chip lassen sich Schaltkreise mit binärer Logik auf kleinstem Volumen realisieren, deren geringer Stromverbrauch und geringe Verlustwärme, sowie kurze Signalwege hohe Arbeitsfrequenzen, also Rechenleistung, erlauben. Durch Miniaturisierung der Chips werden immer höhere Dichten an elektrischen Bauelementen pro Chip erreicht, sodass immer leistungsstärkere Prozessoren gebaut werden können [47, S. 19-28].

Mit Hilfe eines Rasterkraftmikroskops lassen sich grundlegende Strukturen eines Prozessorchips untersuchen und Einblicke in die komplexe Welt der Fertigung und Aufbau integrierter Schaltungen geben. Im Folgenden sollen der Aufbau und Funktionsweise bi- und unipolarer Transistoren erklärt, sowie die grundlegenden Schritte zur Herstellung integrierter Schaltungen skizziert werden, sodass der Hintergrund der AFM Aufnahmen eines Pentium Prozessors ersichtlich wird.

In Abb.47 ist die Kartierung der Topographie eines Prozessor Chips abgebildet und wie zu erkennen ist, weisen unterschiedliche Bereiche des Chips unterschiedliche Strukturen auf. Exemplarisch wird eine Abbildung näher erläutert, von der vermutetet wird, dass sie einzelne Transistoren des integrierten Schaltkreises darstellt (Abb.49).

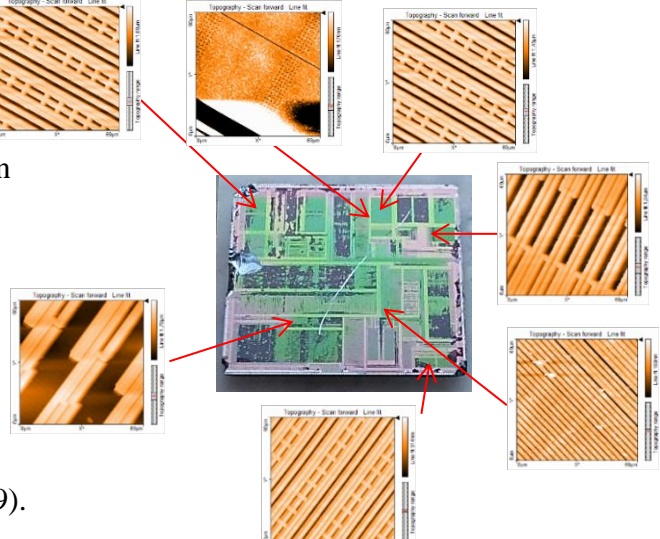

Abb. 47 Kartierung der Topographie eines Pentium Prozessors aus dem Jahr 1992

Im Anhang findet sich die Anleitung zum Freilegen des CPU Chips aus dem Prozessorkern, sowie technische Spezifikationen des untersuchten P5 Pentium Prozessors aus dem Jahr 1992 im Vergleich zu Daten eines aktuellen Dual Core Prozessors (D.4).

# **Aufbau und Funktionsweise eines Metall-Oxid-Halbleiter Feldeffekttransistors (MOSFET)**

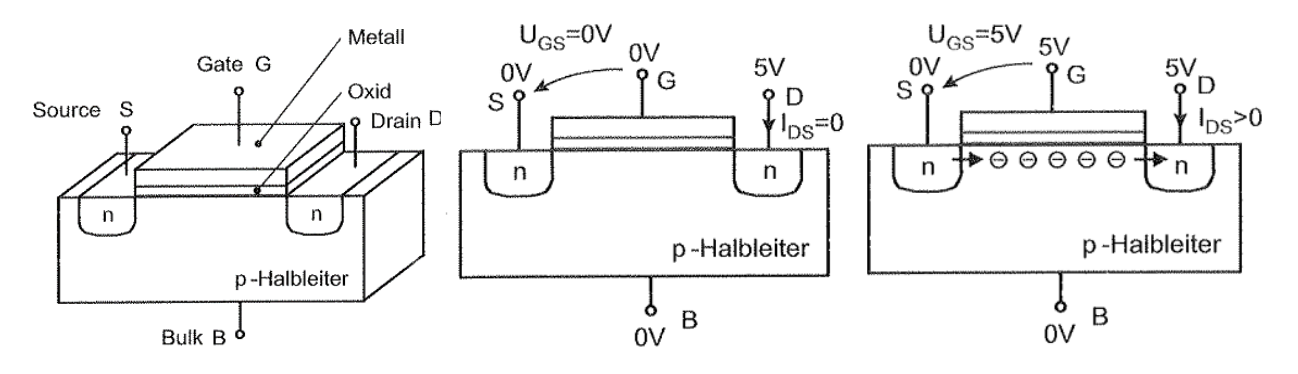

Abb. 48 Links: Aufbau n-Kanal MOSFET bei U<sub>GS</sub>=0V und kein Stromfluss I<sub>DS</sub>=0; Rechts: MOSFET bei U<sub>GS</sub>=5V und Stromfluss zwischen Source und Drain mit  $I_{DS} > 0$  [48, S. 112-113]

Transistoren sind durch unterschiedlich dotierte Halbleitermaterialien aufgebaut, wobei es sich um ein elektrisches Bauelement handelt, dessen Widerstand zwischen zwei Elektroden durch das Anlegen einer Spannung an einer dritten Elektrode gesteuert werden kann. Grundsätzlich kann zwischen bipolaren und unipolaren Transistoren (Feldeffekttransistoren, FET) unterschieden werden, wobei bei ersteren beide Ladungsträgerarten (positive Löcher und Elektronen) und bei letzteren nur eine Ladungsträgerart für den Betrieb erforderlich sind. Aufgrund der praktisch leistungslosen Ansteuerung unipolarer Transistoren sind sie in fast allen modernen integrierten Schaltungen vorzufinden und sollen daher im Folgenden näher erläutert werden.

Bei FETs sind zwei Gebiete gleicher Dotierung durch ein Gebiet entgegengesetzter Dotierung getrennt. Der am häufigste verwendete Typ ist der in Abb. 48 zu sehende Metall Oxid Halbleiter Feldeffekttransistor (engl. **m**etal-**o**xid-**s**emiconductor **f**ield-**e**ffect **t**ransistor bzw. **MOSFET**). Werden zwei n-dotierte Bereiche von einem p-dotierten Bereich getrennt, handelt es sich um einem n-Kanal MOSFET bzw. im entgegengesetzten Fall zweier p-dotierten Bereiche, die durch einen n-dotierten Bereich getrennt werden, um einen p-Kanal MOSFET. Die Anschlusselektroden der n-Bereiche werden als Source (S) und Drain (D) bezeichnet, die des p-Substrats als Bulk (B). Über der Metalloxidschicht befindet sich der Anschluss der Gateelektrode (G). Befindet sich die Source und das Substrat auf demselben Potenzial von 0V

und liegt eine positive Spannung  $U_{DS}=5V$  an, so sind beide pn-Übergänge in Sperrrichtung gepolt und bei  $U_{GS}$ =0V kann kein Strom  $I_{DS}$ zwischen Source und Drain fließen (Abb.48 Mitte). Ist hingegen die Gateelektrode positiv geladen, sammeln sich unterhalb der Oxidschicht Elektronen an. Der p-Halbleiter verhält sich jetzt wie ein n-Halbleiter, wobei sich ein Kanal zwischen dem Source und Drain Gebiet ausbildet. Nun können negative

Ladungsträger aus der Source (Quelle) Richtung Drain (Abfluss) fließen und  $I_{DS}$  ist  $> 0$ 

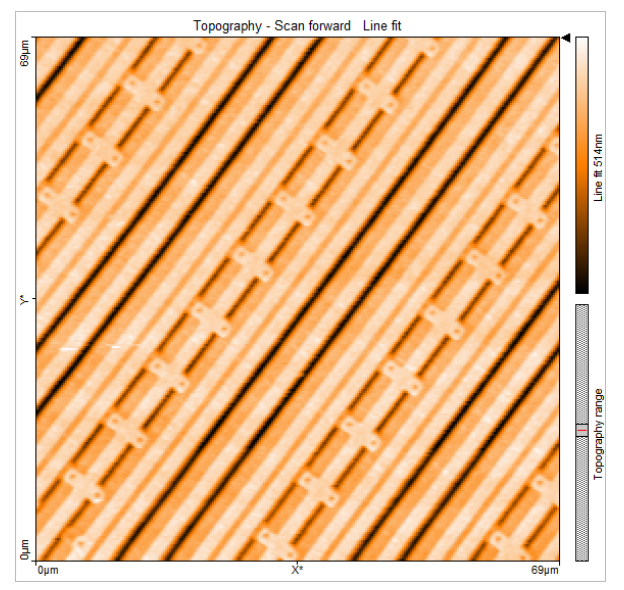

Abb. 49 Vergrößerte Ansicht eines Teilbereichs des Prozessor Chips aus Abb.47

(Abb.48 rechts). Dieser Effekt setzt bei einer typischen Einsatzspannung  $U_{GS}$ = $U_{TH}$  zwischen -1V und 1V ein [48, S. 112]. P-Kanal MOSFETs sind analog aufgebaut. Lediglich die Dotierung und entsprechend das Vorzeichen der Spannungen müssen umgekehrt werden.

Zur Abbildung des Chips wurden folgende Parametereinstellungen verwendet: Image Size=69µm, Zeit pro Linie=1s, Messpunkte pro Linie=256, Setpoint Kraft=20nN, P/I/D-Gain=10000/1000/0. In Abb.49 sind lineare parallel zueinander laufende Bahnen zu sehen, wobei manche durch zu ihnen senkrecht stehende mit jeweils zwei Punkten versehene ca. 5µm große Strukturen unterbrochen werden. Es kann vermutetet werden, dass die Punkte die Anschlusselektroden der unterhalb verlaufenden Transistoren darstellen (respektive der Source und Drain Elektrode), getrennt durch die mittlere Bahn, der Anschlussstelle der Gateelektrode, den wesentlichen Bestandteilen des MOSFETs. Werden Transistoren in der Analogtechnik als Spannungsverstärker verwendet, dienen sie in der Mikroprozessortechnik zum Aufbau von Schaltkreisen mit binärer Logik, indem binäre Spannungspegel an der Gate Elektrode den Stromfluss zwischen Source und Drain Elektroden zu oder wegschalten (logische 0 oder logische 1) und so Rechenprozesse erlauben.

Die meisten integrierten Schaltkreise in Prozessoren- und Speicherchips verwenden eine Technologie namens CMOS (combined MOS), bei der sowohl p- als auch n-Kanal MOSFETs auf einem gemeinsamen Substrat verwendet werden [41, S. 24].

Dass die mit dem AFM abgetastete Oberfläche jedoch nur ein Teil des schichtweise aufgebauten Halbleiterchips ist, wird bei der Betrachtung der Herstellung solcher Chips ersichtlich (Anhang D.5).

#### **3.5.2 EPROM Chip**

Auch hier wurde eine Kartierung der Topographie des Chips vorgenommen, wobei sich ebenfalls je nach Position auf dem Silizium Substrat unterschiedliche Topographien ergeben (Abb.50, links). Die Messeinstellungen wurden analog zu 3.5.1 gewählt. Exemplarisch wird der Bereich in Abb.50 rechts näher erläutert, da vermutet werden kann, dass hier die einzelnen Transistoren des Chips zu sehen sind. Im Anhang findet sich die Anleitung zur Freilegung des Chips, damit dieser mit dem AFM untersucht werden kann (D.6).

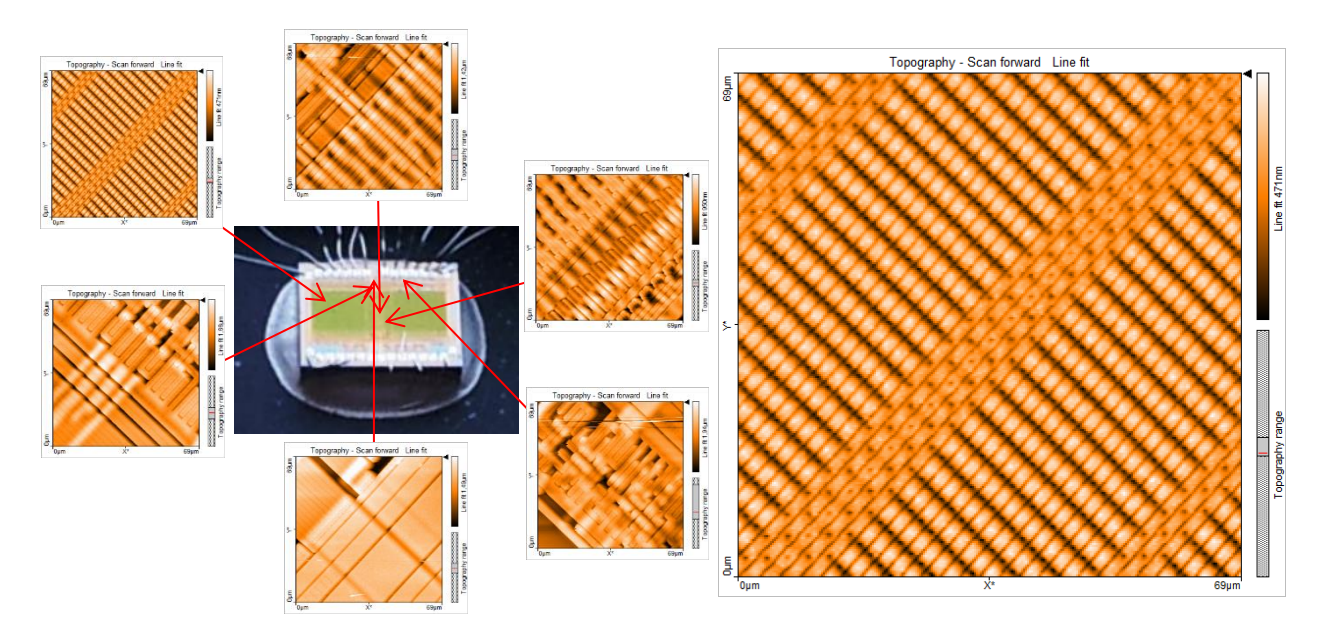

Abb. 50 links: Kartierung der Topographie eines EPROM Chips; rechts: vergrößerte Darstellung eines Bereichs mit vermuteter Darstellung der einzelnen Transistoren

Der Halbleiterspeicherchip EPROM (**E**rasable **P**rogrammable **R**ead **O**nly **M**emory) ist ein nichtflüchtiger Festwertspeicher, was bedeutet, dass einmalig gespeicherte Informationen auf dem Speicher auch ohne Versorgungsspannung bestehen bleiben, diese jedoch auch wieder gelöscht werden können [47, S. 37]. Hierfür ist auf der Oberseite des Speichers ein kleines

Fenster aus Quarzglas angebracht, unterhalb dessen sich der EPROM Chip mit seinen einzelnen Floating-Gate-MOSFETs (FGMOS) befindet. FGMOSFETs sind aufgebaut wie normale MOSFETS (siehe 3.5.1), jedoch mit dem Unterschied, dass zwischen dem

das Oxid isoliertes Gate eingebracht ist,

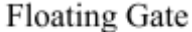

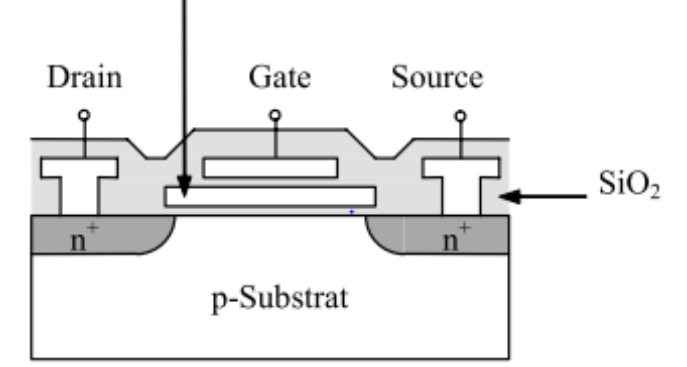

Gate und dem Substrat ein weiteres durch Abb. 51 Aufbau eines Floating Gate MOSFETs [49, S. 164]

das sogenannte Floating Gate (FG) [49, S. 164] (Abb.51). Da es nach außen hin isoliert ist, besitzt es ein freies Potenzial. Durch Änderung der gespeicherten Ladung auf dem FG kann Information in der Speicherzelle gespeichert werden. Befindet sich keine Ladung auf dem FG arbeitet der Transistor wie ein normaler MOSFET, also bei genügend großer positiver Spannung zwischen Gate und Drain bildet sich ein Kanal negativer Ladungen unterhalb der Oxidschicht im Substrat aus und es fließt ein Strom I<sub>DS</sub>. Wird also auf der Wortleitung eine hohe Spannung (H) angelegt, führt diese auf der Datenleitung zu einer tiefen Spannung (L) [49, S. 164] (Abb.52). Befindet sich hingegen eine negative Ladung auf dem FG, ist der

die Wortleitung wird auf der Datenleitung eine hohe Spannung (H) registriert. Negative Ladungen können auf das FG gebracht werden, indem eine höhere als im Normalbetrieb anliegende Spannung zwischen Drain und Substrat angelegt wird. Das elektrische Feld zwischen Gate Elektrode und Kanal wird so groß, dass Elektronen aus dem

Transistor gesperrt und bei Wahl einer Speicherzelle über

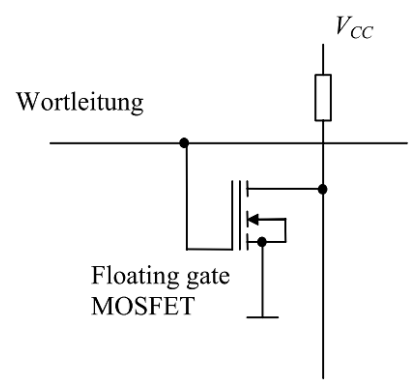

Abb. 52 Speicherbild FGMOSFET

**[**49, S. 164]

Datenleitung

Substrat durch das Gate-Oxid auf das FG tunneln können. Dies erhöht die Einsatzspannung  $U_{TH}$  des Transistors (vgl.

3.5.1), sodass dieser im Vergleich zu anderen Transistoren ohne negative Ladung im FG gesperrt bleibt. Über das Anlegen entsprechender Spannungswerte an der Wort- bzw. Datenleitung können einzelne FGMOSFETs an deren Kreuzungspunkten einzeln programmiert werden, also Auffüllung des FG mit Ladung oder eben nicht. Im Gegensatz zum ROM (**R**ead **O**nly **M**emory) Speicher kann der Inhalt der einzelnen Speicherzellen durch Bestrahlung des Chips mit UV-Licht ( $\lambda = 253$ , 7nm) [50, S. 397] durch das Quarzfenster wieder gelöscht werden. Hierbei wird das Isoliermaterial zwischen dem FG und den umliegenden Elektroden ionisiert, sodass die negativen Ladungen wieder abfließen können und die Information gelöscht ist. Ohne UV-Bestrahlung ist die Informationsspeicherung aufgrund der guten Isolationseigenschaften des Oxids auf Jahre beständig [49, S. 164].

Bei der mit dem AFM gewonnen Abbildung (Abb.50, rechts) des EPROM Chips zeigt sich eine regelmäßige Struktur aus parallel zueinander angeordneten ca. 3µm großen Zellen, die durch senkrecht und waagrecht verlaufenden Leitungen unterbrochen werden, wobei die senkrecht verlaufenden Leitungen auf eine Art Hauptstrang mit gepunkteter Signatur zulaufen. Die Vermutung liegt nahe, dass es sich hier um die einzelnen FGMOSFET handelt, die durch Wort- und Datenleitung miteinander verbunden sind. Jede 3µm große Zelle entspricht also einem Transistor und speichert die Information eines Bits, indem sich im Floating Gate entweder Elektronen befinden oder nicht. Durch Bestrahlung mit UV Licht kann wie beschrieben der Speicherzelleninhalt gelöscht werden, jedoch ist davon der ganze Chip betroffen. Einzelne Transistoren können nicht gelöscht werden, was erst beim EEPROM (Electrically erasable programmable ROM) Speicher ermöglicht wird [49, S. 165].

#### **Zukunft der MOS-Technologie**

Durch immer weiter zunehmender Miniaturisierung der Bauelemente können im Laufe der Jahre immer größere Integrationsdichten, also Anzahl an Transistoren pro Flächeneinheit eines integrierten Schaltkreises, erreicht werden, was zu immer leistungsstärkeren Prozessoren führt. 1965 formulierte Intel-Mitbegründer Gordon Moore hierzu das empirische Mooresche Gesetz, welches besagt, dass sich die Zahl der Komponenten auf einem Chip jedes Jahr verdoppeln und die Herstellungskosten von Chips halblogarithmisch ansteigen werden. Auch wenn das "Gesetz" umstritten ist, hat es sich in groben Zügen bestätigt, wobei es sich eher um einen exponentiellen Anstieg der Integrationsdichte als um eine "Verdopplung pro Jahr" handelt. Beispielsweise hat sich die Kapazität von DRAM Chips alle18 Monate verdoppelt [51, S. 300]. Abb.53 ist einer Verdopplung der Transistoren pro Chip alle 2 Jahre zu entnehmen.

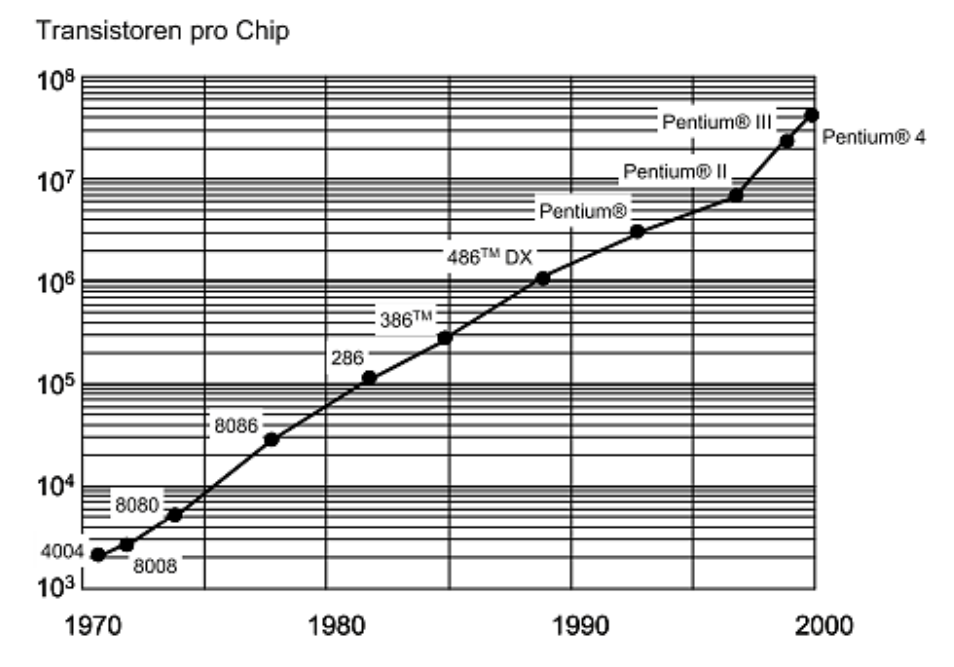

Abb. 53 Mooresche Gesetz für Zahl der Transistoren auf Intel-Mikroprozessorchips [51, S. 299]

Die Miniaturisierung wird sich in den kommenden Jahren noch weiter fortsetzen, dennoch wird irgendwann der Zeitpunkt erreicht sein, zu dem eine weitere Verkleinerung der Bauelemente nicht mehr möglich ist, spätestens wenn atomare Dimensionen erreicht werden [51, S. 300].

Doch bereits heute wird an neuen Technologien geforscht, die diese Hürde umgehen könnten. 3D integrierte Schaltungen, Spintronik Schaltelemente oder Quantencomputer sind Gebiete aktueller Grundlagenforschung und könnten ein neues Zeitalter integrierter Schaltkreise einläuten.

## **Zoomfunktion:**

Eine in manchen Fällen hilfreiche Funktion des AFM ist die Zoomfunktion, mit der interessante Bereiche einer Probe gezielt vergrößert dargestellt werden können. Im Folgenden

die wesentlichen Schritte zur Durchführung der Zoomfunktion am Bsp. des EPROM Chips:

Während der Messung entweder im "Imaging" Fenster oder nach laden ("Load") des momentanen Scans in das "Online" Fenster mit dem Zoom Tool einen Ausschnitt auswählen und per Doppelklick auf die Mitte des Zoomfeldes (nicht exakt auf das schwarze Quadrat in der Mitte klicken, da dies nur zum Verschieben des Zoombereichs dient) oder durch Abb. 54 Veranschaulichung Bestätigung des Zoom Buttons im "Tool" Fenster den

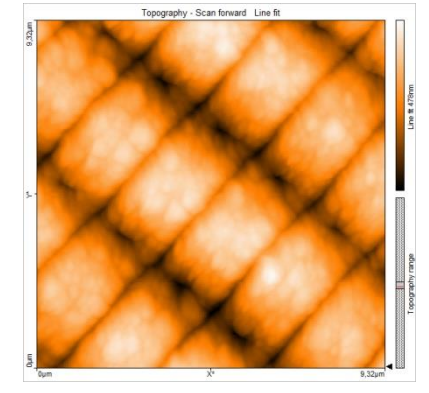

Zoomfunktion EPROM Chip

Zoomvorgang bestätigen. Der Messvorgang wird unterbrochen und der ausgewählte Bereich wird direkt abgebildet. Abb. 54 zeigt das Ergebnis des Zooms der Abb.50 rechts.

Wichtig: Der Probenbereich in den gezoomt werden will, muss bereits abgescannt worden sein.

### **3.6 Kraftspektroskopie: Aufnahme und Auswertung von Kraft-Abstands-Kurven**

KAK sind eine einfache und schnelle Methode die Kräfte zwischen Messspitze und Probenoberfläche zu bestimmen, worüber auf die elasto-plastischen Eigenschaften der Objekte geschlossen werden kann. Hierfür wird punktuell der Abstand Cantilever-Probenoberfläche variiert und dessen Auslenkung aufgrund der sich ändernden Kraftwirkung aufgezeichnet.

Das Mikroskop wird nach Kapitel 2 in Betrieb genommen. Prinzipiell kann jedes Material zur Aufnahme einer KAK herangezogen werden. Beste Ergebnisse wurden jedoch mit einem Brillenglas, einem verzinktem Stahlplättchen (Fe/Zn) (aus dem Inventar der Leybold Röntgenröhre) und einem Stück Regenjacke erzielt. Die jeweiligen Materialien werden mit oder ohne Objektträger unter die Messspitze positioniert. Bevor eine Spektroskopie, also das Aufnehmen einer KAK, durchgeführt werden kann, muss das Objekt zunächst regulär im "Imaging" Fenster einmalig abgebildet werden. Im Folgenden eine stichpunktartige Vorgehensweise zur Spektroskopie:

- 1. Aufnahme des ausgewählten Bereichs mit eingestellten Parametern im "Imaging Fenster" (Abbildung kann bereits nach der Hälfte abgebrochen werden).
- 2. Aufnahme wird über "Load"  $\Box$  Load ins "Spectroscopy" Fenster geladen.
- 3. Einstellung der Messparamter (s.u.).
- 4. Festlegen des Punktes  $\pm$  Point bzw. der Linie  $\pm$  Line an dem bzw. entlang der eine bzw. mehrere KAK aufgezeichnet werden sollen.
- 5. Starten der Messung über "Start".

Die KAK wird unterhalb des Topographiebildes angezeigt.

Bei der Einstellung der Messparameter gibt es keine festen Vorgaben. Wichtig zu beachten ist, dass bei der Durchführung der Spektroskopie in Abhängigkeit vom Abstand der Messspitze von der Probenoberfläche negative Werte einen größer werdenden Abstand bedeuten, wohingegen positive Werte eine Verkleinerung des Abstandes (wenn nicht sogar ein Einsinken der Spitze in die Probe) bedeuten. Zu Beginn sollte deshalb mit einem negativen Startwert (z.B. -100nm) und Null als Endwert begonnen werden. Danach kann die Spitze immer näher an die Oberfläche herangeführt werden, indem positive Endwerte eingestellt werden, bis sich die gewünschte Kurve ergibt. Bei zu großen Werten besteht die Gefahr der Zerstörung der Messspitze. In den gewonnenen Abbildungen der KAK ist die Annäherung der Spitze schwarz und der Rückzug der Spitze grau gezeichnet.

Exemplarisch werden folgende KAK ausgewertet und materialspezifisch diskutiert:

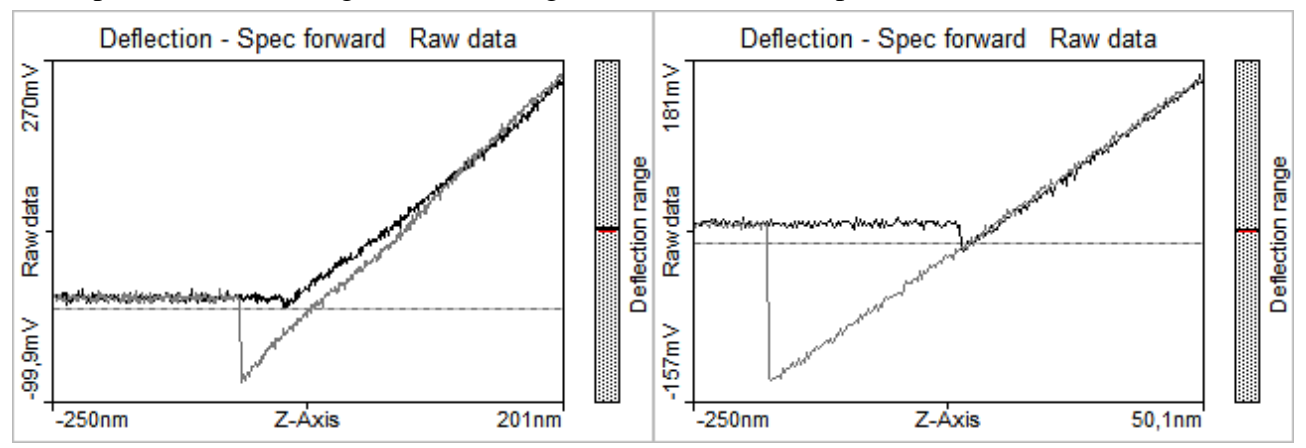

Abb. 55 Brillenglas Probestück, Setpoint 10nN, Start value -250nm, End value 201nm, Modulation time 3s, Data points 512

Abb. 56 Verzinktes Stahlplättchen, Setpoint 20nN, Start value -250nm, End value 50nm, Modulation time 1s, Data points 256

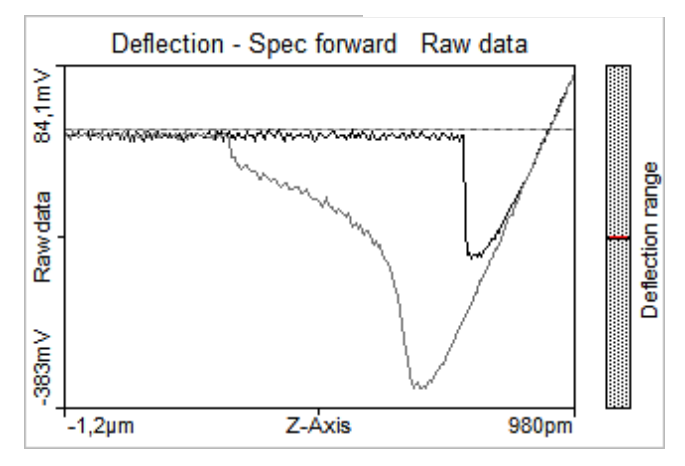

Abb. 57 Regenjacke, Setpoint 10nN, Start value -1200nm, End value 0,98nm, Modulation time 1s, Data points 256

Bei der Betrachtung der Graphen zeigt die KAK der Regenjacke die größte Hysterese auf. Hier sind auch "snap in" und "snap off" am ausgeprägtesten. Insbesondere der "snap off" vollzieht sich im Gegensatz zum Brillenglas und des Stahlplättchens nicht abrupt, sondern zieht sich vielmehr in die Länge, sodass davon ausgegangen werden kann, dass die Messspitze an dem Gewebe der Jacke hängen bleibt und hier demnach die größte Adhäsionskraft wirkt. Im Gegensatz dazu scheint beim Brillenglas nicht nur die Hysterese klein ausgebildet, sondern auch die Adhäsionskraft am geringsten zu sein.

Mit der in Kapitel 1.4 erwähnten Gleichung (34) lässt sich dies überprüfen, es gilt:

 $F_{adh} = k_c \Delta z$ mit k<sub>c</sub> Federkonstante des Cantilevers Δz Differenz Abstand Nulldurchgang und snap off beim Rückzug der Messspitze
Die Federkonstante des Cantilevers ist laut Herstellerangaben  $k_c = 0.2 \frac{N}{n}$  $\frac{N}{m}$  (Anhang D.1). Die genaue graphische Bestimmung der folgenden Werte ist auch im Anhang zu finden (D.7). Für Δz ergibt sich aus Abb.55-57:

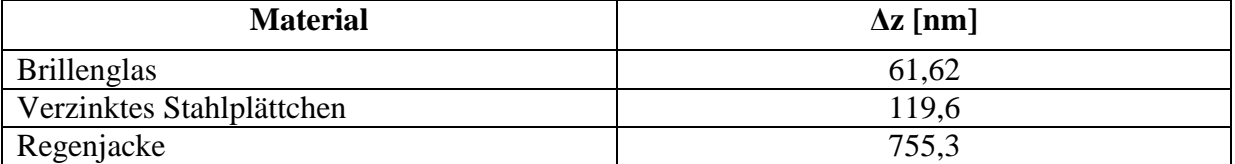

Mit obiger Formel ergeben sich demnach folgende Adhäsionskräfte:

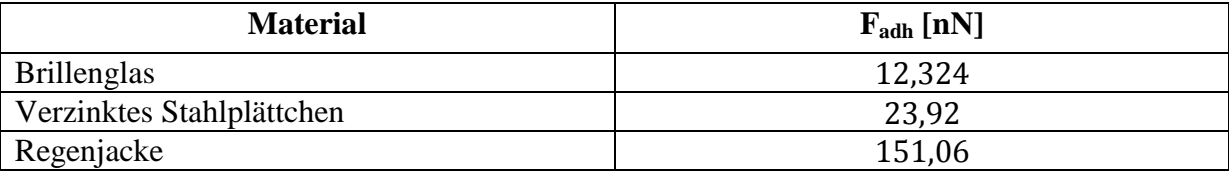

Wie die Rechnung deutlich zeigt, ist die Adhäsionskraft zwischen Messspitze und Probenoberfläche bei der Regenjacke um eine Größenordnung größer als bei den beiden anderen Materialien, zwischen denen der Unterschied nicht so stark ausfällt. Jedoch bestätigt dies die Hypothese aus der graphischen Betrachtung. Gründe hierfür liegen wohl im kleinen Elastizitätsmodul des Gewebes der Regenjacke, sowie der vergrößerten Oberfläche, in der durch kapillare Kondensation des in der Raumluft befindlichen Wasserdampfes größere Kapillarkräfte zwischen Messspitze und Regenjackengewebe auftreten und nach Gleichung (27) die Adhäsionskraft erhöhen.

Weiterhin kann mit der in Kap. 1.4 angeführten Gleichung (33) auch die Auflagekraft am Umkehrpunkt (Annäherung-Rückzug) der Messspitze berechnet werden, es gilt:

$$
F_N = k_c S^{-1} \Delta U_{T-B}
$$

mit  $\Delta U_{T-B}$ : Als Setpoint eingestellte max. Differenzspannung Photodiode

- k<sub>c</sub> Federkonstante des Cantilevers
- S Sensitivität der Photodiode

 $\Delta U_{T-B}$  wird hier jedoch nicht als Setpoint eingestellt, sondern indirekt über den "start" und "end value" festgelegt, insbesondere letzterer bestimmt den Punkt, an dem sich die Messspitze wieder von der Probe entfernt. Die dabei gemessen Differenzspannung kann in den KAK abgelesen werden, wobei der horizontale Verlauf des nicht ausgelenkten Cantilevers im linken Abschnitt der KAK als Nullachse definiert wird (vgl. Anhang D.7). Für  $\Delta U_{\text{T-B}}$  ergibt sich also aus Abb.55-57:

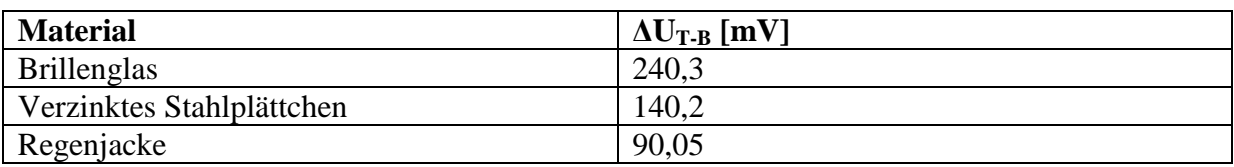

Weiterhin ist die Sensitivität der Photodiode nach Gleichung (32) aus der Steigung des linearen Abschnitts der KAK zu bestimmen, es gilt:

$$
S=\frac{\Delta U_{T-B}}{\Delta z}
$$

 $\Delta z$  wird hierbei vom Nulldurchgang bei Annäherung der Messspitze nach dem "snap in" bis zum rechten Bildrand der KAK gemessen (vgl. Anhang D.7). Aus Abb.55-57 ergibt sich:

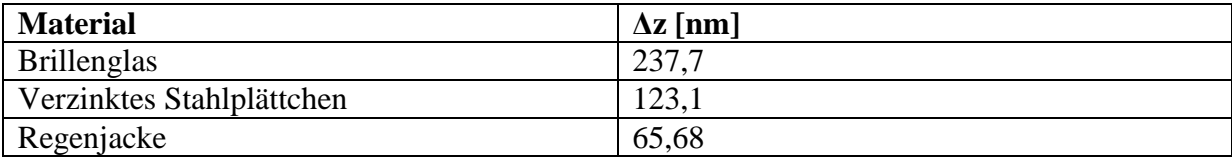

Nach obiger Gleichung ergeben sich somit folgende Sensitivitäten bzw. deren Kehrwerte für die endgültige Berechnung von  $F_N$  der Photodiode:

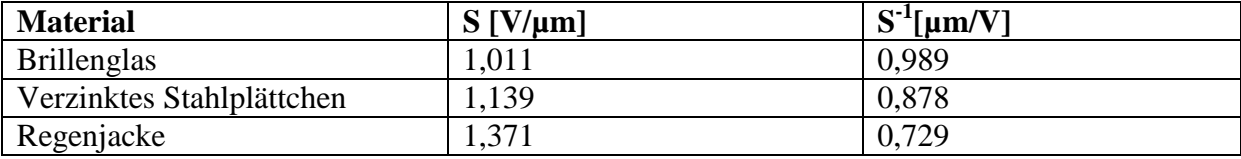

Letztendlich ergeben sich Auflagekräfte am Umkehrpunkt zu:

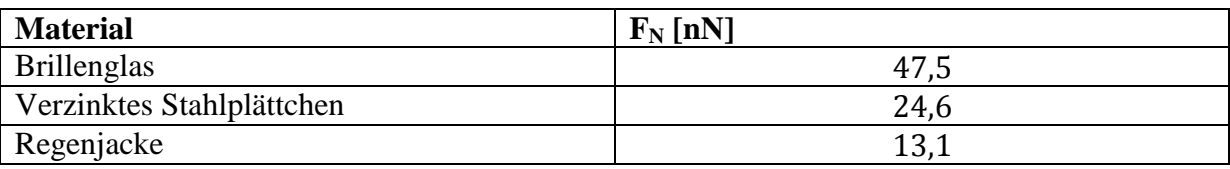

Die Auflagekraft der Messspitze liegt demnach in der Größenordnung von 10-50nN, was verglichen mit den Einstellmöglichkeiten der Software durchaus Sinn macht.

### **3.7 Abbildung von biologischen Proben: DNA und Polymerkugeln**

Eine Stärke des AFM gegenüber anderen Rastersondenmikroskopen, wie dem Rastertunnelmikroskop, ist die Abbildung nicht leitender biologischer Strukturen ohne aufwendige Aufbereitung der Proben. Biomoleküle wie DNA können bspw. in ihrer natürlichen Umgebung in Lösung abgebildet werden. In der Praxis wird das AFM hierfür im Tapping Modus betrieben, sodass die Messspitze die weichen Strukturen möglichst wenig beeinflusst.

Für eine erfolgreiche Abbildung von DNA Molekülen müssen folgende Kriterien berücksichtigt werden [52, S. 1697]: Die DNA muss auf einer Oberfläche aufgebracht werden, dessen Topographieunterschiede kleiner als die der DNA sind; eine starke Bindung zwischen Trägeroberfläche und DNA Molekülen soll verhindern, dass die Moleküle während der Messung verschoben werden und eine gleichmäßige Verteilung der DNA-Stränge, die zum verkleben und damit zur Klumpenbildung neigen, ist wünschenswert. Es stellte sich heraus, dass das Schichtsilikat Glimmer (engl. mica) als bestes Trägersubstrat dient, da es in sehr stufenlose Plättchen gespalten werden kann deren durchschnittliche Oberflächenrauheit nur 0,05nm beträgt (Glas ca. 0,5nm) [53, S. 611], sodass die DNA sich deutlich von Glimmer Trägersubstrat abhebt [52, S. 1967]. Da jedoch DNA Moleküle wie die Glimmeroberfläche negativ geladen sind, ist es notwendig die Glimmeroberfläche entweder mit 3-aminopropyl trietoxy Silane (APTES) oder aminopropyl silatrane (APS) zu sinalisieren (Funktionalisierung) [54, S. 295], oder eine Pufferlösung aus divalenten Kationen herzustellen  $(Mg^{2+}, Ni^{2+}, Ca^{2+}, etc.).$  sodass die negativen DNA Anionen schwache elektrostatische Bindungen mit den Kationen eingehen können und sich an die Glimmeroberfläche binden. Das Verschieben durch die Messspitzen wird dadurch unterbunden [55, S. 2507]. Die APTES bzw. APS Glimmer Funktionalisierung kann sowohl durch Lösungs- als auch Dampfdeposition erfolgen (genauere Beschreibung unter [54]).

Im Anhang ist die Anleitung zur Herstellung einer geeigneten Pufferlösung zu finden, sowie die Erläuterung der einzelnen Arbeitsschritte zur Deposition von DNA bzw. proteinbehafteter Polymerkugeln auf die Glimmeroberfläche (D.8). Im Folgenden sollen hier nur die Ergebnisse der AFM Abbildung diskutiert werden.

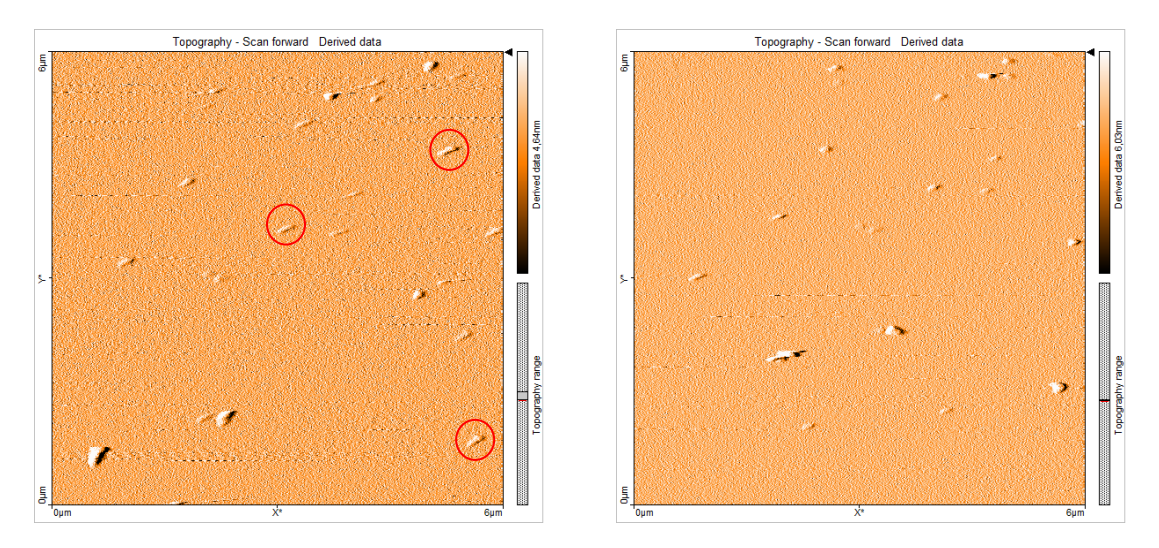

Abb. 58 Neutravidin beschichtete Polymerkugeln auf Glimmeroberfläche; links: Kraftsetpoint 30nN, rechts: 15nN; Scanparameter: Größe = 6µm, Time/Linie=1,2s; Points=512, P/I/D-Gain=10000/1000/0

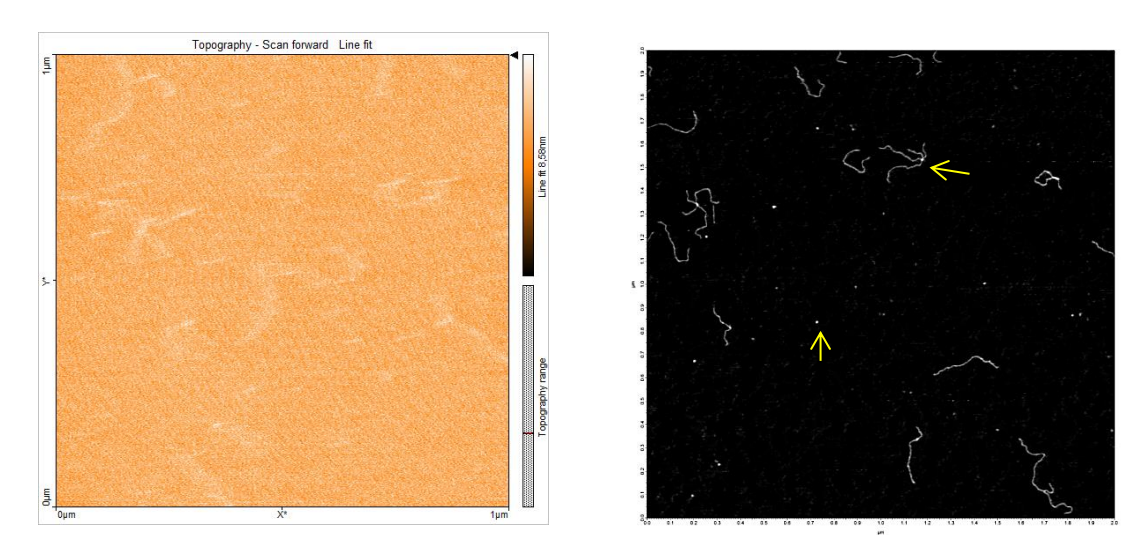

Abb. 59 DNA auf Glimmeroberfläche; links: Kontaktmodus, Scanparameter: Größe=1µm, Time/Linie=1s, Points=512, P/I/D-Gain=10000/1000/0, Kraftsetpoint=6,6nN; rechts: Tapping Modus [56]

Abb. 58 zeigt die Topographie in "derived Data" Filterdarstellung, wobei zwei unterschiedliche Kraftsetpoints den Messungen zugrunde liegen. Wie unter 3.2 bedeuten größere Setpoint Werte einen verringerten Abstand der Messspitze zur Probe. Wie eingangs erwähnt liegt die Schwierigkeit bei der Abbildung biologischer Proben darin, diese nicht mit der Messspitze zu verschieben. Wie in Abb.58 (rote Kreise) deutlich wird, weisen die eigentlich kugelförmigen Polymerkugeln eine deutliche Verzerrung in Scanrichtung (von links nach rechts) auf. Bei kleinerem Kraftsetpoint ist die Messspitze von der Probe weiter entfernt und die Verzerrungen scheinen geringer auszufallen (Abb.58, rechts), jedoch ist weiterhin eine tendenzielle Verzerrung in Scanrichtung festzuhalten. Eine beliebig weite Reduzierung des Kraftsetpoints macht die Messung leider sehr störanfällig und kann in den

meisten Fällen nicht zu Ende geführt werden, ohne dass die Messspitze den Kontakt verliert und die Abbildung somit unbrauchbar wird.

Abb. 59 zeigt die Topographie in "Line fit" Darstellung, wobei zwei unterschiedliche Messmodi zugrunde liegen. Die rechte Abbildung [56] wurde im Tapping Modus eines Forschungs-AFMs am Virchow Zentrum der Universität Würzburg aufgezeichnet. Die linke Abbildung hingegen mit dem Nanosurf easyScan 2 AFM im Kontaktmodus. Es sind deutliche Qualitätsunterschiede zu erkennen: Sind die einzelnen DNA Stränge rechts deutlich und differenziert abgebildet, wobei sogar einzelne Proteine (gelbe Pfeile) zu erkennen sind, können links die DNA Stränge aufgrund starker Verzerrung nur erahnt werden. Ursache für die mangelhafte Abbildung könnte sein, dass trotz sehr kleinem Kraftsetpoint einzelne DNA Moleküle vor der Messspitze hergeschoben werden, da diese nur sehr schwach an die nicht funktionalisierte Glimmeroberfläche gebunden sind. Es könnte aber auch sein, dass der Kraftsetpoint zu gering eingestellt wurde und die Topographie dementsprechend nur "oberflächlich" bzw. schemenhaft abgebildet werden konnte. Ob eine Erhöhung des Kraftsetpoints mit größerer Detailschärfe das Problem der mangelnden Immobilisierung der DNA kompensiert hätte, ist fragwürdig.

Schlussendlich kann festgehalten werden, dass Abbildungen biologischer Proben im Kontaktmodus schwierig, wenn nicht sogar unbrauchbar sind.

### **3.8 Bildartefakte: Ursachen und Vermeidung**

Wie alle physikalischen Messmethoden ist auch die Rasterkraftmikroskopie von Messfehlern betroffen. Diese äußern sich in sog. Bildartefakten, also Fehldarstellungen in den vom Mikroskop und der Software generierten Abbildungen. Auftretende Artefakte haben verschiedenste Ursachen, sind nicht immer leicht zu erkennen und führen bei Unwissenheit zu fehlerhaften Auswertungen und falscher Interpretation der Messergebnisse. Im Folgenden eine Übersicht der bei Versuchsmessungen am häufigsten auftretenden Artefakten, deren Ursachen sowie Möglichkeiten zur Vermeidung.

#### **Verschmutzung der Sampleoberfläche**

Besonders bei Abbildungen im unteren µm Bereich können Verschmutzungen jeglicher Art (Staubkörner, Fingerabdrücke, Fettrückstände, usw.) die Bildqualität erheblich beeinträchtigen. Wie in Abb.60 zu erkennen ist treten Verunreinigungen, die größer als abzubildenden Strukturen sind, deutlich im Topographiebild hervor und verschlechtern insbesondere in diesem Bereich die Möglichkeit zur Auswertung. Je nach Sampleoberfläche empfiehlt sich eine

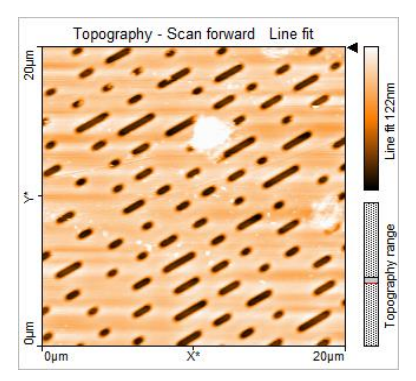

Abb. 60 AFM Abbildung bei verschmutzter Sampleoberfläche

Reinigung mittels Ultraschallreinigungsgerät, wobei als Reinigungsflüssigkeit destilliertes Wasser und anschließend Ethanol/Propanol verwendet werden soll. Häufig reicht bereits eine Reinigung mit Druckluft aus.

### **Vibrationen**

Umgebungserschütterungen des Gebäudes können zu Oszillationen des Cantilevers führen und Bildartefakte hervorrufen. Schwingungen des Bodens durch Aufzüge, Personen oder nahe vorbeifahrende Züge/Autos führen zu linienhaften Artefakten, insbesondere bei der Abbildung von Strukturen mit sehr geringen Höhenunterschieden. Durch die Oszillation des Cantilevers kann dieser den Kontakt zur Probe verlieren, wodurch Linien fehlender Messwerte im Topographiebild erscheinen (Abb.61). Sind

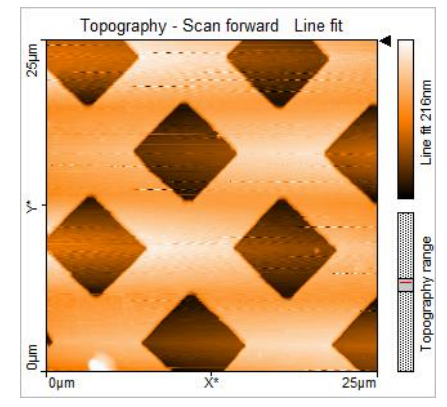

Abb. 61 Abbildung bei externen Gebäudevibrationen

die Erschütterungen zu heftig, kann es zur Beschädigung der Messspitze kommen. Auch wenn die Messapparatur sich auf einem gefederten Vibrationsdämpfer befindet, ist es ratsam die Apparatur auf einer Granitplatte o.ä. zu betreiben (z.B. Fenstersims).

### **Einfluss Spitzengeometrie**

Dass die Spitzengeometrie Auswirkungen auf die Bildgebung hat, wurde bereits in 1.1.2 diskutiert. Beim Abrastern von Vertiefungen in der Sampleoberfläche (z.B. CD Pits) können diese zu klein und in fehlerhafter Geometrie abgebildet werden, da das Linienprofil bzw. die Topographie maßgeblich von der Spitzengeometrie abhängig ist. Zum einen spiegelt die erhaltene Topographie diese Geometrie wieder (Verjüngung der Vertiefung) und zum anderen kann die Vertiefung nicht vollständig in ihrer Tiefe abgebildet werden, da die Messspitze den Boden nicht erreicht (Abb.62). Dies ist insbesondere bei Strukturgrößen in der Größenordnung der Messspitze der Fall. Artefakte basierend auf der Spitzengeometrie können vermieden werden, indem für die gegebenen Strukturgrößen passende Messspitzen verwendet werden. Je kleiner die Strukturen werden, desto kleiner muss auch der Durchmesser der Messspitze werden [57, S. 110].

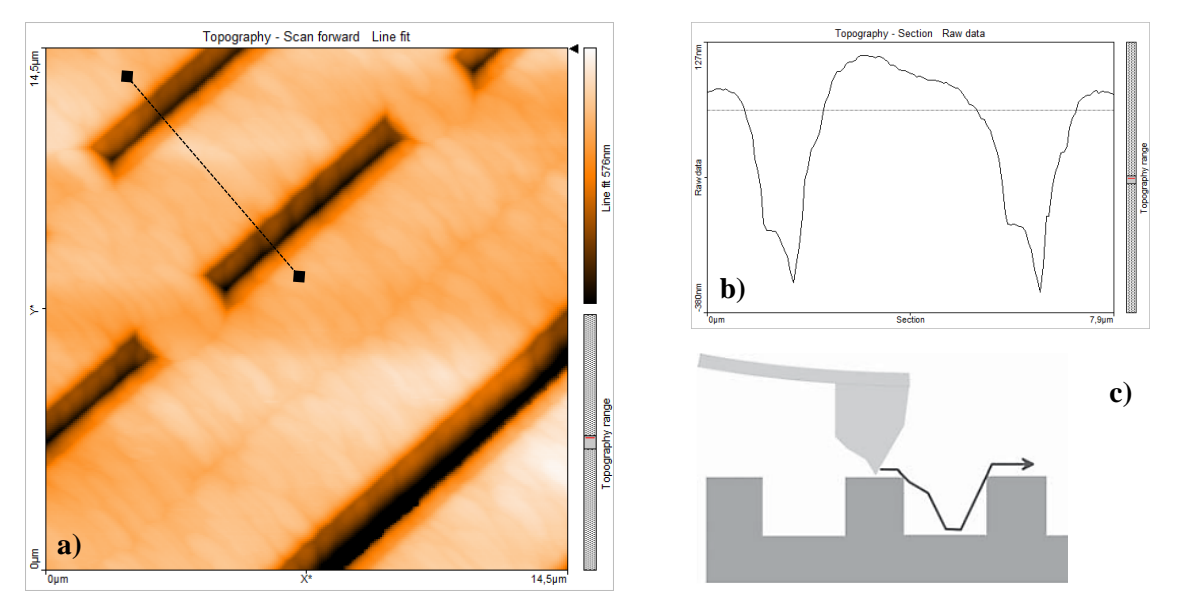

Abb. 62 Fehlerhafte Abbildung von Vertiefungen a) Topographiebild, b) Querschnitt zur gestrichelten Linie in a), c) idealisierte Bewegung der Messspitze über Samplevertiefung [32, S. 28]

#### **Abgenutzte Cantileverspitze/Spitzenkontamination**

Wie gezeigt, hat die Spitzengeometrie Einfluss auf die Bildqualität. Durch Veränderungen der Spitze kommt es somit auch zur Veränderung der Abbildung. Ist die Spitze beschädigt bzw. schon länger in Gebrauch entstehen Bildartefakte verschiedenster Ausprägung. Je stärker die Spitze bereits beansprucht wurde, desto schlechter ist deren räumliche Auflösung, was Abb.63a)+b) an der Topographie eines EPROM Chips verdeutlicht. Typisch für gebrochene

Spitzen ist eine doppelte Abbildung der Probenoberfläche, wie in Abb.63c)+e) zu erkennen ist. Die Pits der CD werden durch die gebrochene Spitze doppelt gerastert. Im Falle beschädigter oder abgenutzter Spitzen ist ein Wechsel der Spitze zur Vermeidung weiterer Artefakte unabdingbar.

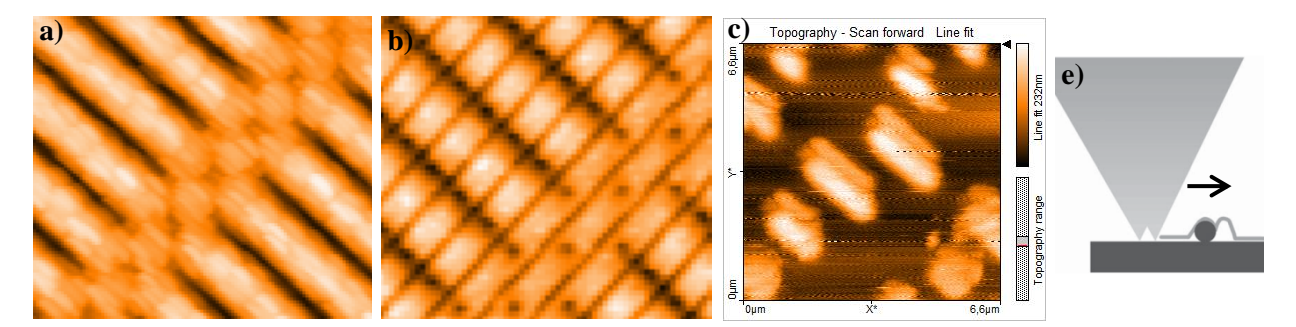

Abb. 63 a) EPROM Chip bei schlechter Spitzenqualität b) EPROM Chip bei guter Spitzenqualität c) CD bei gebrochener Spitze e) idealisierte Bewegung "Doppelspitze" über Sampleoberfläche [32, S. 27]

Aber auch eine Kontamination der Spitze mit Probenmaterial oder Schmutzpartikeln kann die Bildqualität verschlechtern und Artefakte erzeugen. Insbesondere bei weichen Proben kann es im Kontaktmodus passieren, dass die Spitze Teile der Probe vor sich herschiebt oder an ihr hängen bleiben. In der Abbildung zeigt sich eine plötzliche Verschlechterung der Bildqualität oder Schlierenbildung der Strukturen, wie es in Abb.64 bei der Rasterung von Polymerkugeln deutlich wird. In manchen Fällen kann die Unterbrechung der Messung mit Entfernung der Spitze von der Probe und erneutem Annähern das Problem lösen, da die Partikel an der Sampleoberfläche haften bleiben. Um eine Kontamination der Spitze im Vorhinein zu vermeiden ist in manchen Fällen eine Funktionalisierung der Objektträgeroberfläche notwendig, sodass das zu untersuchende Objekt fixiert wird. Auch eine Verkleinerung der Auflagekraft kann Abhilfe leisten, wie Abb.64b)+c) zeigt. Je größer der Kraftsetpoint, desto geringer der Abstand Messspitze-Probenoberfläche, was im Falle der Abbildung von Polymerkugeln zur verstärkten Verzerrung dieser führt (rote Kreise).

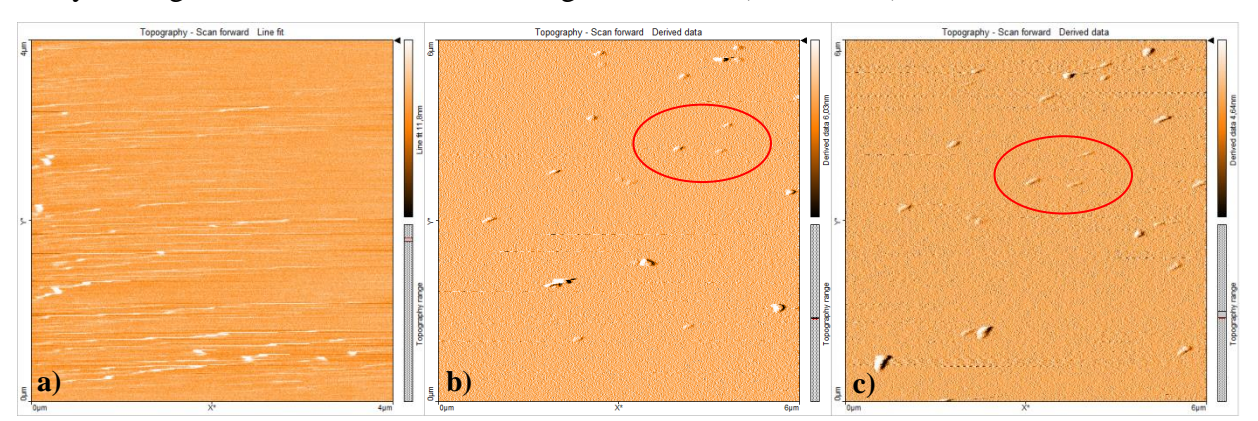

Abb. 64 a) Verschmierung der Polymerkugeln b) Kraftsetpoint 15nN c) Kraftsetpoint 30nN

### **Kriecheffekt der Piezosteuerung**

Ein häufig auftretendes Artefakt zeigt sich an scharfen Kanten von Objekten, wobei in Scanrichtung gesehen die der Spitzenfront zugewandte Seite im Topographiebild hell und die der abgewandten Seite dunkel erscheint, als ob die Struktur einen Schatten werfen würde (Abb.65a). Stellen sich die Abbildungen durch den hell/dunkel Kontrast an diesen Stellen besonders scharf dar, ist im Linienbild des Querschnitts deutlich die fehlerhafte Höhendarstellung zu erkennen (Abb.65c). Verursacht wird dieses Phänomen durch Kriecheffekte im Piezokristall, der die z-Höhenregulierung steuert. Die Ausdehnung von Piezokristallen bei abruptem Anlegen einer Spannung erfolgt in zwei Schritten. Die erste Längenänderung erfolgt in weniger als einer Millisekunde, wohingegen eine weitere Ausdehnung wesentlich mehr Zeit benötigt. Letzteres wird als Kriechen (engl. creep) des Piezokristalls bezeichnet [58, S. 1]. Diese Tatsache führt zu einer über die tatsächliche Oberfläche hinausgehende Scannerposition (engl. edge overshoot) am Rand von scharf begrenzten Höhenstufen [32, S. 32] bzw. eine zu starke Annäherung des Scankopfs an die Oberfläche nach der Höhenstufe, die Kanten erscheinen demnach weiß bzw. schwarz. Um die Effekte zu minimieren kann versucht werden, den Parameter des P-Gain des Regelkreises zu erhöhen, die Scangeschwindigkeit zu reduzieren oder den Kraftsetpoint zu erhöhen, sodass die anziehenden Kräfte zwischen Spitze und Sample die Kriecheffekte kompensieren.

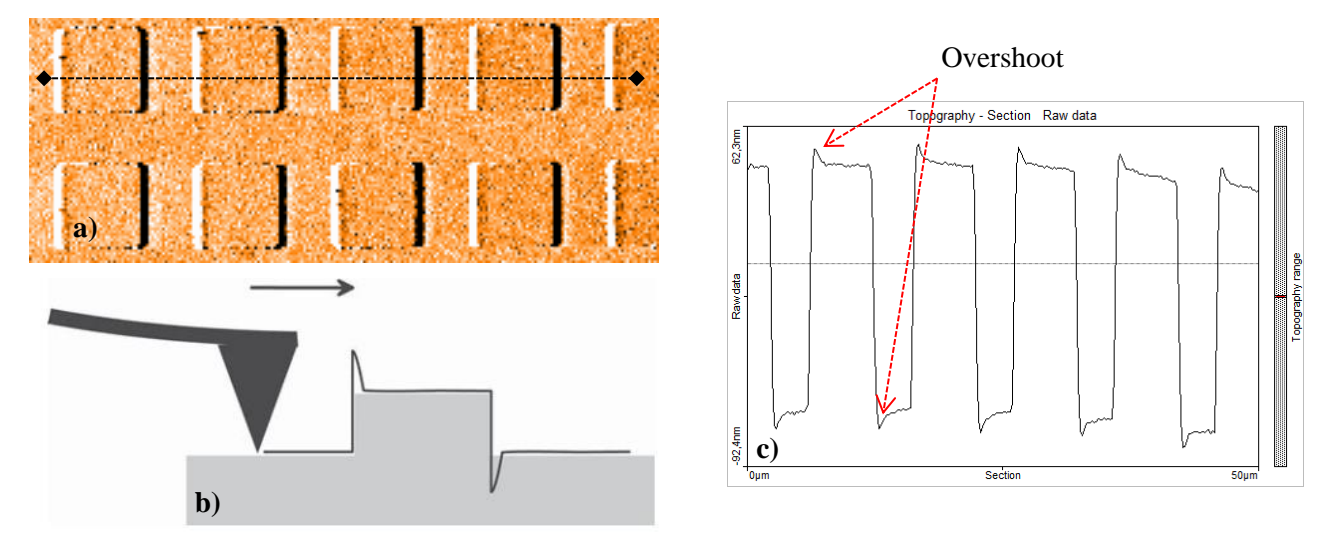

Abb. 65 a) Topographie Eichgitter b) idealisierte Bewegung Messspitze über Höhenstufe [32, S. 32] c) Querschnitt an gestrichelter Linie in b mit deutlichem Overshoot

#### **Fehlerhafte Bildverarbeitung**

Die bereits in der Software integrierten Möglichkeiten zur Bildverarbeitung sind leicht angewendet und werden teils automatisch vom Programm durchgeführt. Jedoch können Bildartefakte auch erst durch falsche Bildverarbeitung, insbesondere aufgrund angewandter Filterfunktionen, generiert werden, weshalb eine Abbildung stets an der Darstellung der nicht prozessierten Daten überprüft werden sollte. Abb.66a) zeigt die Darstellung des Eichgitters im "line fit", bei dem nach der Methode der kleinsten Quadrate der Mittelwert für jeden Messpunkt einer Messzeile bezüglich Steigung und Messwert berechnet und anschließend von den Rohdaten für jeden Messpunkt der betreffenden Zeile subtrahiert wird. In Abb.66b) ist die Topographie der Rohdaten dargestellt. Wie deutlich zu erkennen ist, kommt es durch die Anwendung des Linienfilters zu einer falschen Höhendarstellung zwischen den quadratischen Strukturen, da die mittlere Höhe von Messzeilen mit bzw. ohne der quadratischen Strukturen unterschiedlich ist. Erst bei Darstellung der Rohdaten ist ein einheitliches, der Realität entsprechendes Höheniveau zwischen dem Eichgitter gegeben. Es empfiehlt sich bei Anwendung bestimmter Filterfunktionen deren Berechnung im Handbuch der Software nachzulesen.

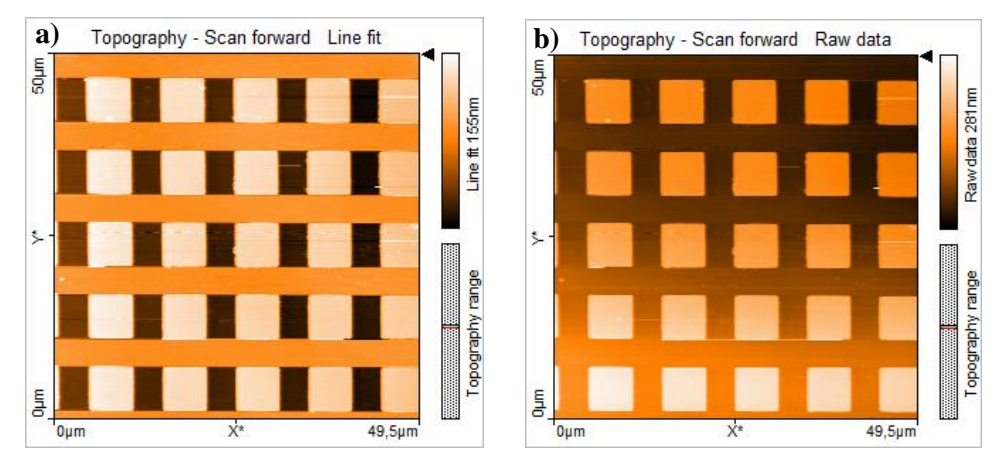

Abb. 66 a) Line fit Eichgitter mit falscher Höhendarstellung zwischen dem Gitter b)Rohdaten Eichgitter

# **4. Einsatz AFM am Schülerforschungszentrum des M!ND Centers der Universität Würzburg**

Das Schülerforschungszentrum (SFZ) des M!ND Centers der Universität Würzburg dient als Außerschulischer Lernort zum Ausbau der Zusammenarbeit zwischen Schule und Universität. Im Zuge der neuen W- und P Seminarstruktur des G8 in Bayern, können SchülerInnen am SFZ mit Geräten arbeiten, die ihnen in der Schule nicht zur Verfügung stehen. Eigene Forschungsvorhaben können unter Betreuung von Fachdidaktikern, Fachwissenschaftlern und Lehramtsstudierenden durchgeführt werden, sodass der wissenschaftspropädeutische Charakter der P- und W-Seminare sichergestellt ist. Von Lehramtsstudierenden im Zuge von Seminaren und Zulassungsarbeiten entwickelte Materialien dienen den SchülerInnen als Basis selbstständigen Arbeitens und bieten den Lehrkräften teilnehmender Schulen Anregungen und Möglichkeiten zur Ausarbeitung von Forschungsprojekten innerhalb ihrer Seminare an.

Vor diesem Hintergrund sind die bisherigen Überlegungen und Ausarbeitungen dieser Arbeit aufzufassen. Dienen die theoretischen Ausführungen zum Verständnis für Lehrkräfte und SchülerInnen, richtet sich die Beschreibung des Nanosurf AFM und der zugehörigen Software vor allem an die SchülerInnen. Die Experimente zeigen die vielfältigen Analysemethoden auf und geben Anregungen für eigene Forschungsarbeiten. Die einfache Bedienung und Praxistauglichkeit prädestiniert das AFM zur Untersuchung von Proben aus der Erfahrungswelt der SchülerInnen. Meist sind es Objekte aus Natur und Technik, die interessante Fragen aufkommen lassen: Warum perlt das Wasser von Blättern der Lotuspflanze so gut ab? Wie ist der Chitinpanzer eines Mehlkäfers aufgebaut? Wie sind LCD Bildschirme aufgebaut? Sind Eierschalen wirklich so eben wie sie aussehen? Lässt sich die Verwitterung von Gesteinen bereits auf Nanoebene erkennen? Welche Struktur weisen Schmetterlingsflügel auf? Solche oder ähnliche Fragen könnten Lehrkräfte ihren SchülerInnen präsentieren und somit deren Neugierde für Arbeiten mit dem AFM wecken. Weiterhin wäre denkbar aufgrund der Mobilität des Geräts dieses an umliegende Schule im Kreis Würzburg zu verleihen, sodass die Lehrkräfte die Möglichkeit haben im Sinne der Bundesregierung die Potenziale der Nanotechnologie in Bildung zu nutzen [3, S. 4]. Außerdem können aufgrund des aufgeführten Hintergrundwissens zu den Experimenten, insbesondere zu optischen und elektrischen Datenträgern, die Abbildungen unabhängig vom Vorhandensein des Messgeräts und der Aufzeichnung, in Unterrichtseinheiten eingebunden werden, sodass anhand von Alltagsgegenständen Nanotechnologie anschaulich gemacht werden kann. So könnte die Thematik sowohl im klassischen Physikkurs eingebunden werden oder in der

Lehrplanalternative Biophysik als typische spektroskopische Untersuchungsmethode diskutiert werden.

Somit gibt die Ausarbeitung einerseits Lehrkräften eine Handreichung zur Diskussion des AFM im Unterricht an die Hand und legt andererseits den Grundstein für eine weiterführende Gestaltung zum Einsatz des AFM im SFZ, wobei unter Berücksichtigung didaktischer Elementarisierung die Inhalte noch aufzubereiten und in ein einheitliches Konzept mit Bezug auf das gerade entstehende Legomodell zum AFM zu setzen sind.

### **C. Fazit und abschließende Bemerkungen**

In der vorliegenden Arbeit sind die theoretischen Grundlagen der Rasterkraftmikroskopie anhand des AFM easyScan 2 der Firma Nanosurf dargelegt, sowie dessen Anwendung und Analysemethoden anhand verschiedenster Experimente erläutert, sodass die Ausarbeitung als Basis für die Konzeption eines Schülerforschungstages am SFZ der Universität Würzburg gesehen werden kann.

Mit besonderem Augenmerk auf den im Gerät vorhandenen Kontaktmodus wird das Messprinzip erläutert und Einblicke in die zwischen Messspitze und Probenoberfläche wirkenden Kräfte gegeben, deren Wirkungsweise im Lennard-Jones-Potential zusammengefasst werden kann. Die Theorie der Kraftspektroskopie und Hinweise zur elektronischen Steuerung des Messkopfes dienen als Grundlage der Auswertung durchgeführter Experimente.

Die Beschreibung des Nanosurf Systems mit zugehöriger Messsoftware, sowie Hinweisen zur Inbetriebnahme erleichtern die Bedienung des Geräts, wobei die möglichen Anwendungen und Analysemethoden im Experimentierteil an verschiedensten Oberflächen abgehandelt werden. Auch Hinweise zur Kalibrierung und Bildartefakten sind bei der Nutzung hilfreich.

Insgesamt zeigt sich, dass interdisziplinäres fächerübergreifendes Arbeiten möglich ist und sich bereits im Kontaktmodus viele Einsatzmöglichkeiten des Mikroskops ergeben.

Wie sich beim Versuch der Abbildung biologischer Strukturen jedoch zeigte, limitiert der Kontakt zur Probenoberfläche den Einsatzbereich des Geräts und setzt gewisse Anforderungen an die Probenauswahl. Durch Nachrüsten des Geräts mit dem dynamischen Modul wäre ein Betrieb im Nicht-Kontakt Modus bzw. Tapping Modus möglich, was zwar den Einsatzbereich deutlich erweitert, den theoretischen Hintergrund aber auch komplexer werden lässt.

Darüber hinaus wäre die Installierung eines Video Moduls denkbar, wodurch die Annäherung der Messspitze an die Probe besser beobachtet werden kann. Da dies aber alleinig die Benutzerfreundlichkeit verbessert und keine wesentlichen Vorteile für die eigentliche Abbildung hat, ist meines Erachtens das Video Modul überflüssig.

Eine weitere Möglichkeit das AFM einzusetzen ist die Nanolithographie, die gezielte Manipulation der Probenoberfläche durch die Messspitze. Zukünftige Arbeiten könnten hierzu angefertigt werden. Ist im vorhandenen Basis Modul die Manipulation mittels Freihandzeichnung möglich, können durch den Kauf einer Lizenz vektor- und pixelbasierte CAD Zeichnungen zur Probenmodifizierung eingesetzt werden.

Für erstmaligen Einsatz des Geräts mit SchülerInnen am SFZ ist der vorhandene und in dieser Arbeit ausführlich beschriebenen Kontaktmodus jedoch völlig ausreichend. Kreative Ideen können die Basis interessanter Forschungsvorhaben sein, wobei Einblicke in die Welt der Nanotechnologie gewonnen werden können. Das Rasterkraftmikroskop bietet exemplarisch die Möglichkeit Nachwuchs und Kompetenzen im Bereich der Nanowissenschaften zu entwickeln und zu fördern, sowie den Ausbau des Technologiestandorts Deutschland von unten nach oben zu unterstützen.

Schlussendlich bleibt noch zu sagen, dass die doch sehr spezielle Thematik elementare Methoden der Physik und naturwissenschaftlicher Erkenntnisgewinnung beinhaltet, sodass insgesamt ein spannendes Erforschen verschiedenster physikalischer Aspekte gegeben ist.

## **D. Anhang**

**D.1 Technisches Datenblatt ContAl-G der Firma Budget Sensors** [59]

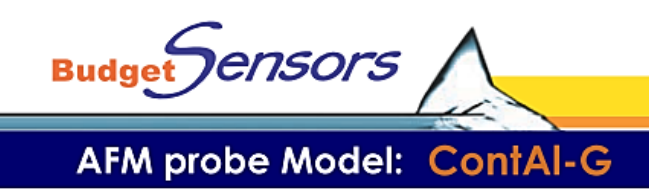

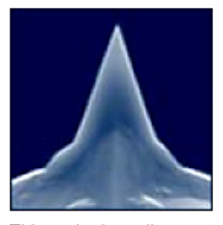

Contact Mode

- $\ddot{\phantom{a}}$ Rotated Monolithic Silicon Probe Symmetric Tip Shape
- Chipsize: 3.4 x 1.6 x 0.3 mm
- Coating: Aluminium reflex coating, 30 nm thick
- This probe uses an "on scan angle" symmetric tip to provide  $\cdot$
- a more symmetric representation of features over 200 nm.

This probe has alignment grooves on the backside of the holder chip.

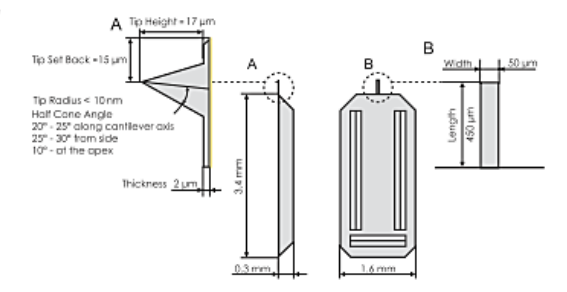

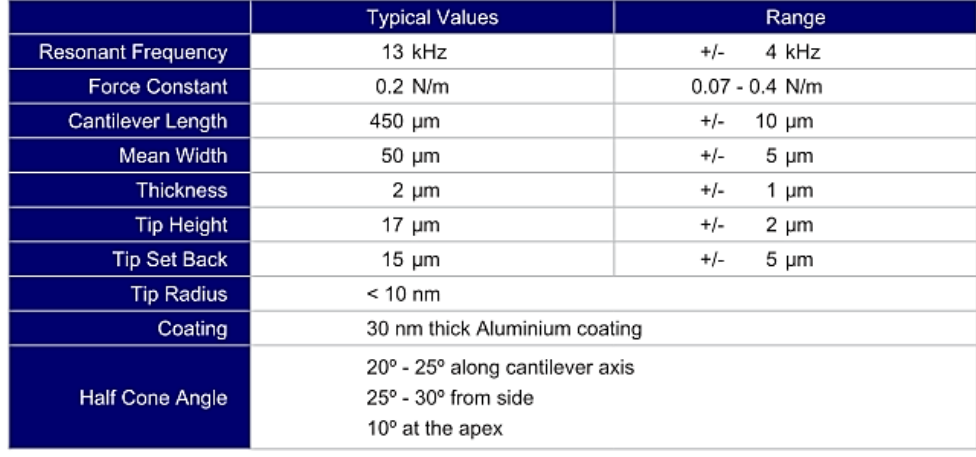

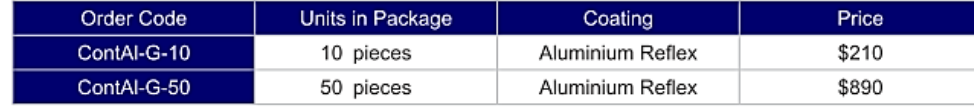

#### www.budgetsensors.com

Abb. 67 Datenblatt des für die Experimente verwendeten Cantilevers [59]

### **D.2 Beschreibung der Benutzeroberfläche der Nanosurf easyScan 2 Software**

Die Benutzeroberfläche lässt sich in fünf Bereiche mit folgenden grundlegenden Eigenschaften unterteilen:

- 1) Navigationsleiste: Zum öffnen aller Einstellungsmöglichkeiten, Arbeitswerkzeuge und Starten/Stoppen einer Messung.
- 2) Haupt Messfenster: Zeigt aktuell laufende Messung im jeweiligen Betriebsmodus (Imaging=reine Topographie Abbildung; Spectroscopy=Aufzeichnung Kraft-Abstands-Kurven; Lithography=Manipulation der Probenoberfläche) und grundlegende Messeinstellungen.
- 3) Dokumentfenster: Fenster zu Darstellung und Analyse bereits gespeicherter Messdokumente.
- 4) Informationsfenster: Zeigt in mehreren Reitern (Tool=Werkzeuge; Gallery=Bildgalerie; Help=Hilfe; Online=aktueller Messbereich) verschiedenste Informationen und Funktionen an.
- 5) Statusleiste: Zeigt Proben- und Scannerstatus an, sowie die verwendete Kalibrierungsdatei.

Weitere Erläuterungen zu den jeweiligen Bereichen in [40, S. 109-120]

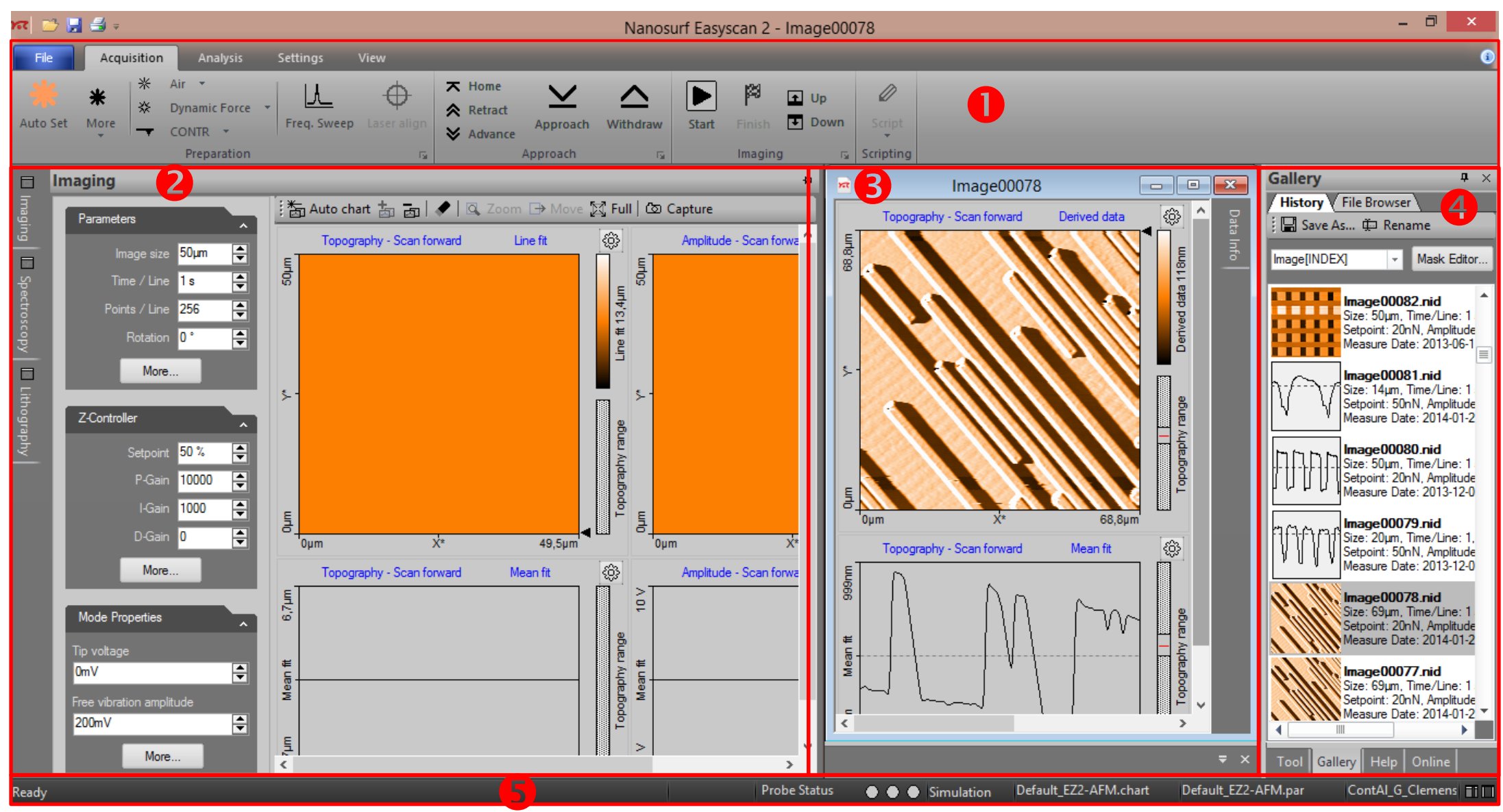

Abb. 68 Benutzeroberfläche Nanosurf easyScan 2 Steuerungssoftware

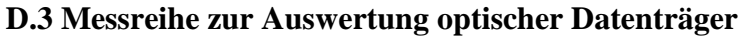

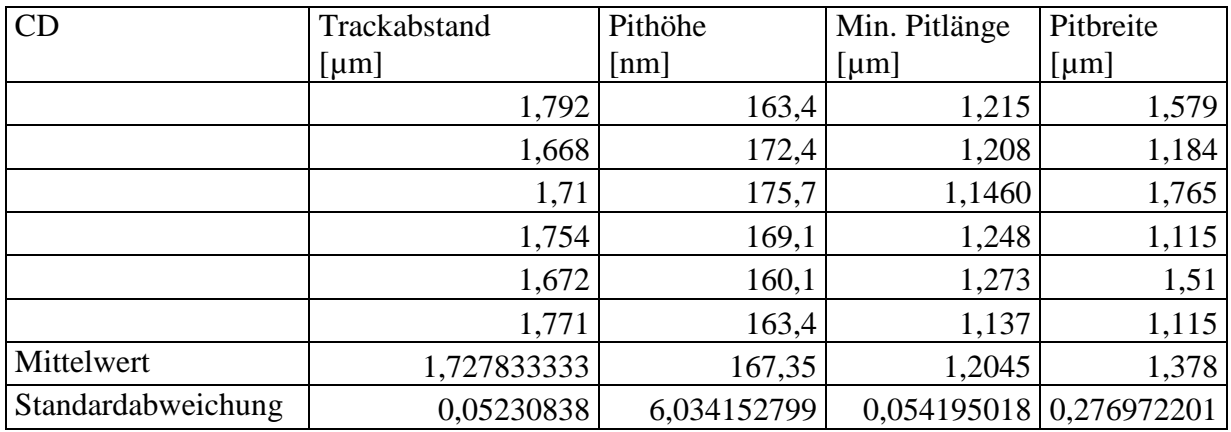

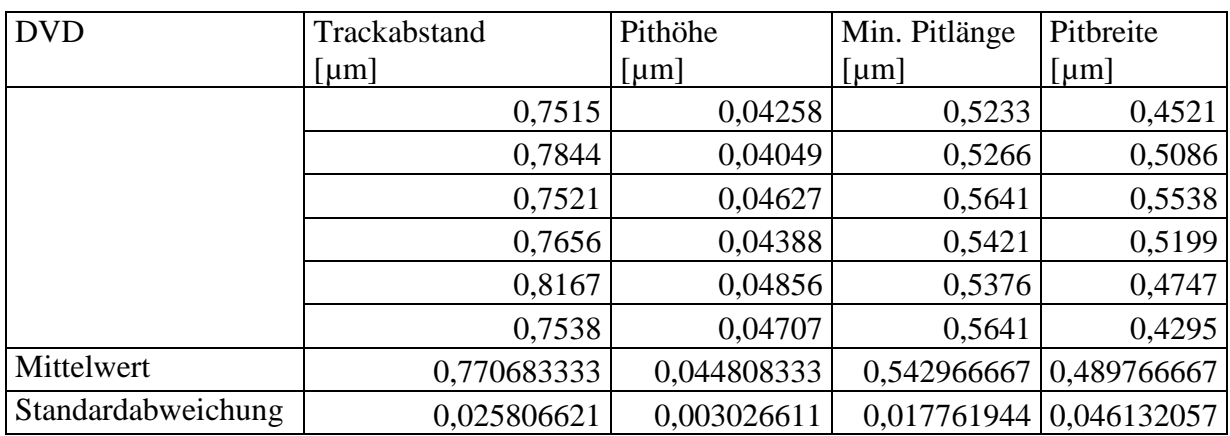

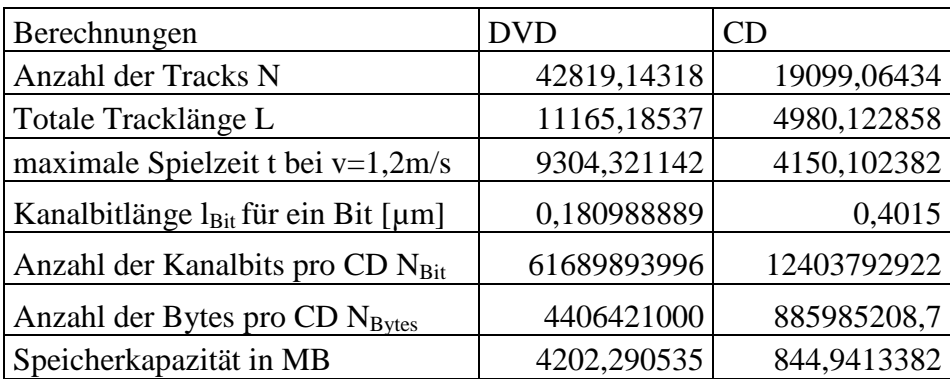

### **D.4 Spezifikationen Pentium Prozessoren und Anleitung zur Öffnung eines Pentium P5**

### **Prozessors**

Spezifikationen des Pentium-Prozessors P5 (nur erste Generation) [50, S. 132] im Vergleich

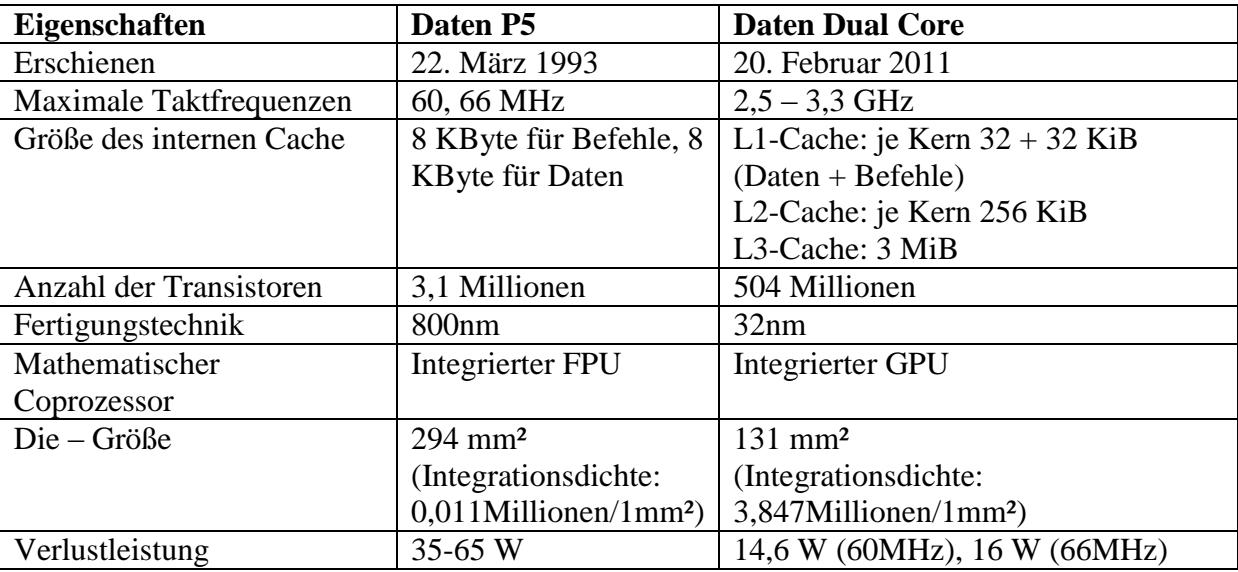

Pentium Dual Core Prozessor [60]

Tab. 4 Spezifikationen Pentium P5 Prozessor und Pentium Dual Core

Das Freilegen des Silizium CPU Chips funktioniert nur bei älteren Prozessoren, die noch nicht durch die Flip-Chip Technik montiert wurden. Das am häufigsten verwendete Chipgehäuse ist ein sog. PGA-Gehäuse (**P**in **G**rid **A**rray), welches durch eine gitterähnliche Anordnung der Goldpins an der Unterseite des Gehäuses gekennzeichnet ist. Moderne Chips befinden sich in einem FC-PGA Gehäuse (Flip Chip), bei dem der Chip ohne Verbindungsdrähte mit seiner Kontaktierungsseite nach unten direkt auf den Chip-Träger montiert wird. Mittels spezieller Verfahrenstechniken wird der Chip an die Kontakte gelötet und die Verbindung mit Epoxidharz versiegelt, wodurch ein Freilegen des Chips ohne dessen Zerstörung unmöglich ist. Im Vergleich dazu befindet sich bei älteren Prozessoren der Chip in einem Hohlraum unter dem Substrat. Über Golddrähte ist der auf den Kopf gestellte Chip mit den makroskopischen Kontakten des Chip-Trägers verbunden. Zum Schutz des offen liegenden "Dies" wird er nach der Kontaktierung mit einem Metalldeckel verschlossen. Demnach kann durch Entfernen dieses Deckels der Die freigelegt werden.

Abb. 69 ( [61], [62]) zeigt die wesentlichen Unterschiede moderner und älterer Prozessoren.

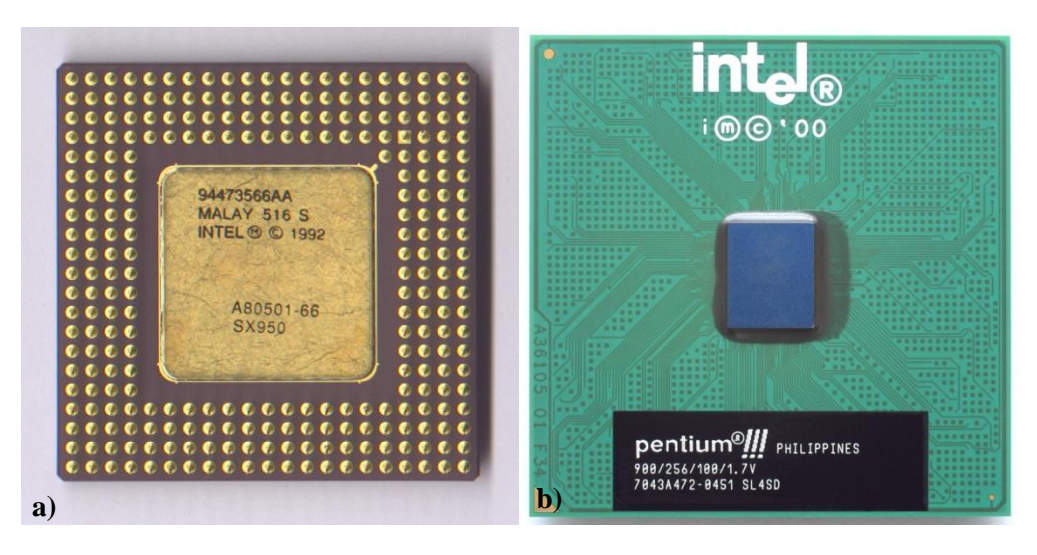

Abb. 69 a) Unterseite Pentium P5 Prozessor mit Metalldeckel zur Abdeckung des Dies [61]; b) Pentium III Prozessor in Flip Chip PGA Gehäuse montiert [62]

Zur Untersuchung des Chips muss dieser unbeschädigt aus seinem Gehäuse geholt werden, was in folgender Bildsequenz (Abb. aus [63])erläutert wird. Die Anleitung folgt [63]. Bevor der Bunsenbrenner eingesetzt wird, empfiehlt es sich die Goldpins abzufeilen, sodass sie im Weiteren nicht stören. Weiterhin sollte der sich auf der Rückseite des Prozessors befindliche Kühler demontiert werden.

Benötigtes Material:

- Hand-Bunsenbrenner
- Feuerfeste Unterlage
- Skalpell/Schraubenzieher

- Erhitzen des mit dem Keramikgehäuse verlöteten Metalldeckels für ca. 5 Minuten

- nur den Rand erhitzen, da nur dieser mit dem Gehäuse verlötet ist

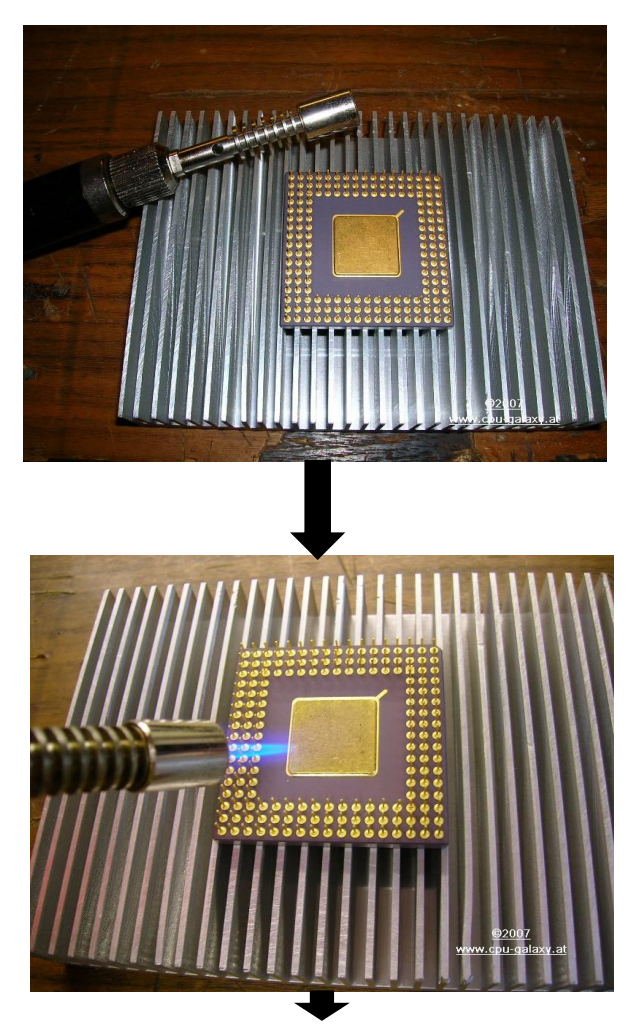

- mit Skalpell oder dünnen Schraubenzieher den Metalldeckel vorsichtig abhebeln - Auf den unten liegenden Chip aufpassen

- Metalldeckel rundherum lösen und entfernen

- unterhalb zeigt sich der freiliegende Chip

Um den Chip unter das Rasterkraftmikroskop legen zu können, muss er aus dem Gehäuse entfernt werden. Dazu bietet es sich an den kompletten Prozessor in einen Heizofen zu legen und bei ca. 500°C mehrere Minuten zu backen, bis der auf dem Substrat angelötete Chip auf der sich verflüssigenden Lotsubstanz schwimmt. Nun kann

er mit einer Pinzette aus dem Gehäuse gehoben werden.

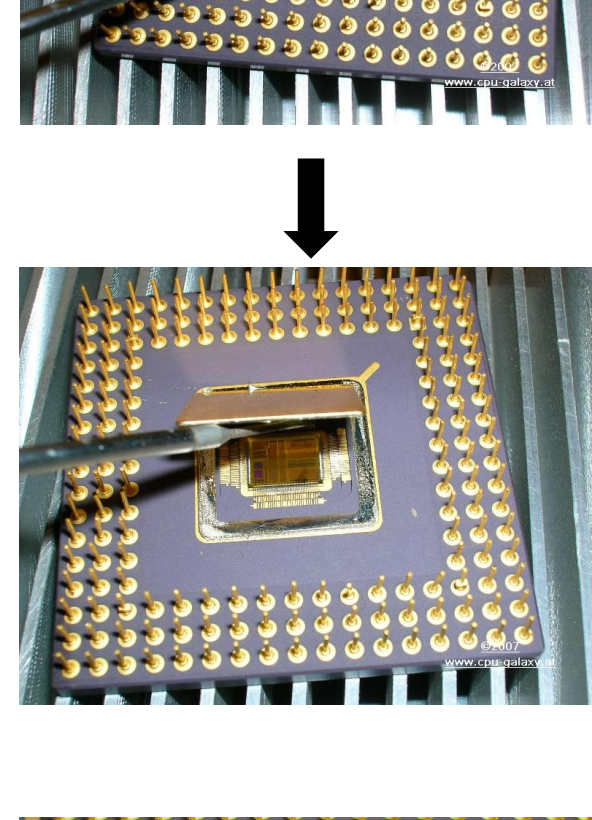

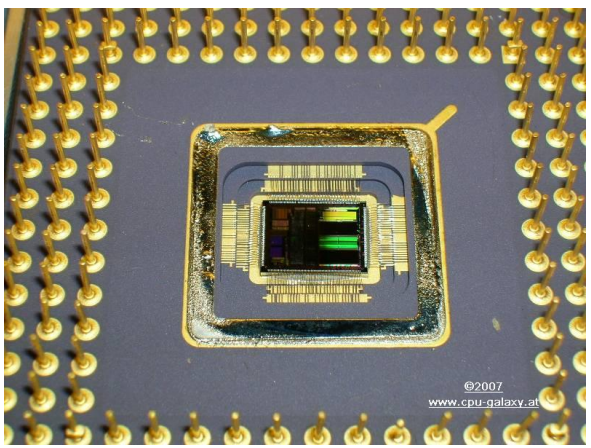

Abb. 70 Geöffneter Prozessor mit freiliegendem CPU Chip und erkennbaren Drahtverbindungen zur Leiterplatine [63]

### **D.5 Herstellung integrierter Schaltungen**

Als Ausgangsmaterial dient ein neutraler Silizium Wafer (Dicke ca. 0,5mm, Durchmesser ca. 30cm), auf den die einzelnen Schaltungen schichtweise aufgebaut werden und am Ende in einzelne Chips zersägt wird, wobei diese Integrationsdichten von mehreren Bauelementen pro Chip aufweisen können. Je nach Art der aufzubauenden Elemente werden unterschiedliche Techniken angewendet, jedoch ist das Grundprinzip ähnlich. Exemplarisch soll hier der grundsätzliche Prozessablauf der CMOS Technik zum Aufbau von p- und n-Kanal MOSFETs angesprochen werden.

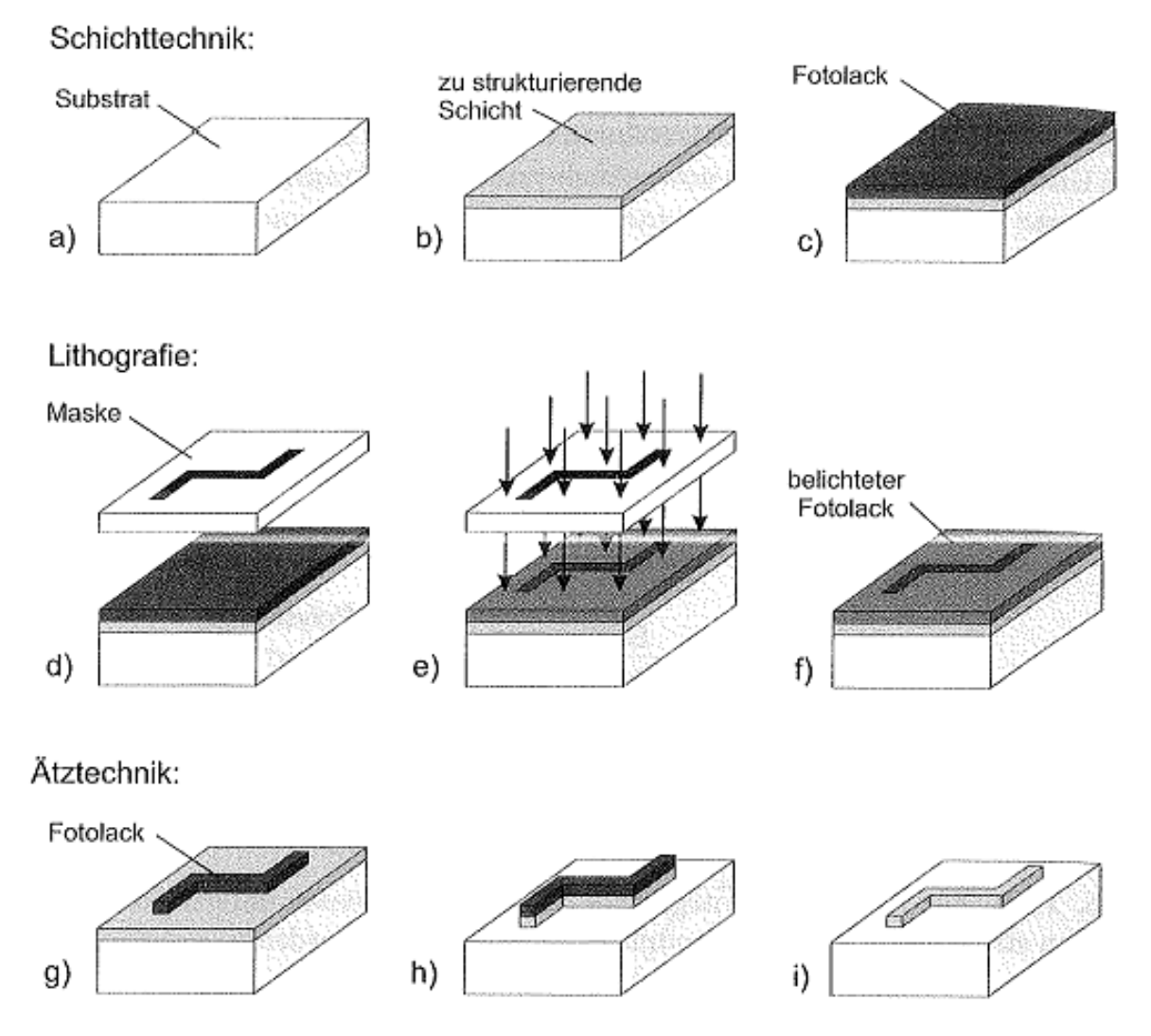

Abb. 71 Prozessablauf bei Fertigung einer integrierten Schaltung [48, S. 328]

Abb.71 zeigt die chronologische Vorgehensweise des Prozessablaufs. Zunächst wird ein unbeschichteter Wafer mittels spezieller Schichttechniken mit der zu strukturierenden Schicht ganzflächig bedeckt, die anschließend mit einer lichtempfindlichen Fotolackschicht überzogen wird (a-c). Die gewünschte Struktur wird mit einer Maske aus Quarzglas, welche an Stellen an denen kein Licht auf die Waferoberfläche treffen soll mit Chrom beschichtet ist,

durch Bestrahlung mit Licht bestimmter Wellenlänge auf den Fotolack übertragen (fotolithographisches Verfahren). Belichtete Fotolackbereiche haben sich chemisch verändert und können entfernt werden. Nicht belichtete Stellen bleiben zurück und dienen als Maske für folgende Ätzprozess (d-g). Hier werden die nicht mit Fotolack bedeckten Schichten abgetragen (h). Letztendlich kann noch der Fotolack von der durch die Fotomaske definierten Struktur entfernt werden (i). Durch Wiederholung dieser Schritte könne so sukzessiv benötigte Schichten wie p-n Gebiete, Isolationsschichten oder Verbindungsleitungen aufgebaut werden.

Im Zuge der Miniaturisierung der integrierten Schaltkreise wurde die kleinste fertigbare Breite, die sog. Strukturbreite innerhalb der letzten Jahrzehnte immer wieder unterboten. Betrug sie beim obig abgebildeten Pentium P5 Prozessor Chip noch 800nm (1992), werden heutzutage bereits Strukturbreiten kleiner als 20nm erreicht.

### **D.6 Beschreibung zum Öffnen eines EPROM Chips**

Das Öffnen eines EPROMs gestaltet sich wesentlich einfacher, aber weniger elegant als das des Prozessors. Zunächst wird das Bauelement bis zur Hälfte, aber maximal bis zur Begrenzung des Quarzglases in einen Schraubstock eingespannt. Dann kann mit Hilfe einer Zange das abstehende Ende des Keramikgehäuses abgebrochen werden, wobei das Gehäuse an der schwächsten Stelle des Quarzfensters bricht. Mit einem Cuttermesser können überstehende Reste des Fensters entfernt werden. Außerdem erleichtert das Entfernen der Bonddrähte das spätere mikroskopieren. Der freiliegende Chip kann anschließend unter den AFM Messkopf gelegt werden (Abb.72, [64]).

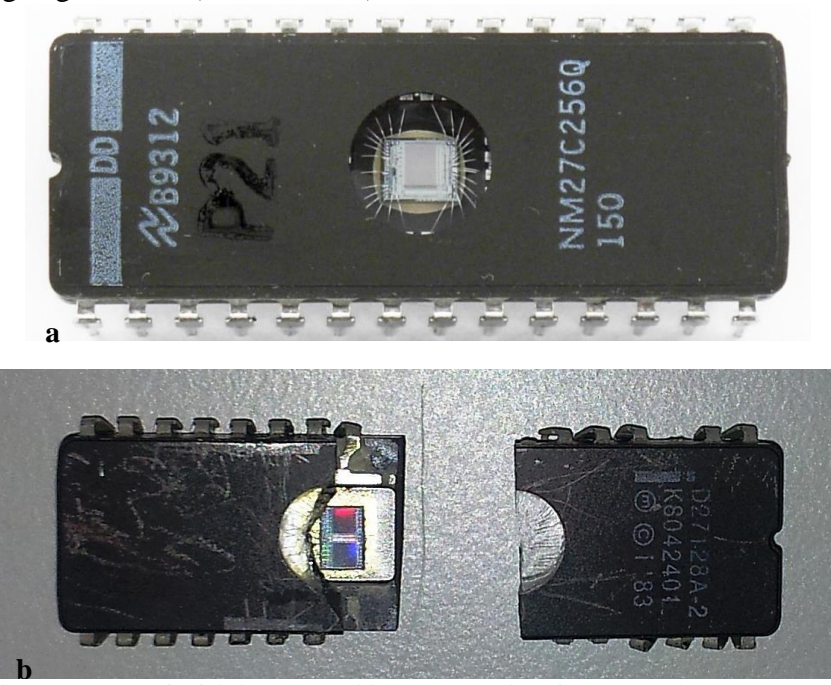

Abb. 72 a) intakter EPROM mit sichtbaren Bonddrähten [64]; b) mit Zange gebrochener EPROM mit freiem Chip zum Mikroskopieren bereit

### **D.7 Graphische Auswertung der Kraft-Abstands-Kurven**

Beispielhafte graphische Bestimmung der Größen zur Berechnung der Adhäsionskraft und der maximalen Auflagekraft des Cantilevers auf die Probenoberfläche.

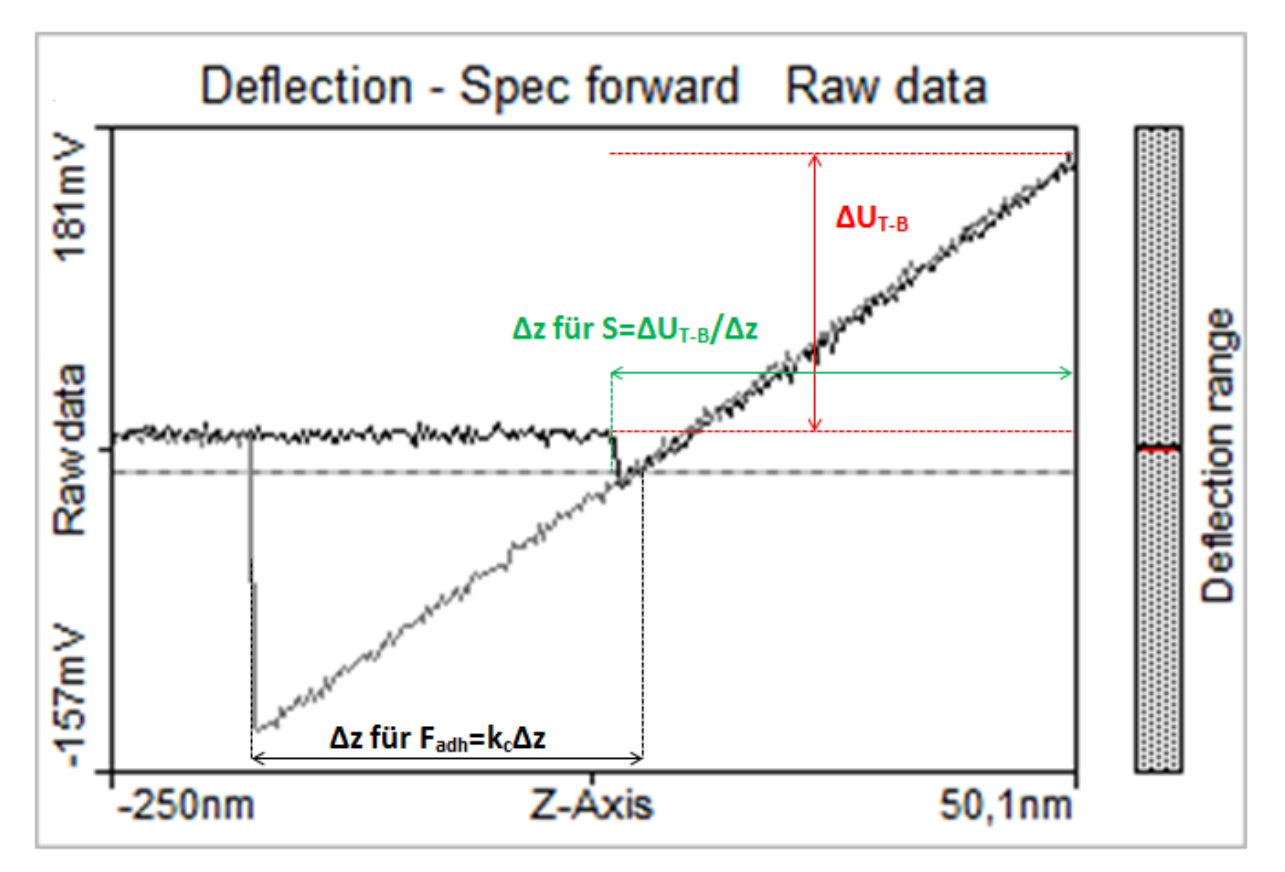

Abb. 73 Graphische Auswertung Kraft-Abstands-Kurve

# **D.8 Anleitung zur Herstellung Pufferlösung und Deposition von Polymerkugeln/DNA auf Glimmeroberfläche**

Die hier beschriebene Vorgehensweise folgt der Beschreibung in [53, S. 611-612].

### **Benötigte Materialien:**

- Mikroliter Pipetten (20-200µL und 0,5-10µL) mit passenden Aufsätzen
- Glimmerplättchen
- Skalpell zum zurecht schneiden der Glimmerplättchen
- Tesafilm zum Abziehen der Glimmeroberfläche
- Pufferlösung (filtriert, bestehend aus 25mM HEPES Puffersubstanz, 50mM KCL,  $10mM MgCl<sub>2</sub>, pH=7,5$
- Probenlösung: "Neutravidin" beschichtete Polymerkugeln mit 1% solids, d.h. 1% der Polymerkugeln sind in der Lösung vorhanden $\rightarrow$ 100fach verdünnt
- Pinzette mit breiten Enden
- **Petrischalen**
- Destilliertes Wasser zum Abspülen der Probe
- Stickstoff Gas und Filterpapier zum Trocknen
- Plastik Behälter (Globulibehälter)

### **Vorgehensweise:**

- 1. Glimmer mit Skalpell zu ca. 0,75cmx0,75cm großen Quadraten schneiden.
- 2. Glimmerquadrat auf Petrischale legen und so mit Tesafilm abkleben, dass Glimmer vollständig vom Tesafilm bedeckt ist. Festdrücken und langsam nach oben wegziehen, sodass sich eine dünnen Glimmerschicht vom Quadrat löst. Bei Fixierung des Quadrats mit Pinzette, oberste Glimmerschicht vollständig abziehen und überprüfen ob diese eben ist. Vor allem im Zentrum des Quadrats soll die Oberfläche weder beschädigt noch öliges Farbspiel (Hinweis auf Unebenheiten) aufweisen, da hier der spätere Abbildungsbereich sein wird.
- 3. Herstellung einer 1000fach verdünnten Polymerkugellösung
	- Bspw.:  $10\mu L$  Polymerlösung +  $90\mu L$  Pufferlösung
	- Oder:  $1 \mu L$  Polymerlösung +  $9 \mu L$  Pufferlösung
- 4. Erhaltene 1000fach verdünnte Polymerlösung mit Pipette in der Menge von 1µl auf Glimmerplättchen aufgetragen, das auf dem Rand einer umgedrehten Petrischale liegt. Aufgrund von Adhäsionskräften verteilt sich die Lösung automatisch homogen auf der Glimmeroberfläche. Wichtig: Pipettenkopf darf Glimmeroberfläche nicht berühren.
- 5. Die Probe muss anschließend mit der Pinzette aufgenommen und mit destilliertem Wasser abgewaschen werden.Ca. 3-5mal wenige Tropfen auf das Plättchen geben und jeweils Umdrehen, sodass das Wasser überflüssige Pufferlösung abwaschen kann.
- 6. Zum Trocken der Probe wird diese zunächst hochkant auf ein Filterpapier gestellt und dann mit der Rückseite darauf abgelegt. Es ist darauf zu achten, dass die später abzubildende Oberfläche von nichts berührt wird.
- 7. Abschließend wird der noch überschüssige Wasserfilm mit Stickstoffgas getrocknet, wozu am besten vom Zentrum der Probe die Tropfen kreisförmig nach Außen geschoben werden.
- 8. Nach der Trocknung ist das Glimmerplättchen mit aufgebrachter Polymerklösung zur Abbildung fertig. Aufbringen der Probe auf eine Objektträger und Fixierung mit Tesafilm.

Bei der Deposition von DNA statt Polymerkugeln wird analog vorgegangen. Für die Konzentration der verdünnten DNA Lösung gilt die Faustregel, dass diese ca. 1nM-1,5nM betragen sollte (M=Mol).

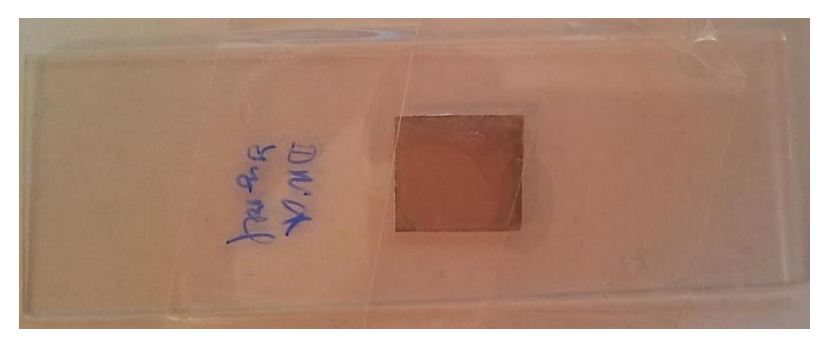

Abb. 74 Zur Abbildung fertiges Glimmerplättchen mit DNA Deposition

# **D.9 Digitalisierte Anhänge**

Auf der der Arbeit beigelegten CD befinden sich folgenden Anhänge:

- Nanosurf easyScan 2 AFM Manual
- Messdateien zu: CPU Chip, EPROM, CD/DVD, DNA/Polymerkugeln, Alufolie, Kraft-Abstands-Kurven
- Excel Auswertung CD/DVD

### **E. Literaturverzeichnis**

- [1] J. W. V. GOETHE (2000). Faust. Der Tragödie erster Teil. Stuttgart: Philipp Reclam jun. GmbH&Co.
- [2] G. BINNIG; H. ROHRER (1999): In touch with atoms. -*Reviews of Modern Physics,* Vol.71, No.2: 324-330
- [3] Bundesministerium für Bildung und Forschung (2011): Aktionsplan Nanotechnologie 2015. Bonn, Berlin: VDI Technologiezentrum GmbH, 57 S. http://www.bmbf.de/pub/aktionsplan\_nanotechnologie.pdf (Aufrufdatum: 20.03.2014)
- [4] G. BINNING, C. QUATE, C. GERBER (1986): Atomic Force Microscope. -*Physical Review Letters,* 56: 930-933
- [5] B. BHUSHAN (2007): Springer Handbook of Nanotechnology. Berlin, Heidelberg: Springer Science+Business Media, Inc., 2007, 1916 S.
- [6] Abb.1: http://upload.wikimedia.org/wikipedia/commons/thumb/6/60/Atomic\_force\_microscope\_block \_diagram\_%28de%29.svg/580px-Atomic\_force\_microscope\_block\_diagram\_%28de%29.svg.png. (Aufruddatum: 04.03.2014).
- [7] R. HOFMANN (2004): Aufbau eines Rasterkraftmikroskops für makroskopische Bereiche und dessen Anwendung bei der Untersuchung zur Beweglichkeit dünner adsorbierter Polymerschichten*.* Regensburg: Universität Regensburg, Naturwissensch. Fakultät II-Physik, Diss., 96 S.
- [8] A. VILALTA-CLEMENTE, K. GLOYSTEIN (2008): Principles of Atomic Force Microscopy (AFM). Basierend auf Vorlesung Prof. Nikos, Frangis Aristotle University, Thessaloniki, Greece, Physics of Advancend Materials Winter School. http://www.mecheng.iisc.ernet.in/~bobji/mspc/assign\_2011/Atomic%20force%20microscopy.p df (Abrufdatum: 20.03.2014)
- [9] F. J. GIEßIBL (2000): Progress in Atomic Force Microscopy*.* Augsburg: Universität Augsburg, Habilitationsschrift, 64 S.
- [10] S. M. LINDSAY (2010): Introduction to Nanoscience. Oxford [u.a.]: Oxford Univ. Press, 457 S.
- [11] D. MESCHEDE, C. GERTHSEN (2010): Physik. Berlin [u.a.]: Springer, Bd. 24.überarb. Aufl., 1047 S.
- [12] P. MARKIEWICZ (1998): Obtaining the Tip Geometry and Improving Scanning Probe Microscopy Images. -Microscopical Society of Canada Bulletin. http://www.weizmann.ac.il/Chemical\_Research\_Support/surflab/peter/bulletin/ (Abrufdatum: 20.03.2014)
- [13] V. MIRONOV (2004): Fundamentals of Scanning Probe Microscopy. -The Russian Academy of Sciences, Institute of Physics of Microstructures, Nizhniy Novgorod. http://mina4- 49.mc2.chalmers.se/~fogelstr/Linne\_Graduate\_course/Microscopes\_to\_probe\_the\_quantum\_w orld\_files/Fundamentals%20of%20SPM%20Mironov%20eng.pdf (Abrufdatum: 20.03.2014)
- [14] P. HOFMANN (2013): Einführung in die Festkörperphysik. Weinheim: Wiley-VCH, 234 S.
- [15] M. Z. BAYKARA, O. E. DAGDEVIREN, T. C. SCHWENDEMANN, H. MÖNIG, E. I. ALTMAN, U. D. SCHWARZ (2012): Probing three-dimensional surface force fields with atomic resolution: Measurement strategies, limitations and artifact reduction. -*Beilstein Journal of Nanotechnology,* Nr. 3: 637-650
- [16] U. HARTMANN (1997): An Elementary Introduction to Atomic Force Microscopy and Related Methods. Saarbrücken: University of Saarbrücken, Institute of Experimental Physics, 57 S.
- [17] W. DEMTRÖDER (2004): Experimentalphysik 2. Elektrizität und Optik. Berlin, Heidelberg: Springer Verlag, 482 S.
- [18] W. DEMTRÖDER (2004): Experimentalphysik 3. Atome, Moleküle und Festkörper. Berlin, Heidelberg: Springer Verlag, 617 S.
- [19] Y. J. W. SEO (2008): Atomic force microscopy and spectroscopy. -*Reports on Progress in Physics,* Nr. 71: 1-23
- [20] C. KITTEL (2013): Einführung in die Festkörperphysik. München: Oldenburg Wissenschaftsverlag, 15. Hrsg., 754 S.
- [21] R. GARCIA, R. PEREZ (2002): Dynamic atomic force microscopy methods. -*Surface Science Reports,* Nr. 47: 197-301
- [22] C. BISCHHOF, W. POSSART (1983): Adhäsion.Theoretische und experimentelle Grundlagen. Berlin: Akademie Verlag, 272 S.

# [23] Abb.6 NT-MDT http://www.ntmdt.com/data/media/images/spm\_basics/scanning\_force\_microscopy\_sfm/cantile versample\_force\_interaction/cappilary\_forces/basic\_principles\_of\_surface\_tension\_theory/img05.

- gif [Aufrufdatum: 20.03.2014]. [24] H.-J. BUTT, B. CAPPELLA, M. KAPPL (2005): Force measurements with atomic force
	- microscope. Technique, interpretation and applications. -*Surface Science Reports,* Nr. 59: 1-152
- [25] Abb.7 NT-MDT

http://www.ntmdt.com/data/media/images/spm\_basics/scanning\_force\_microscopy\_sfm/cantile ver-sample\_force\_interaction/cappilary\_forces/capillary\_force\_acting\_on\_probe/img09.jpg [Abrufdatum: 05.03.2014].

- [26] J. N. ISRAELACHVILI (2011): Intermolecular and Surface Forces. Amsterdam [u.a]: Academic Press, 3. Hrsg., 674 S.
- [27] D. MENDE, G. SIMON (2013): Physik. Gleichungen und Tabellen. München: Hanser, 16. Hrsg., 450 S.
- [28] W. MELITZ, J. SHEN, A. C. KUMMEL, S. LEE (2011): Kelvin probe force microscopy and its application. -*Surface Science Reports,* Bd. 66, Nr. 1: 1-27
- [29] W. DEMTRÖDER (2006): Experimentalphysik 1. Mechanik und Wärme. Berlin, Heidelberg: Springer Verlag, 505 S.
- [30] F. FERRI, M. PEREIRA-DA SILVA, E. MAREGA JR. (2012): Magnetic Force Microscopy. Basic Principles and Applications. In: *Atomic Force Microscopy.Imaging, Measuring, Manipulating Surfaces at the Atomic Scale*, V. Bellitto, Hrsg., Bellitto, Victor (2012), 39-56 S.
- [31] A. NOY, D. V. VEZENOV, C. M. LIEBER (1997): Chemical Force Microscopy. -*Annual Review of Materials Science,* Nr. 27: 381-421
- [32] P. C. BRAGA, D. RICCI (2004): Atomic Force Microscopy. Biomedical Methods and Applications. In: *Methods in Molecular Biology*, Volume 242, Springer (2004), 394 S.
- [33] In Abb.9 http://upload.wikimedia.org/wikipedia/commons/4/44/Afm\_modes\_12-10.png. [Abrufdatum: 06.03.2014].
- [34] Y. SONG, B. BHUSHAN (2008): Atomic force microscopy dynamice modes: modeling and applications. -*Journal of Physcis: Condensed Matter,* Nr. 20: 1-29
- [35] W. F. HEINZ, J. H. HOH (1999): Spatially resolved force spectroscopy of biological surfaces using the atomic force microscope. -*Tibtech,* Nr. 17: 143-150
- [36] B. CAPPELLA, G. DIETLER (1999): Force-distance curves by atomic force microscopy. -*Surface Science Reports,* Nr. 34: 1-104
- [37] B. BHUSHAN (1999): Handbook of Micro/Nanotribology. London [u.a.]: CRC Press LLC, 861 S.
- [38] D. SILBERNAGL (2009): Bestimmung der mechanischen Eigenschaften dünner Polymerfilme mittels AFM-Kraft-Abstands-Kurve. Mainz: Universität Mainz, Chemie, Dissertation, 101 S.
- [39] H. MANN, H. SCHIFFELGEN, R. FRORIEP (2005): Einführung in die Regelungstechnik. Analoge und digitale Regelung, Fuzzy-Regler, Regler Realisierung, Software. München [u.a]: Hanser, 10. Hrsg., 447 S.
- [40] Nanosurf AG (2011): Nanosurf easyScan 2 AFM Operating Instructions for SPM Control Software Version 3.0. Schweiz*:* 254 S. http://intro.phys.psu.edu/class/p457/experiments/AFM\_STM/easyscan2afmmanual\_3\_0.pdf (Aufrufdatum: 20.03.2014)
- [41] Nanosurf AG (2007): User Manual. Extended Sample Kit. Schweiz: 82 S. http://www.praktika.physik.uni-bayreuth.de/Anleitung%20Extended%20Sample%20Kit.pdf (Abrufdatum: 20.03.2014)
- [42] J. A. COPE (1993): The physics of a compact disc. -*Physics Education,* Nr. 28: 15-21
- [43] C. BIAESCH-WIEBKE (1992): CD Player und R-DAT Recorder. Digitale Audiotechnik in der Unterhaltungselektronik. Würzburg: Vogel, 3. Hrsg. 226 S.
- [44] M. BENVENUTTI, M. VONLANTHEN (2005): Bestimmung der CR-Rom Speicherkapazität. http://www.nanoinitiative-bayern.de/uploads/media/lehrerinfo.pdf (Abrufdatum: 20.03.2014)
- [45] K. ROTH (2010): Chemische Köstlichkeiten. Weinheim: Wiley VCH, 239 S.
- [46] G. SCHEDER (1995): Die CD-Rom. Technik, Herstellung, Anwendung. Bonn [u.a.]: Addison-Wesley, 244 S.
- [47] K. WÜST (2006): Mikroprozessorentechnik. Grundlagen, Architekturen und Programmierung von Mikroprozessoren, Mikrocontrollern und Signalprozessoren. Wiesbaden: Vieweg, 2. Hrsg., 294 S.
- [48] H. GÖBEL (2008): Einführung in die Halbleiter-Schaltungstechnik. Berlin [u.a.]: Springer, 395 S.
- [49] K. FRICKE (2007): Digitaltechnik. Lehr- und Übungsbuch für Elektrotechniker und Informatiker. Wiesbaden: Vieweg, 5. Hrsg., 318 S.
- [50] S. MUELLER (2005): PC-Hardware Superbibel. Das komplette Referenzwerk. München: Markt+Technik, 1248 S.
- [51] F. THUSLET (2011): Physik der Halbleiterbauelemente. Einführendes Lehrbuch für Ingenieure und Physiker. Berlin [u.a.]: Springer, 407 S.
- [52] J. HU, M. WANG, H.-U. WEIER, P. FRANTZ, W. KOLBE, D. OGLETREE, M. SALMERON (1996): Imaging of Single Extended DNA Molecules on Flat (Aminopropyl)triethoxysilane-Mica by Atomic Force Microscopy. -*Langmuir. The ACS Journal of Surfaces and Colloids,* Bd. 12, Nr. 7: 1697-1700
- [53] C. N. BUECHNER, I. TESSMER (2013): DNA substrate preperations for atomic force microscopy studies of protein-DNA interactions. -*Journal of Molecular Recognition,* Nr. 26: 605-617
- [54] L. S. SHLYAKHTENKO, A. A. GALL, Y. L. LYUBCHENKO (2013): Mica Functionalization for Imaging of DNA and Protein-DNA Complexes with Atomic Force Microscopy. In: *Cell Imaging Techniques. Methods and Protocols*, Bd. 931., Springer Science+Business Media, Human Press (2013): 295-312.
- [55] D. PASTRÉ, O. PIÉTREMENT, S. FUSIL, F. LANDOUSY, J.JEUSSET, M.-O. DAVID, L. HAMON, E. LE CAM, A. ZOZIME (2003): Adsorption of DNA to Mica Mediated by Divalent Counterions. A Theoretical and Experimental Study. -*Biophysical Journal,* Nr. 85: 2507-2518
- [56] Abb.59 I.TESSMER (2013): DNA auf Glimmer*.* Virchow Zentrum
- [57] P. E. WEST (2006). Introduction to Atomic Force Microscopy. Theory, Practice, Applications. 159 S.

http://bitc2-

preview.sr.unh.edu/TRC/REFERENCES/AFM/AFM\_TheoryPracticeApplications\_TEXT.pdf (Abrufdatum: 20.03.2014)

- [58] B. MOKABERI, A. A. REQUICHA (2005): Compensation of Scanner Creep and Hysteresis for AFM Nanomanipulation. -*IEEE Transactions on Automation Science and Engineering:* 1-10
- [59] Budget Sensors http://www.budgetsensors.com/downloads/ContAl-G\_Datasheet.pdf. (Aufrufdatum: 12.03.2014).
- [60] Daten Pentium Dual Core http://de.wikipedia.org/wiki/Intel-Core-i-Serie. (Aufrufdatum: 12.03.2014).
- [61] P. NUSSER: http://www.cpu-galaxy.at http://www.cpumuseum.de/?a=i&f=b&s=l&id=0195&n=Intel+Pentium+66MHz+CPGA+%2Fw+Heat-Spreader+back. (Abrufdatum: 13.03.2014)
- [62] Abb.69

http://upload.wikimedia.org/wikipedia/commons/0/00/KL Intel Pentium III Coppermine.jpg. (Abrufdatum: 13.03.2014)

- [63] P. NUSSER: http://www.cpu-galaxy.at http://www.cpu-galaxy.at/Article/opening\_die\_core.htm. (Abrufdatum: 13.03.2014)
- [64] Abb.72

http://upload.wikimedia.org/wikipedia/commons/0/0e/National\_NM27C256.jpg. (Abrufdatum: 20.03.2014)

## **Danksagung**

Abschließend möchte ich allen Personen danken, die zum Gelingen dieser Arbeit beigetragen haben und die mich während der Erstellung unterstützt und motiviert haben.

Zunächst mein Dank an den Betreuer meiner Arbeit, Dr. Stephan Lück, der mit interessanten Ideen und Anregungen mich stets auf neues motivierte und mit seinen hilfreichen Tipps zum Gelingen dieser Arbeit beigetragen hat und immer ein offenes Ohr bei Fragen hatte.

Selbiges gilt für Christoph Stolzenberger, der besonders in der Einarbeitungsphase mit seinen Rückfragen mich bei der Arbeit unterstützte und den Kontakt zum Virchow Zentrum herstellte.

Für die Einblicke in aktuelle Forschung und Einführung in die Laborarbeiten am Virchow Zentrum danke ich auch Frau Dr. Ingrid Tessmer.

Und ein herzliches danke schön an Herrn Prof. Dr. Thomas Trefzger, der mir erst die Möglichkeit geboten hat dieses Thema zu bearbeiten.

Darüber hinaus gilt mein Dank Frau Katrin Löffler, die mir eine große Hilfe beim Beschaffen von Experimentiermaterial war und den Kontakt zur Physik-Werkstatt hergestellt hat. Auch hier ein danke schön an Dr. rer. nat. Dieter Mahsberg für das bereitwillige zur Verfügung stellen von biologischen Präparaten für erste AFM-Aufnahmen.

Weiterhin möchte ich mich auch bei meiner WG bedanken, insbesondere meiner Mitbewohnerin Marie, die mich auch in lustlosen Phasen durch Fragen nach dem Stand meiner Arbeit zum Weitermachen motivierte. An dieser Stelle gilt auch der Dank den Korrekturlesern.

Ein besonderer Dank geht natürlich an meine Eltern für die während meines gesamten Studiums anhaltende Unterstützung jeglicher Art.

# **Eigenständigkeitserklärung**

Ich versichere hiermit, dass ich die vorliegende Arbeit in allen Teilen selbstständig verfasst und keine anderen als die angegebenen Hilfsmittel benutzt habe. Weiterhin versichere ich, dass ich die Arbeit nicht schon als Doktor- oder Diplomarbeit an einer anderen Hochschule, als Hausarbeit oder Facharbeit bei einer anderen Lehramtsprüfung oder als Teil solcher Arbeiten eingereicht habe.

Würzburg, den 1. April 2014 Clemens Bröll